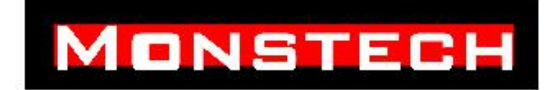

# Ⅰ**-summary**

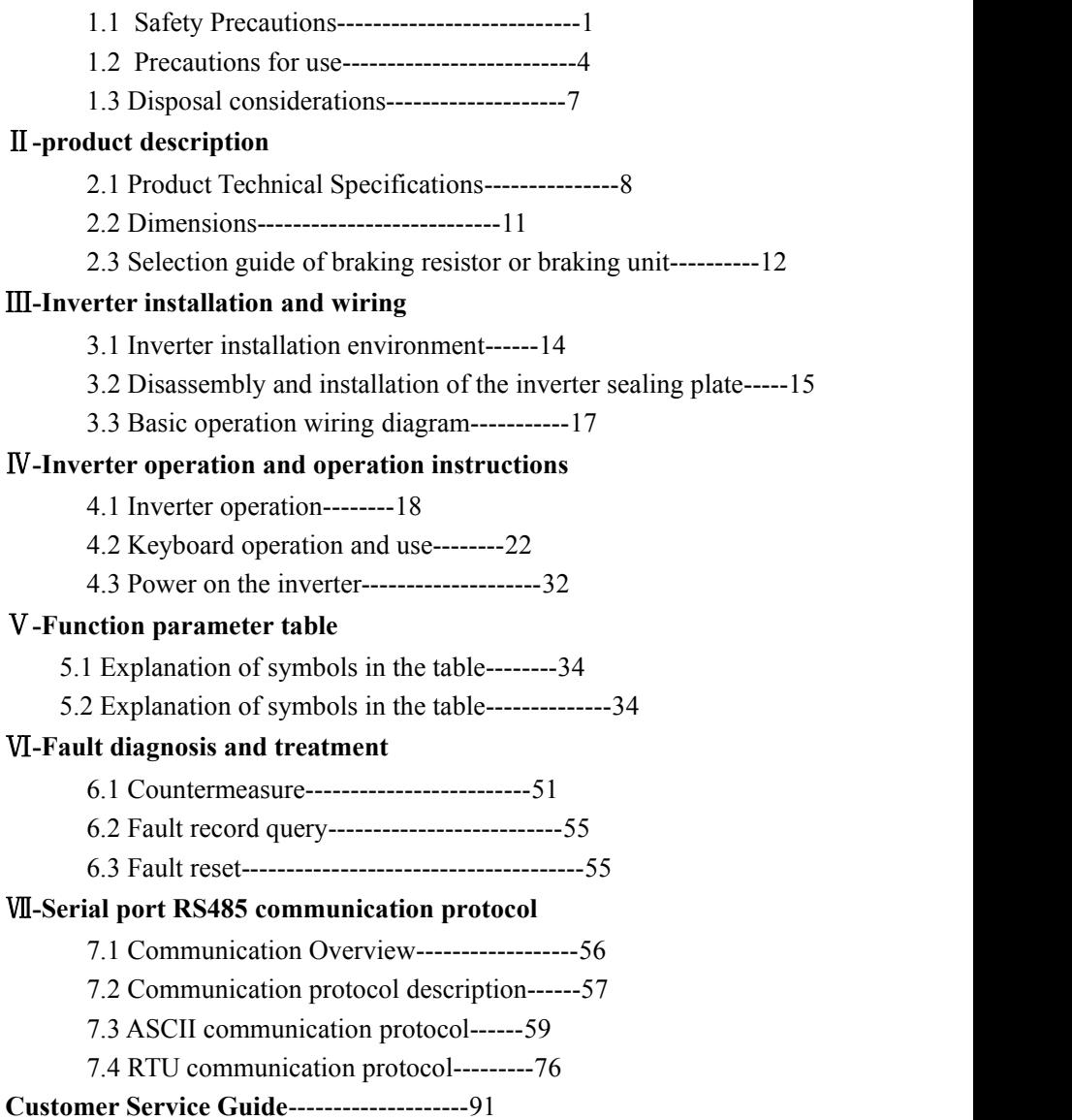

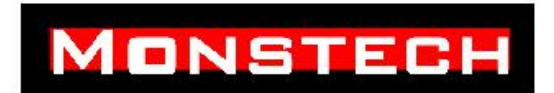

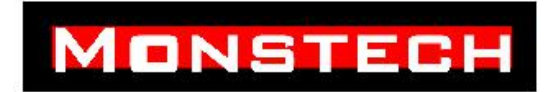

# Ⅰ-summary

# 1.1 Safety Precautions

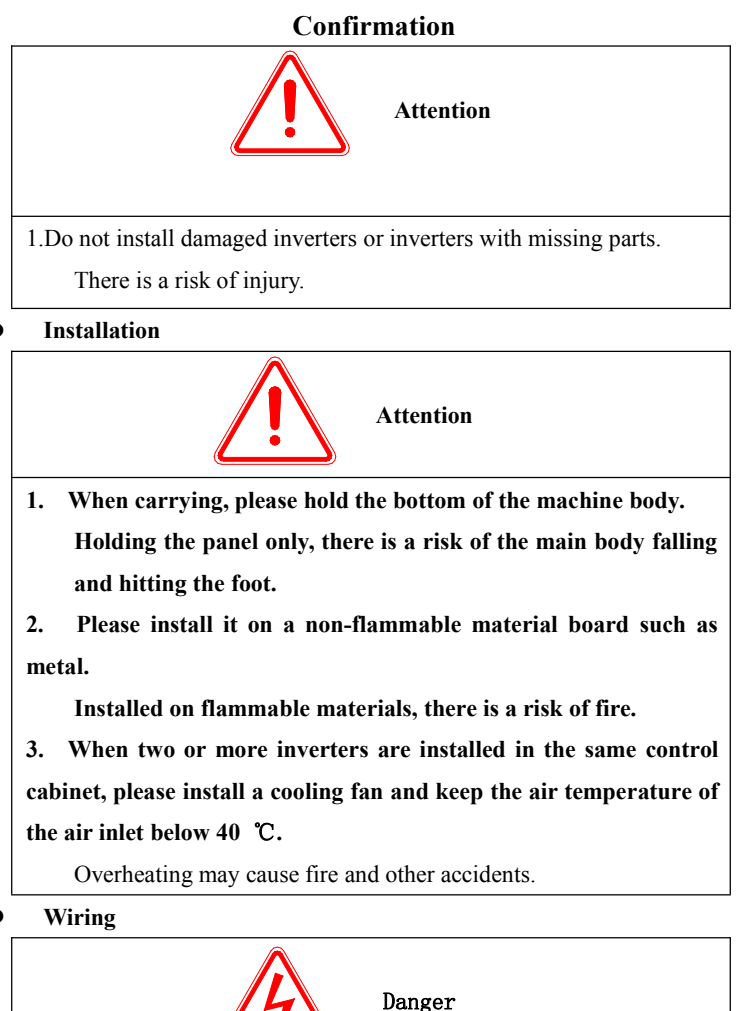

# MONSTECH

- **1**. **Before wiring, make sure that the input power is cut off.** There is a danger of electric shock and fire.
- **2**. **Have electrical engineering professionals perform wiring work.**

There is a danger of electric shock and fire.

**3**. **The ground terMinal must be reliably grounded.**

(Level:380V)

There is a danger of electric shock and fire.

**4**. **After the emergency stop terMinal is connected, be sure to check whether its action is effective.**

There is a risk of injury. (The risk of wiring is responsble by the operator)

**5**. **Do not directly touch the output terMinal, the output terMinal of the inverter should not be connected tothe housing, and the output terMinals must not be short-circuited.**

Risk of electric shock and short circuit

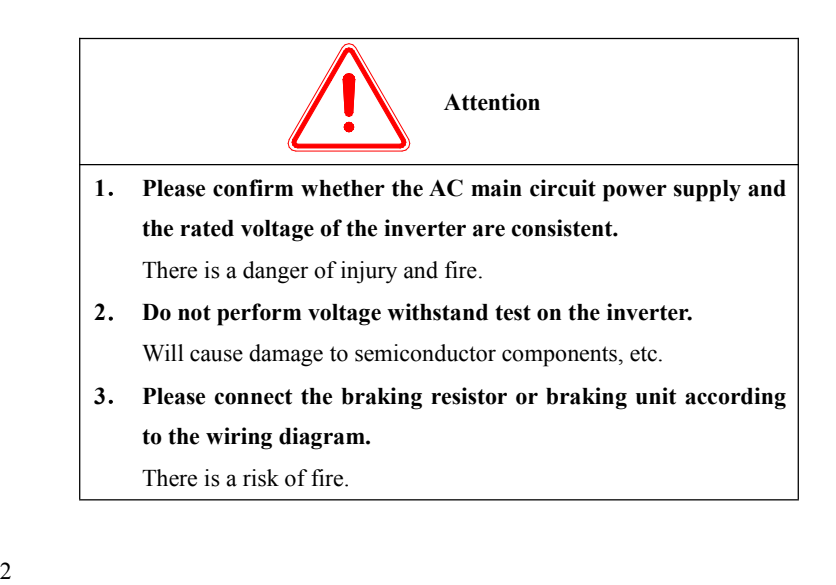

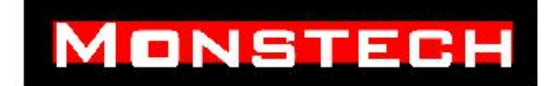

- **4**. **Specified power rectangular terMinal.** There is a risk of fire.
- **5**. **Do not connect the input power cord to the output U, V, W terMinals.**

Voltage applied to the output terMinals will cause damage to the inverter.

**6**. **Do not connect the phase-shifting capacitor and LC / RC noise filter to the output circuit.**

Will cause internal damage to the inverter.

**7**. **Do not connect the electromagnetic switch and electromagnetic contactor to the output circuit.**

When the inverter is running with load, the surge current generated by the action of the electromagnetic switch and electromagnetic contactor will cause the overcurrent protection circuit of the inverter to act.

**8**. **Do not remove the front panelcover, only need to remove the terMinal cover when wiring.**

May cause internal damage to the inverter.

**Maintenance, inspection**

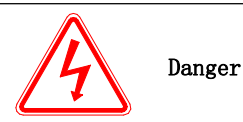

**1**. **Do not touch the terMinal of the inverter, there is high voltage on the terMinal.**

Risk of electric shock.

**2**. **Before powering on, be sure to install the terMinal cover. When removing the cover,be sure to disconnect the power supply.**

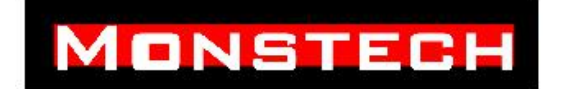

Risk of electric shock.

**3**. **Non-professional technicians, please do not carry out maintenance and inspection work.**

Risk of electric shock.

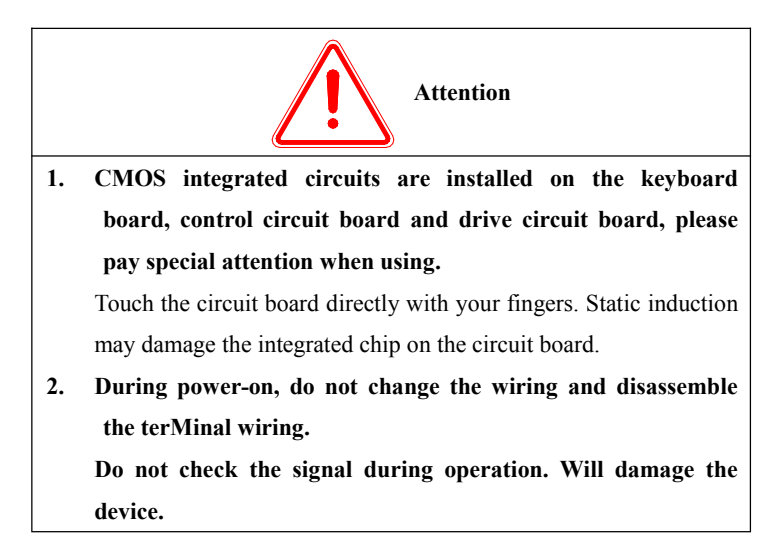

# 1.2 Precautions for use

When using DVB series inverters, please note the following:

### 1、Constant torque low speed operation

When the inverter is driven by a common motor at low speed for a long time, the life of the motor will be affected due to poor heat dissipation. If you need low-speed constant torque for long-term operation, you must use a special

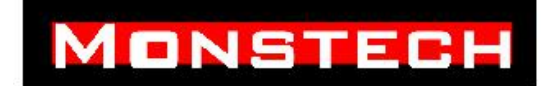

frequency conversion motor.

### 2、Confirmation of motor insulation

When applying DVB series inverters, please confirm the insulation of the motor used before bringing the motor to prevent damage to the equipment. In addition, when the environment of the motor is relatively harsh, please regularly check the insulation of the motor to ensure the safe operation of the system.

### 3、Negative torque load

For occasions such as lifting loads, negative torque often occurs, and the inverter will trip due to overcurrent or overvoltage faults. In this case, you should consider the optional braking resistor.

### 4、Mechanical resonance point of load device

The inverter may encounter the mechanical resonance point of the load device within a certain output frequency range, which must be avoided by setting the jump frequency.

### 5、Capacitor or pressure-sensitive device for improving power factor

Since the output voltage of the inverter is a pulse wave type, if a power factor improving capacitor or a varistor for lightning protection is installed on the output side, it will cause the inverter to trip or damage the device. Add switching devices such as air switches and contactors, as shown in Figure 1-3. (If a switching device must be connected to the output side, the output current of the inverter must be zero during control operation)

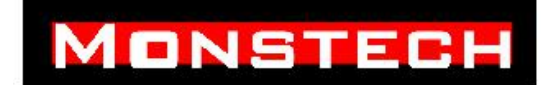

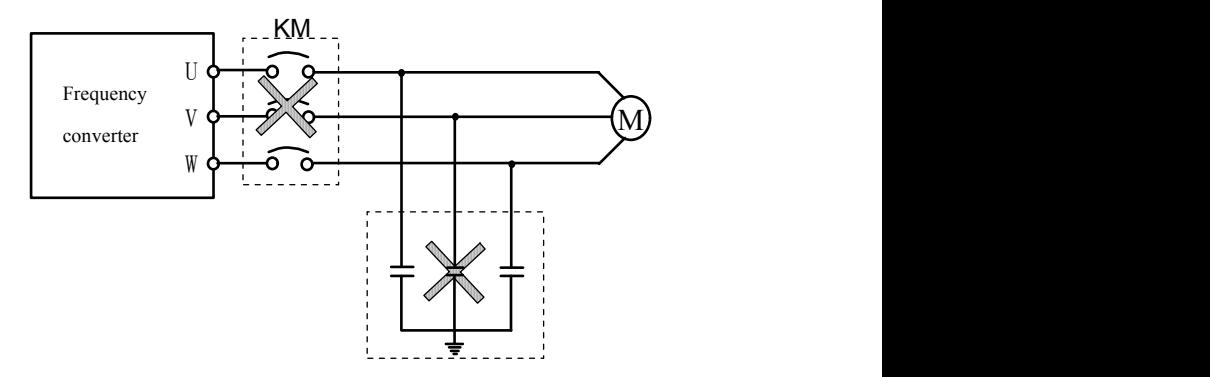

1-3 It is forbidden to use capacitors at the output of the inverter

#### 6、Derating use when setting base frequency

When the fundamental frequency is set lower than the rated frequency, please pay attention to the derating of the motor to avoid overheating and burning of the motor.

#### 7、Operate above 50Hz

If the operation exceeds 50Hz, in addition to considering the vibration and noise increase of the motor, the speed range of the motor bearings and mechanical devices must also be ensured.

### 8、Electronic thermal protection value of motor

When choosing a suitable motor, the frequency converter can implement thermal protection for the motor. If the motor does not match the rated capacity of the inverter, you must adjust the protection value or take other protective measures to ensure the safe operation of the motor.

#### 9、Altitude and derating

In areas with an altitude of more than 1000 meters, due to the thin air, the heat dissipation effect of the inverter becomes poor, and it is necessary to derate it. Figure 1-4 shows the relationship between the rated current of the inverter and the altitude.

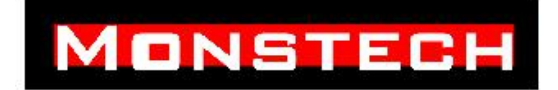

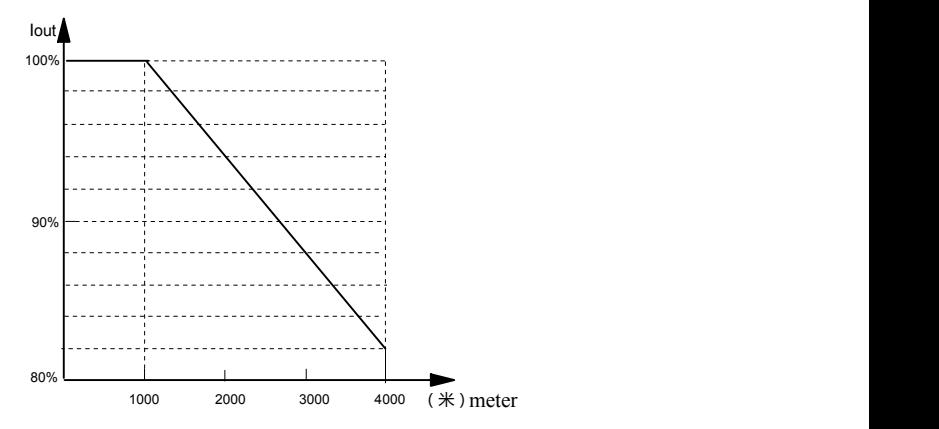

## 1-4 Inverter rated output current and altitude derating usage diagram 10、About protection level

The protection grade IP20 of the DVB inverter refers to the situation achieved when the status display unit or keyboard is selected

### 1.3 Disposal considerations

When scrapping the inverter, please note:

The electrolytic capacitor in the main circuit and the electrolytic capacitor on the printed board may explode when burned. Toxic gases are generated when plastic parts are burned. Please dispose of it as industrial waste.

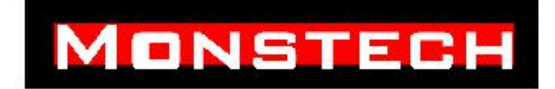

# Ⅱ-product description

# 2.1 Product Technical Specifications

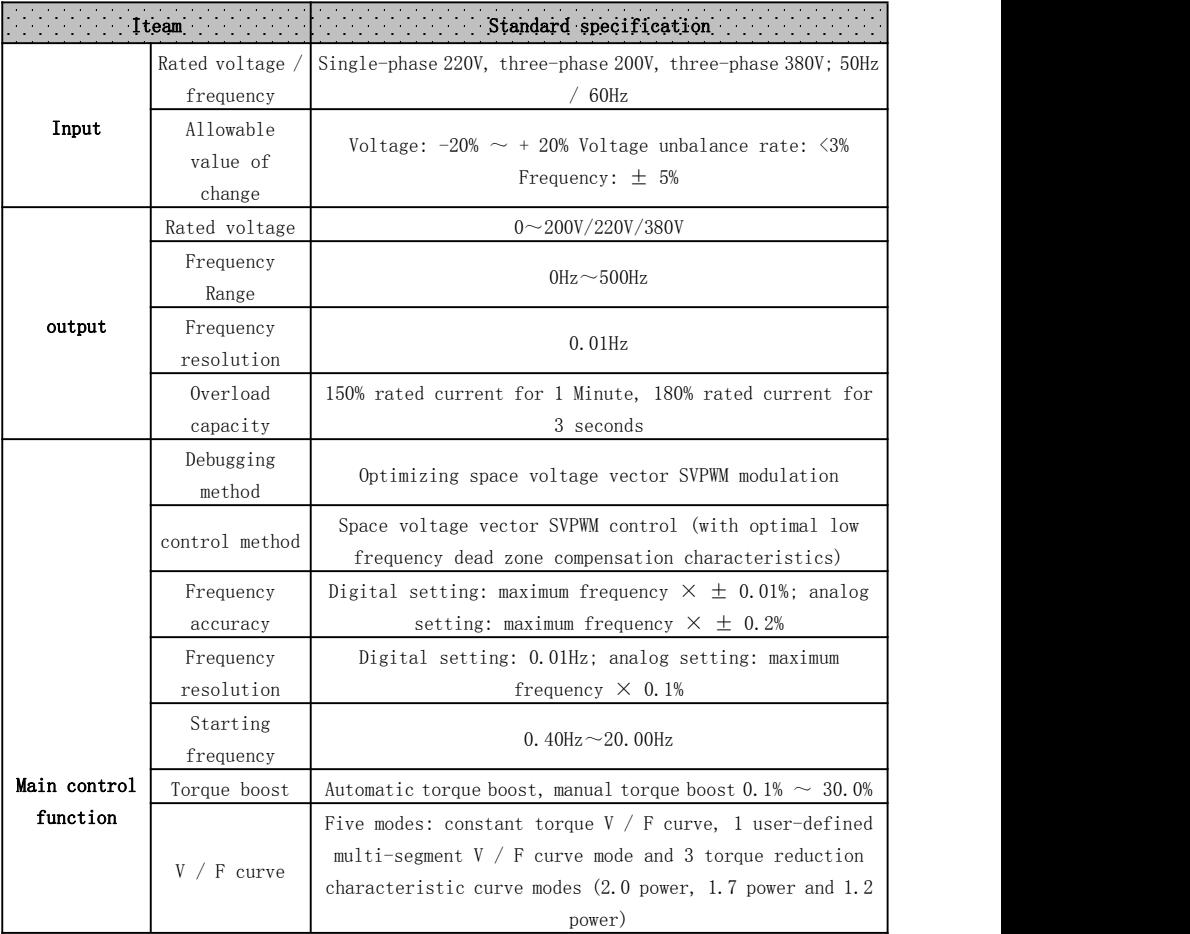

# **MONSTECH**

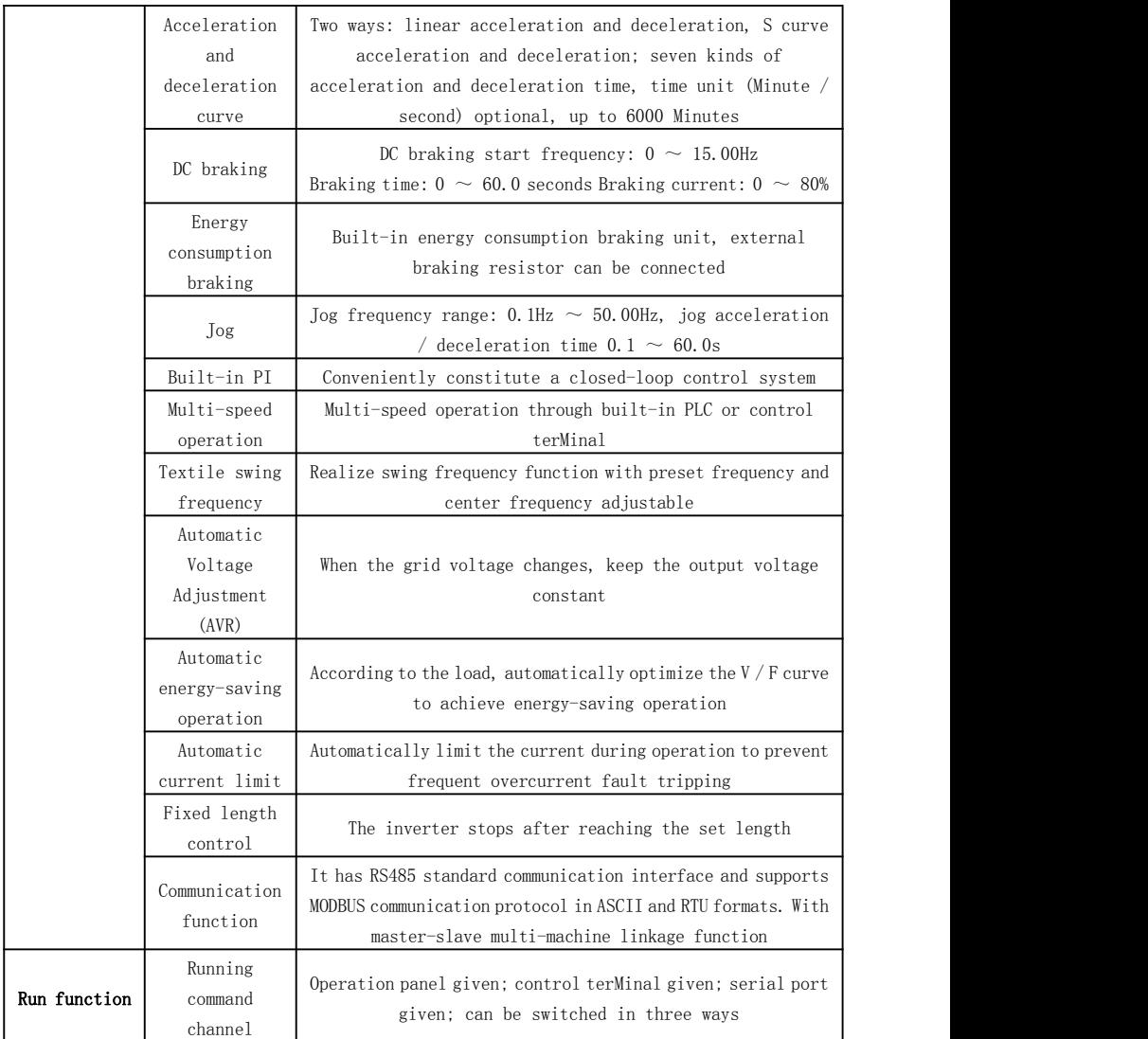

# **MONSTECH**

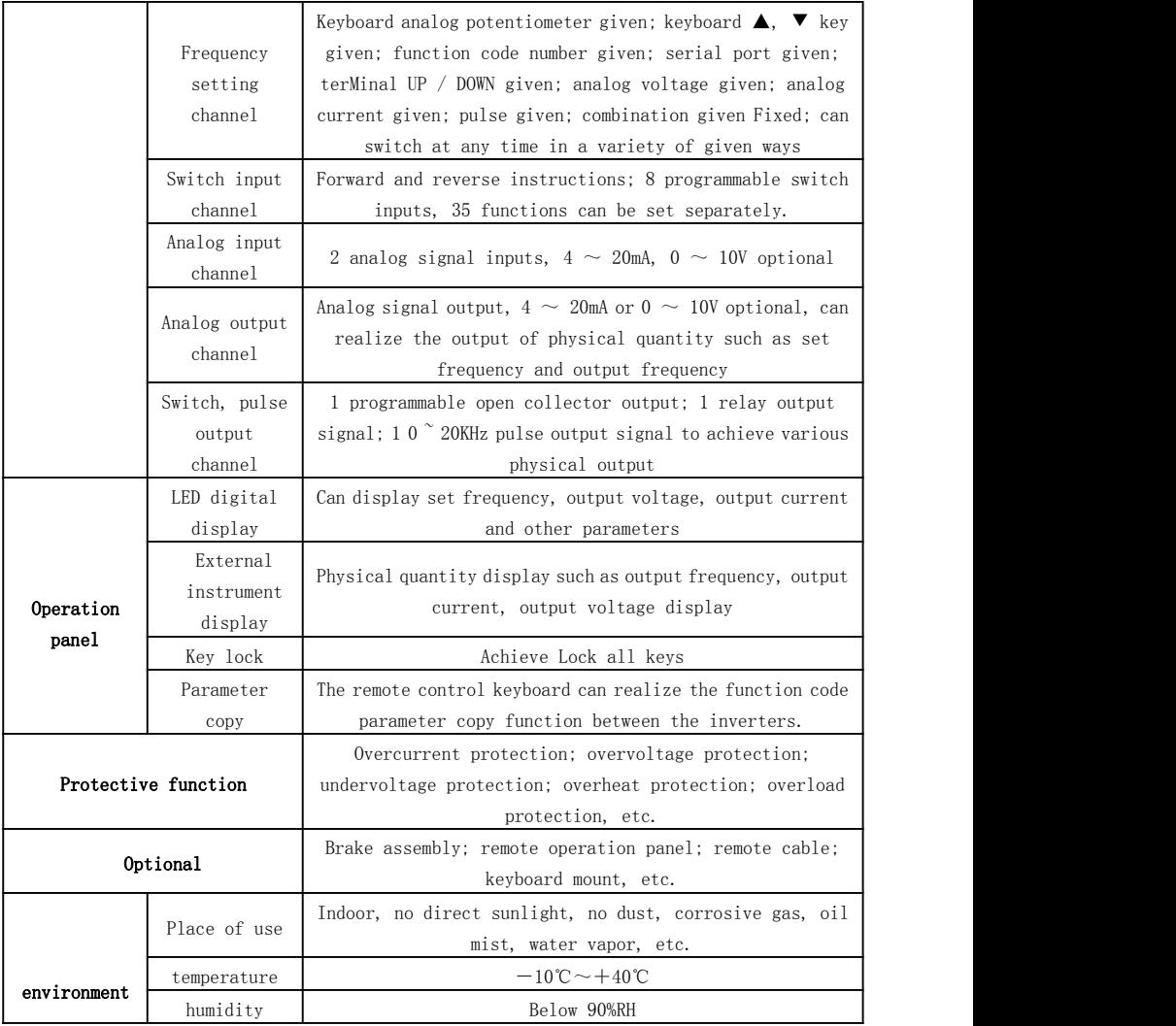

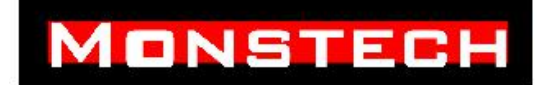

# 2.2 Dimensions

 $\mathbf{I}$ 

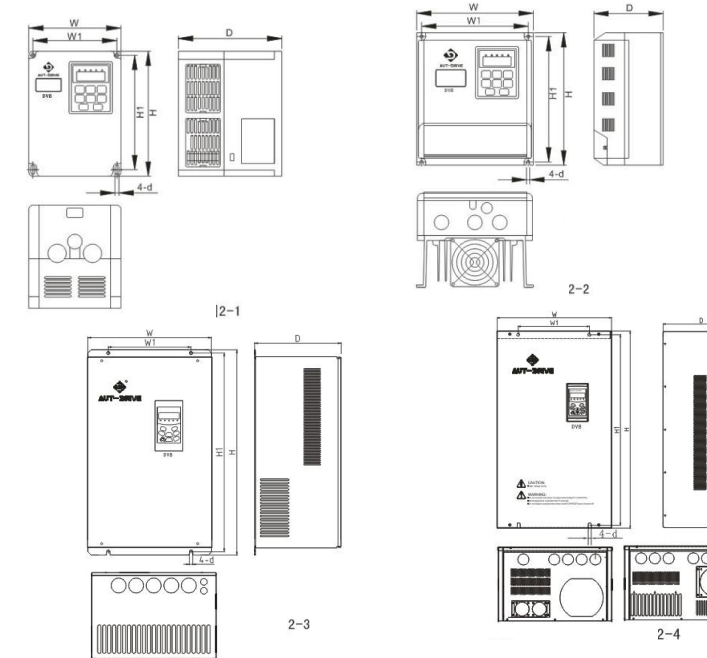

### 2-2 Inverter appearance and installation series size

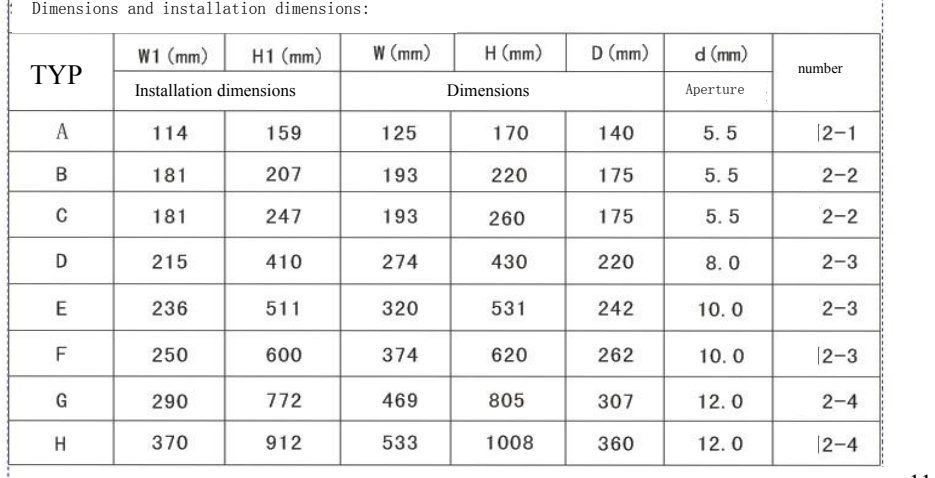

Ĥ.

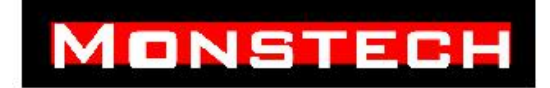

# 2.3 Selection guide of braking resistor or braking unit

# 2.3.1 Brake resistance or brake unit selection list

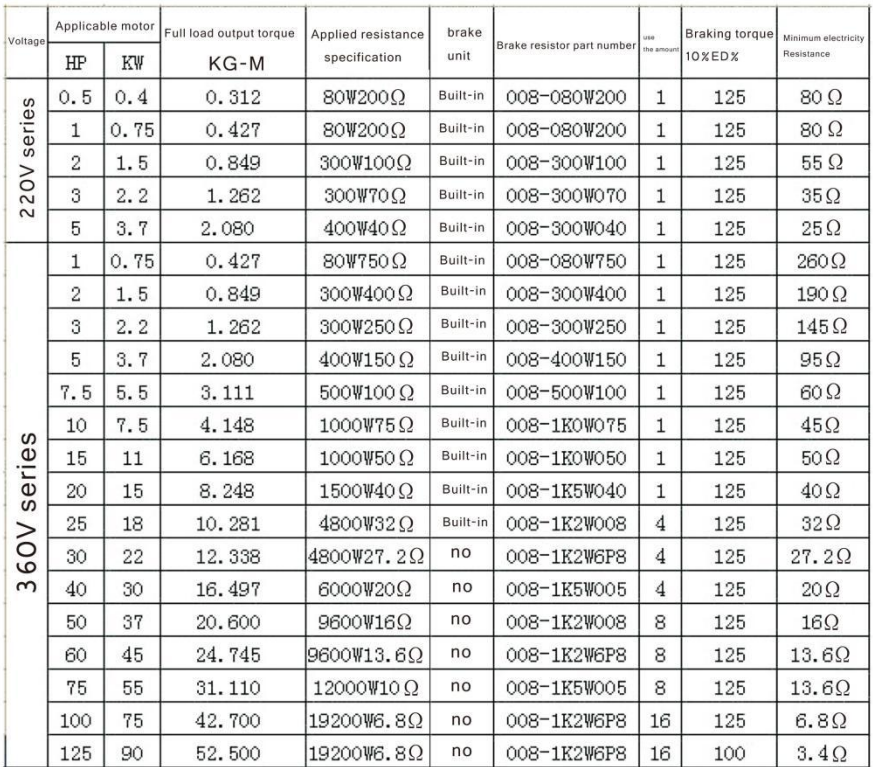

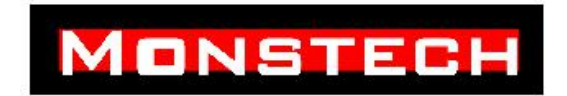

5.2.2 Braking resistor connection

The inverter of 18KW and below includes a braking unit. If there is a requirement for energy-consuming braking, a braking resistor is optional. The connection method is as follows:

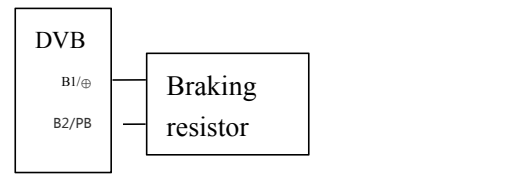

### 5.2.3Brake unit connection

The connection method of DVB series inverter and braking unit is as follows:

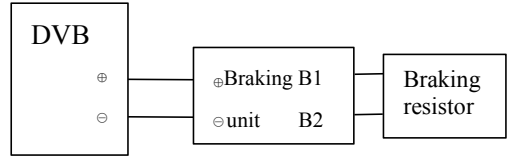

5.2.4 Braking units connected in parallel

The maximum use power of a single braking unit is 45KW. If the inverter of the above specifications needs to use energy-consuming braking, two or more braking units need to be connected in parallel, as shown in the following figure:

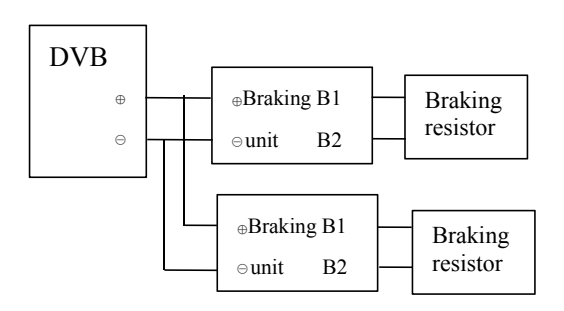

# Ⅲ-Inverter installation and wiring

### 3.1 Inverter installation environment

### 3.1.1 Installation environment requirements

(1) Installed in a well-ventilated indoor place, the ambient temperature is required to be in the range of  $-10^{\circ}$  C  $^{\circ}$  40°C. If the temperature exceeds 40ºC, external forced cooling or derating is required.

(2) Avoid installing in places with direct sunlight, dust, floating fibers and metal powder.

(3) It is strictly forbidden to install in places with corrosive and explosive gas.

(5) Installed in the place where the fixed vibration is less than  $5.9 \text{m/s}^2$  $(0.6G)$ .

(6) Try to stay away from sources of electromagnetic interference and other electronic instruments and equipment that are sensitive to electromagnetic interference.

### 3.1.2 Installation direction and space

(1) Under normal circumstances, it should be installed vertically.

(2) The Minimum requirements for installation interval and distance are shown in Figure 3-1.

(3) When multiple inverters are installed up and down, diversion baffles are used in the middle, as shown in Figure 3-2.

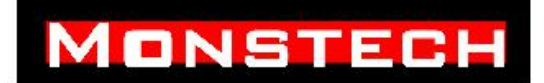

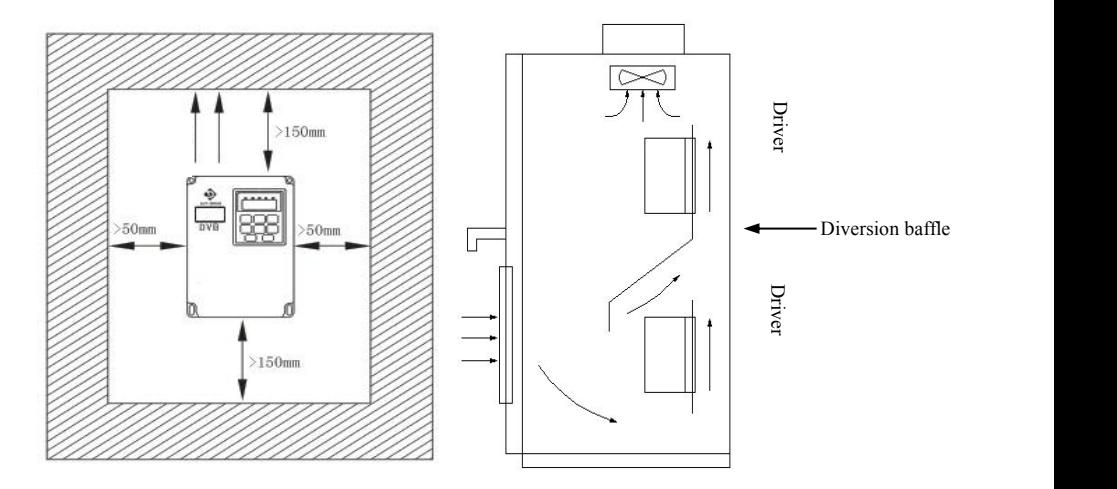

3-1 Installation distance diagram 3-2 Installation diagram of multiple inverters

# 3.2 Inverter panel removal and installation Panel cover removal and installation

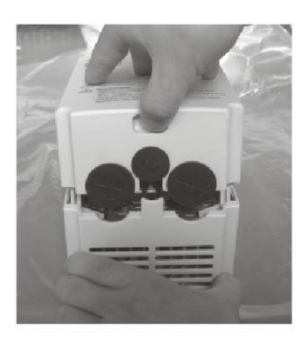

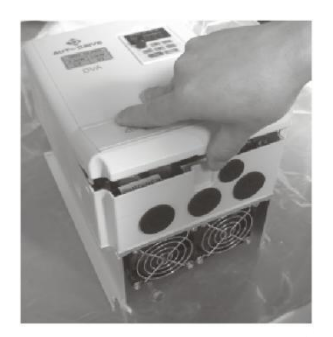

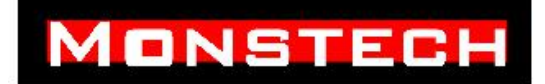

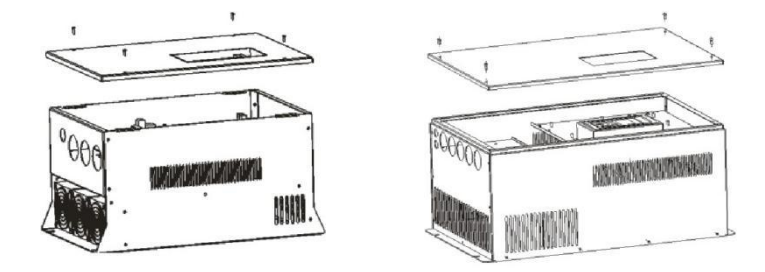

Disassembly and installation of digital operation panel

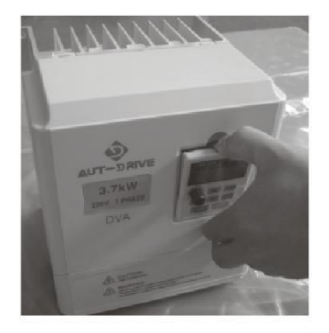

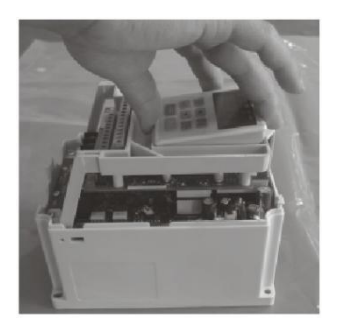

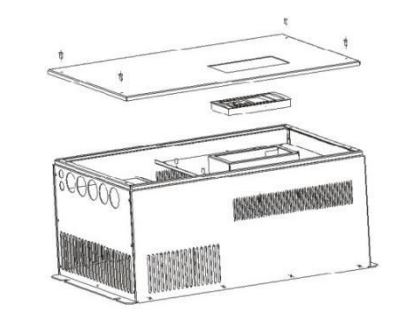

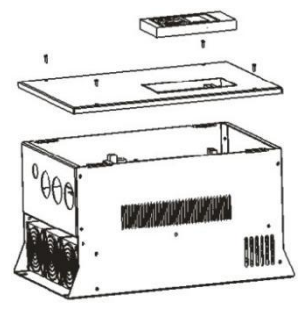

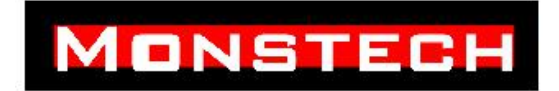

# 3.3 Basic operation wiring diagram

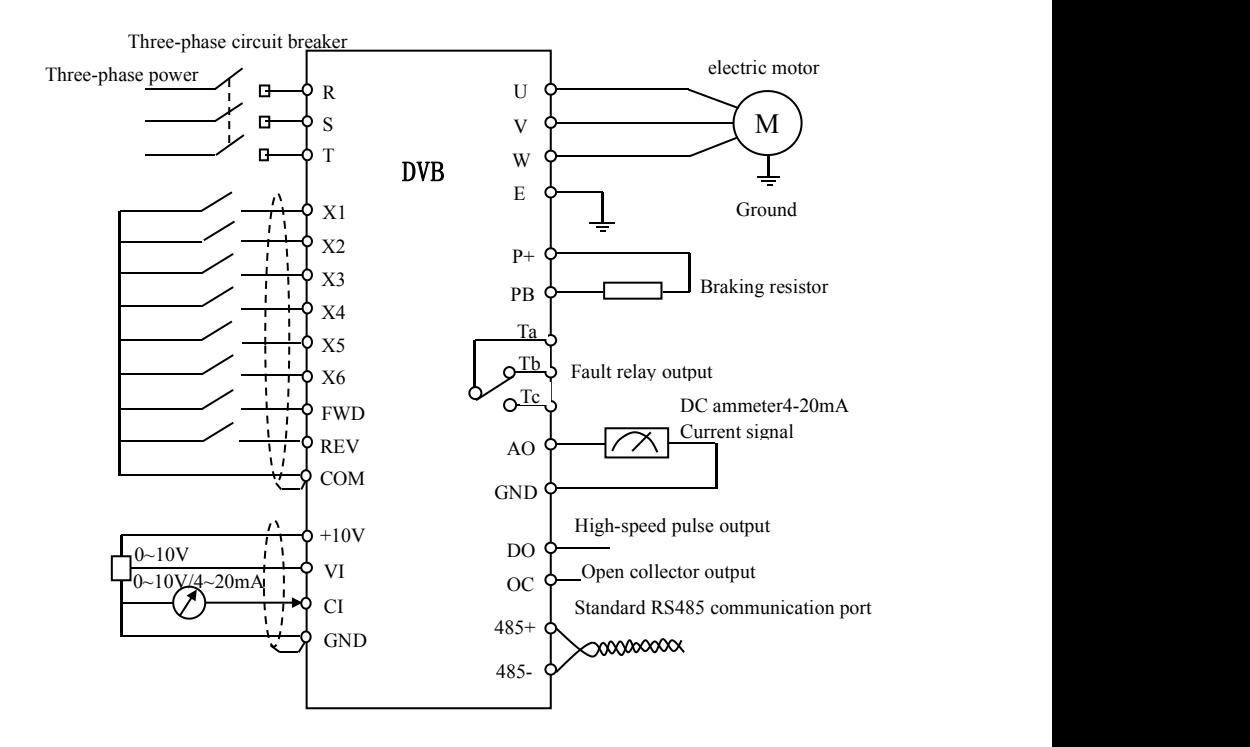

图 3-11 Basic wiring diagram

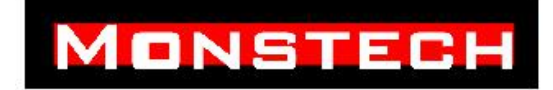

# Ⅳ-Operation and operation instructions of Inverter

### 4.1 Inverter operation

### 4.1.1 Command channel for inverter operation

The inverter uses three command channels to control the inverter's start, stop, jog and other running actions.

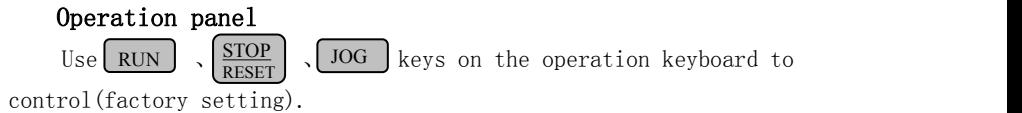

### Control terMinal

Use control terMinals FWD, REV, COM to form a two-wire control, or use one terMinal in X1 ~ X6 and two terMinals FWD and REV to form a three-wire control.

### Serial port

Start and stop control of the inverter through the host computer or other devices that

can communicate with the machine.

The selection of the command channel can be completed by the setting of the function code P0.03; it can also be achieved by the selection of the multi-function input terMinal (P4.00  $\sim$  P4.07 select the functions 23 and 24).

Note: When switching the command channel, please switch and debug in advance to confirm whether it can meet the needs of the system, otherwise there is a risk of damage to the equipment and personal injury!

### 4.1.2 Inverter frequency reference channel

In the normal operation mode of the inverter, there are 8 physical channels

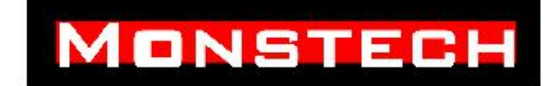

given by frequency, which are:

0:Keyboard analog potentiometer given

1:operation keyboard  $\Box$   $\Box$   $\Box$  given  $\blacktriangle$   $\blacktriangleright$   $\blacktriangleright$   $\blacktriangleright$  given

2:Operation panel function code number given.

3:TerMinal UP / DOWN reference

4:Serial port given

5:Analog VI given

6:Analog CI given

7:TerMinal pulse (PULSE) given

8:Combination settings

### 4.1.3 Inverter working status

The working state of the inverter is divided into the shutdown state and the running state:

off status: After the inverter is powered on and initialized, if there is no running command input, or after the stop command is executed during operation, the inverter enters the standby state.

**Operating status:** After receiving the running command, the inverter enters the running state.

### 4.1.4 Inverter operation mode

The operation modes of DVB inverter are divided into five types, in order of priority: jog operation  $\rightarrow$  closed-loop operation  $\rightarrow$  PLC operation  $\rightarrow$ multi-speed operation  $\rightarrow$  normal operation. As shown in Figure 4-1.

### 0:Jog operation

When the inverter is in the stop state, after receiving the jog running command (for example, pressing the  $\log$  key on the operation keyboard), it runs at the jog frequency (see function codes P3.06 ~ P3.08).

### 1:Closed loop operation

Set effective parameters of closed-loop operation control  $(P7.00 = 1)$ , the inverter will enter closed-loop operation mode. It is about PI

# **MONSTECH**

adjustment of the given amount and feedback amount (proportional integral operation, see the function code of group P7). The output of the PI regulator is the basic command of the inverter output frequency. The multi-function terMinal (No. 27 function) can disable the closed-loop operation mode and switch to a lower-level operation mode.

### 2: PLC operation

Set the effective parameters of the PLC function (P8.00 digits  $\neq$  0), the inverter will enter the PLC operation mode, and the inverter will run according to the preset operation mode (see the description of P8 group function codes). The multi-function terMinal (No. 29 function) can make the PLC operation mode invalid and switch to a lower level operation mode.

### 3: Multi-speed operation

Through the non-zero combination of multi-function terMinals (functions 1, 2, and 3), select multi-step frequency 1  $\degree$  7 (P3.26  $\degree$  P3.32) for multi-step speed operation.

### 4: Ordinary operation

Simple open-loop operation mode of general inverter.

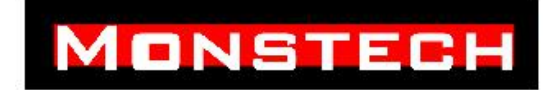

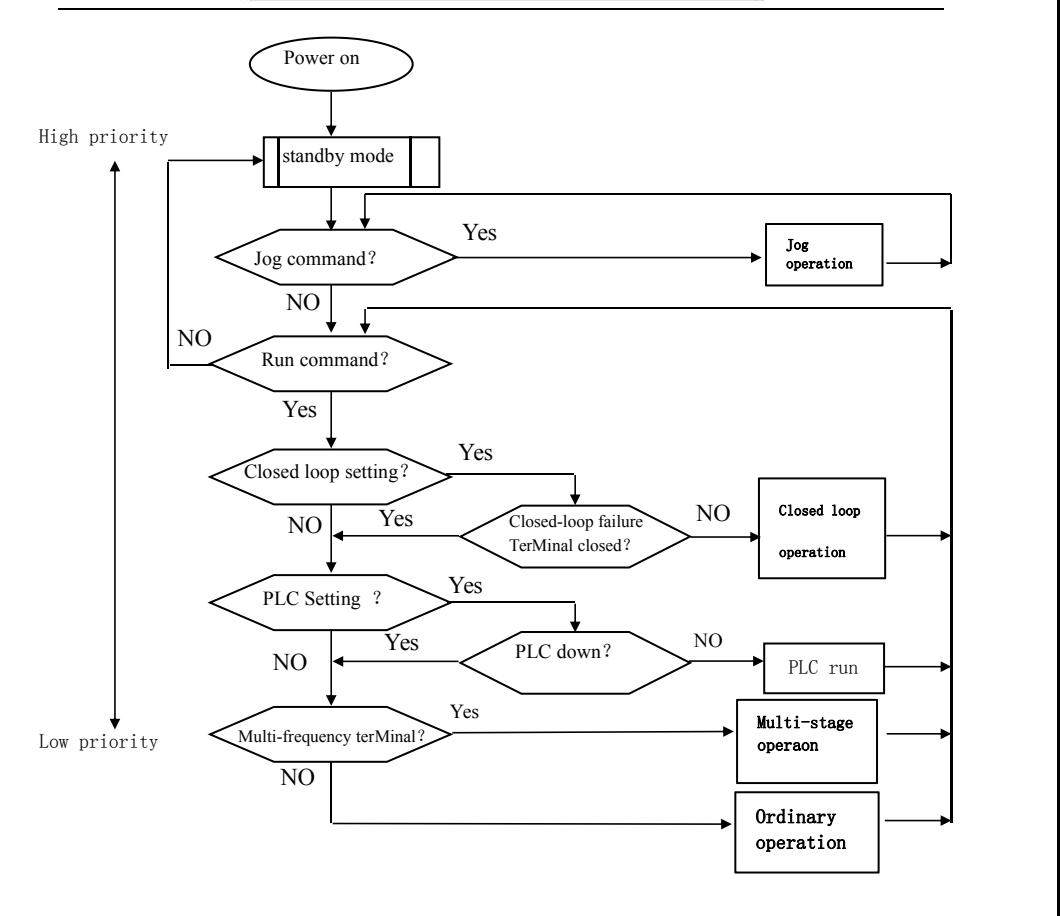

### 4-1 The logical relationship diagram of the running state of the inverter

All of the above five operation modes except "jog operation" can be operated according to various frequency setting methods. In addition, "PLC operation", "multi-stage operation" and "ordinary operation" can be adjusted for wobble frequency.

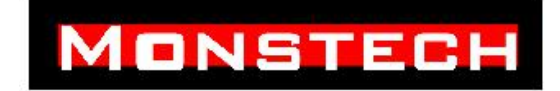

### 4.2 Keyboard operation and use

### 4.2.1 Keyboard layout

The operation panel and control terMinals of the inverter can control the starting, speed regulation, stopping, braking, operating parameter setting and peripheral equipment of the motor.

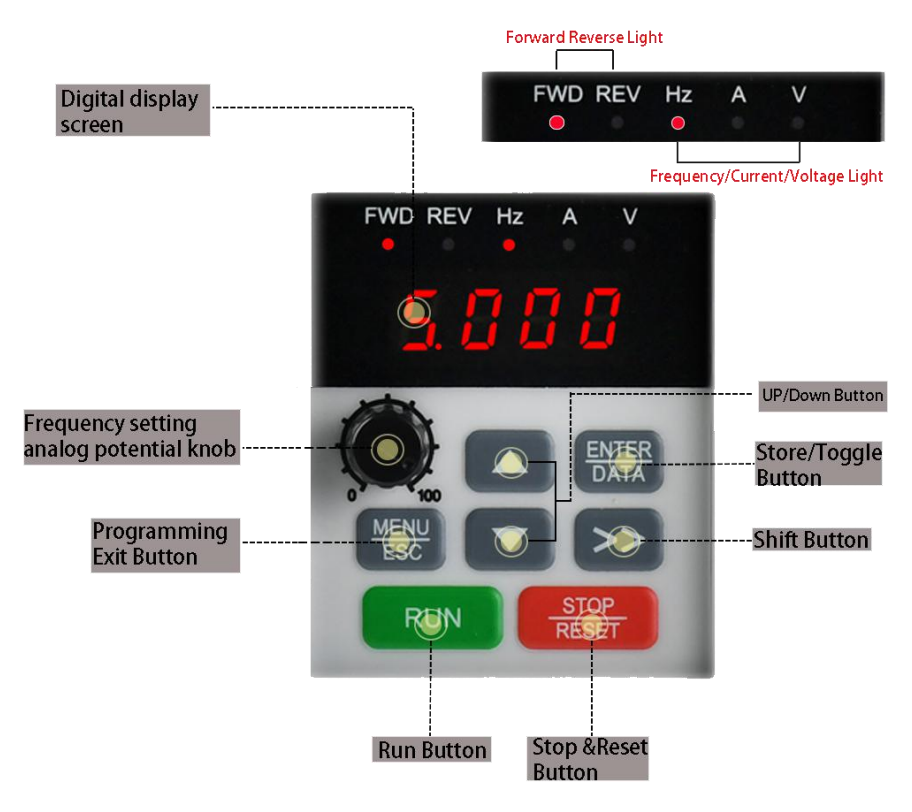

4-2 Operating keyboard diagram

### 4.2.2 Keyboard function description

There are 8 keys and an analog potentiometer on the operation keyboard of the inverter, the function definition is as follows:

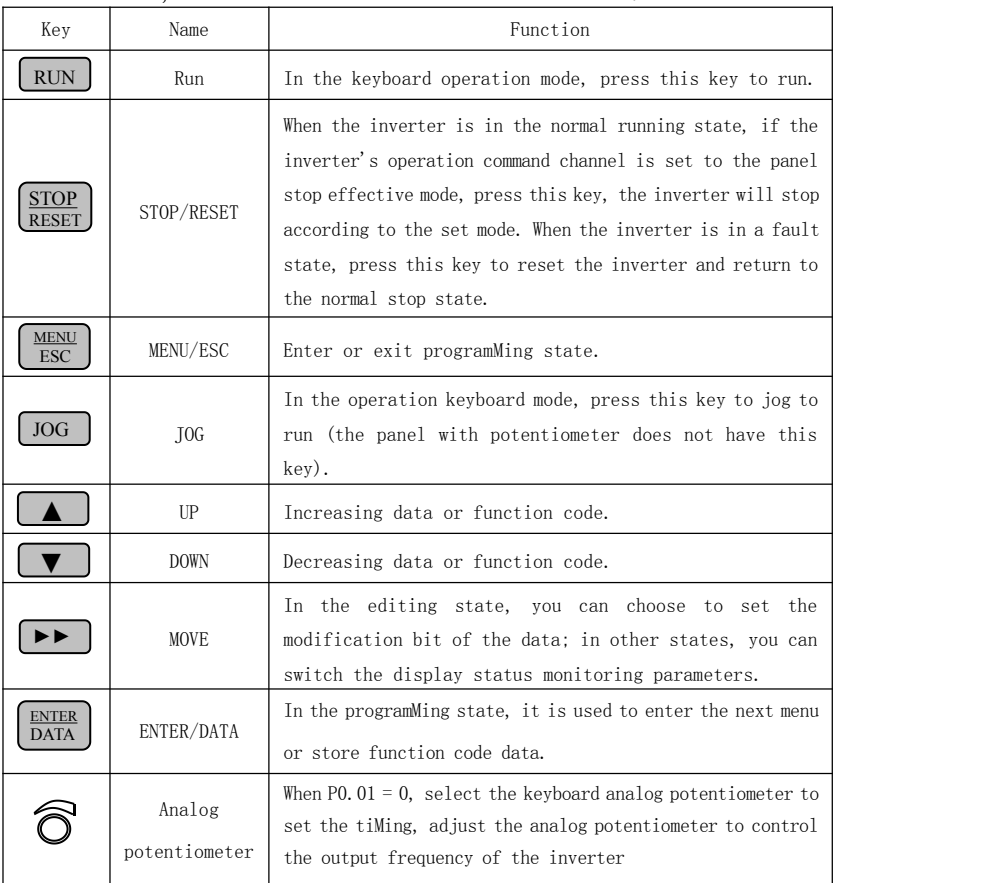

# 4.2.3 LED Digital tube and indicator light description

# **ONSTECH**

There are 4 8-segment LED digital tubes, 3 unit indicators and 3 status indicators on the operation panel of the inverter. There are 6 combinations of 3 unit indicators, corresponding to 6 unit indications, as shown in Figure 4-3

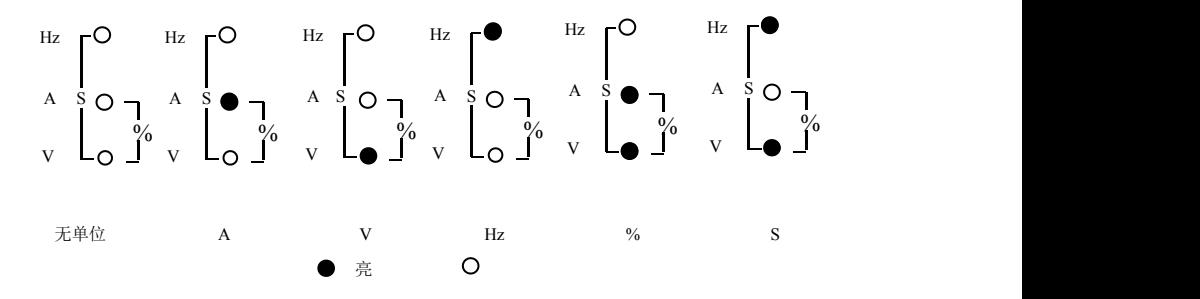

4-3 Unit indicator status and unit relationship diagram

Three status indicators are located under the LED digital tube, from left to right are: FWD forward indicator, REV reverse indicator, ALM alarm indicator. Table 4-2 is the status indicator description:

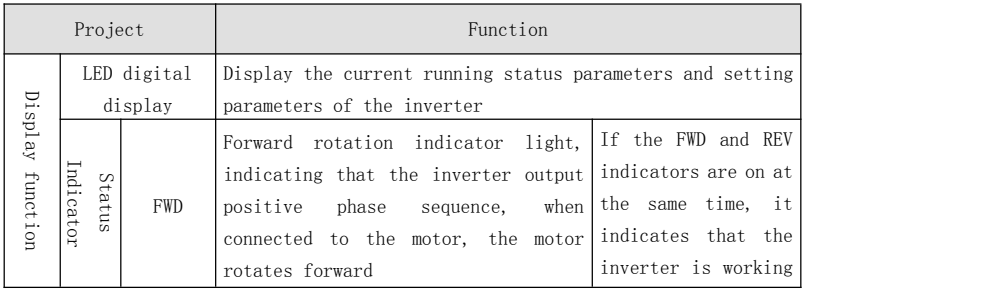

### 4-2 Description of status indicator

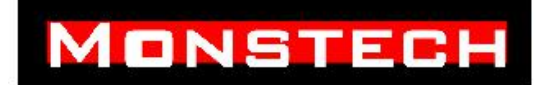

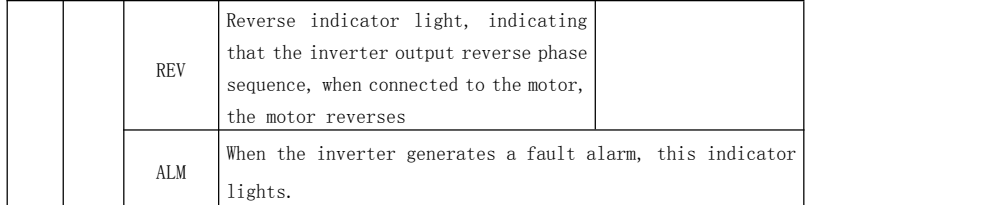

### 4.2.4 Operation panel display status

The display status of the inverter operation panel is divided into four states: shutdown status parameter display, function code parameter editing status display, fault alarm status display, and running status parameter display.

### (A) Stop parameter display status

The inverter is in the stop state, and the operation keyboard displays the stop state monitoring parameters. Usually, the displayed state monitoring parameters are the set frequency (b-01 monitoring parameters). As shown in Figure 4-4, Figure B, the unit indicator on the right shows the unit of the parameter.

Press  $\blacktriangleright\blacktriangleright\blacktriangleright$  key to display other shutdown status monitoring parameters (the inverter displays the first seven monitoring parameters of group b by default. Other monitoring parameters can be defined by function codes P3.41 and P3.42. For details, see b in Chapter 5 Function Parameter List Description of group status monitoring parameters). In the display, press  $\frac{\text{ENTER}}{\text{DATA}}$  to switch to the default display monitoring parameter b-01, that is, the set frequency, otherwise the last displayed monitoring parameter will always be displayed. to switch

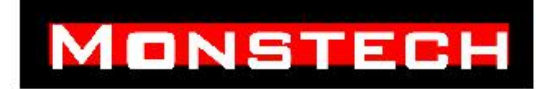

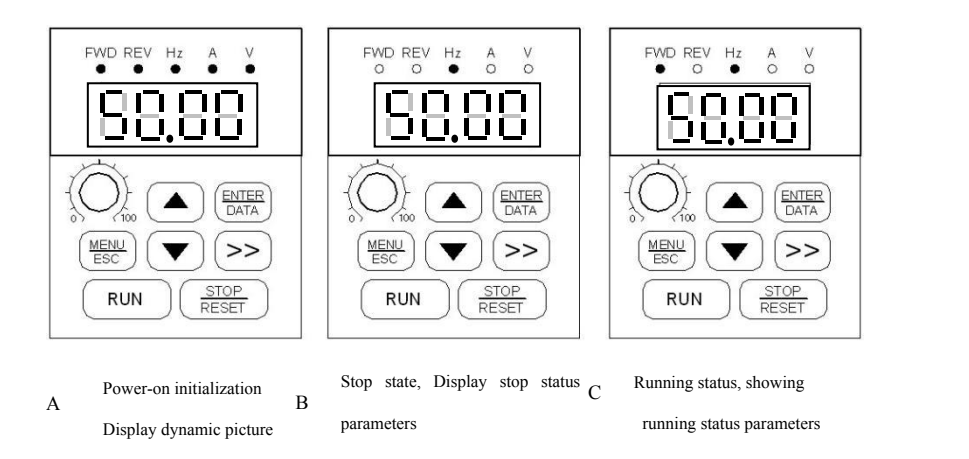

# 4-4 Parameter display during inverter initialization, shutdown and operation

### (B) Line parameter display status

After receiving a valid running command, the inverter enters the running state, and the operation keyboard displays the running state monitoring parameters. The default state monitoring parameter displayed is the output frequency (b-00 monitoring parameter). As shown in Figure 4-4, Figure C, the unit indicator on the right shows the unit of the parameter.

Press ►► key to display the running state monitoring parameters cyclically (defined by function codes P3.41 and P3.42). In the display, you can press  $\frac{ENTER}{DATE}$  to switch to the default display monitoring parameter b-00, which is the output frequency, otherwise the last displayed monitoring parameter will always be displayed. DATA

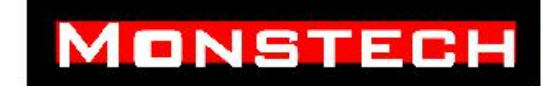

### (C) Fault alarm display status

When the inverter detects a fault signal, it enters the fault alarm display state and flashes the fault code (as shown in Figure 4-4); press the key to view the fault-related parameters after shutdown, and press  $\boxed{\text{ENTER}}$  to switch back when querying the fault-related parameters Fault code display. To view ENTER **DATA** ►►

For fault information, you can press the  $\frac{\text{MENU}}{\text{ESC}}$ status checkConsult P6 group parameters. After  $\begin{bmatrix} 1 & 0 & 0 & 0 \\ 0 & 0 & 0 & 0 \\ 0 & 0 & 0 & 0 \end{bmatrix}$ identifying and removing the fault, you can After operating the keyboard  $\frac{\text{STOP}}{\text{RSST}}$ terMinal or communication Command to reset the  $(\bigcap)$ fault. If the fault persists, The fault code is maintained  $\frac{\text{STOP}}{\text{RESET}}$  key, control  $\frac{\text{MENU}}{\text{ESC}}$  key to enter the

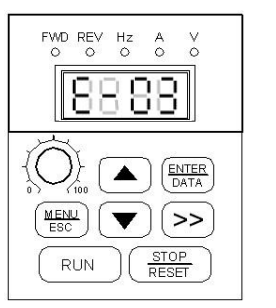

NOTE:  $4-5$  Fault alarm display  $\begin{array}{|c|c|c|c|c|c|c|c|c|}\hline \text{RESET} & & & \end{array}$ 

**For some serious faults, such as inverter module protection,**

**Overcurrent and overvoltage, etc.**

It is absolutely forbidden to forcibly reset the fault during the time-out.

### **Drive converter. Otherwise there is a risk of damage to the inverter**

### (D) Function code editing status

In the stop, running or fault alarm state, press the  $\frac{\text{MEMU}}{\text{ESC}}$ the edit state (if a user password is set, you need to enter the password before you can enter the edit state, see P0.00 instructions and Figure 4-9), edit state Press the three-level menu to display, as shown in Figure 4-6. The order is: function code group  $\rightarrow$  function code number  $\rightarrow$  function code parameter, press  $\frac{\text{ENTER}}{\text{DATA}}$  key to enter step by step. In the function code parameter display state, press  $\left| \frac{\text{ENTER}}{\text{DATA}} \right|$  key to perform parameter storage operation, press  $\frac{\text{MENU}}{\text{ESC}}$  key to not store parameters and return to the previous menu.  $\frac{\text{MENU}}{\text{ESC}}$  key to enter

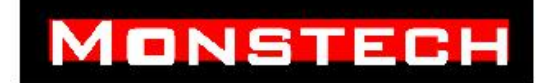

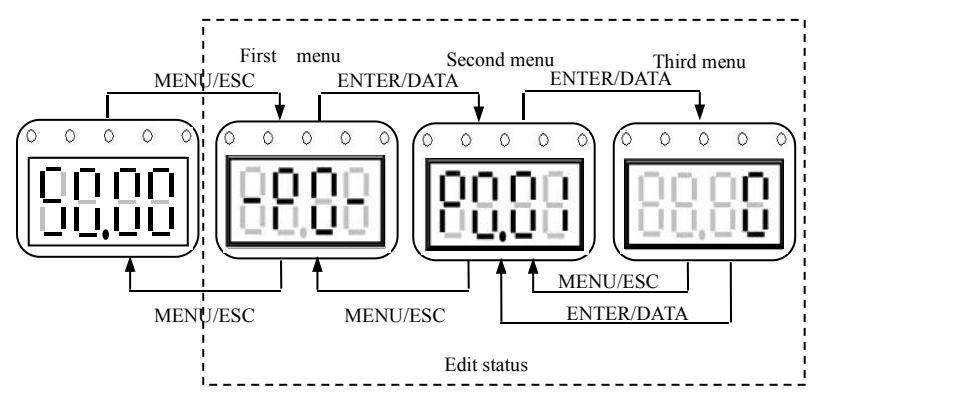

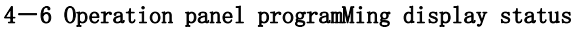

### 4.2.5 Operation method of operation panel

Various operations can be performed on the inverter through the operation panel, examples are as follows:

### $(1)$  State parameter display switching:

After pressing the  $\blacktriangleright\blacktriangleright\blacktriangleright$  key, group b status monitoring parameters are displayed. First, the serial number of the monitoring parameter is displayed. After one second, the parameter value of the monitoring parameter is automatically switched and displayed. The switching method is shown in Figure 4-6

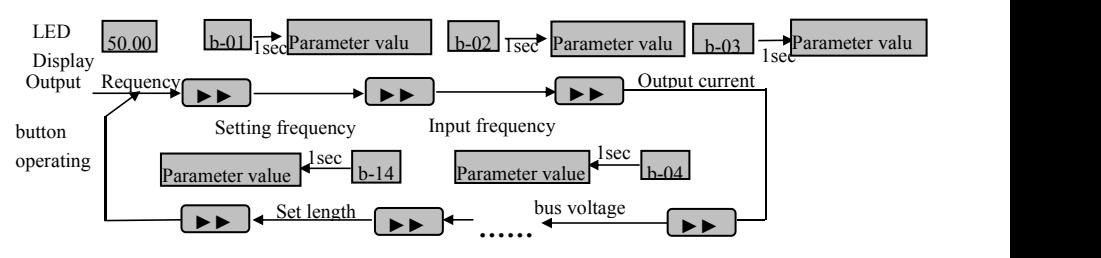

**4-6 Operation status parameter display operation example**

# **MONSTECH**

- (1)When the inverter is shipped from the factory, the status parameters only display seven parameters b-00 to b-06. If the user wants to view other status parameters, it can be achieved by modifying the function codes P3.41 and P3.42.
- (2) When querying the status monitoring parameters, you can press  $\frac{ENTER}{DATA}$  to switch directly to the default monitoring parameter display status. The default monitoring parameter in the stop state is the set frequency, and the default monitoring parameter in the running state is the output frequency.  $\frac{\text{ENTER}}{\text{DATA}}$  to

### 2 Function code parameter setting

Take the function code P3.06 changed from 5.00Hz to 8.50Hz as an example.

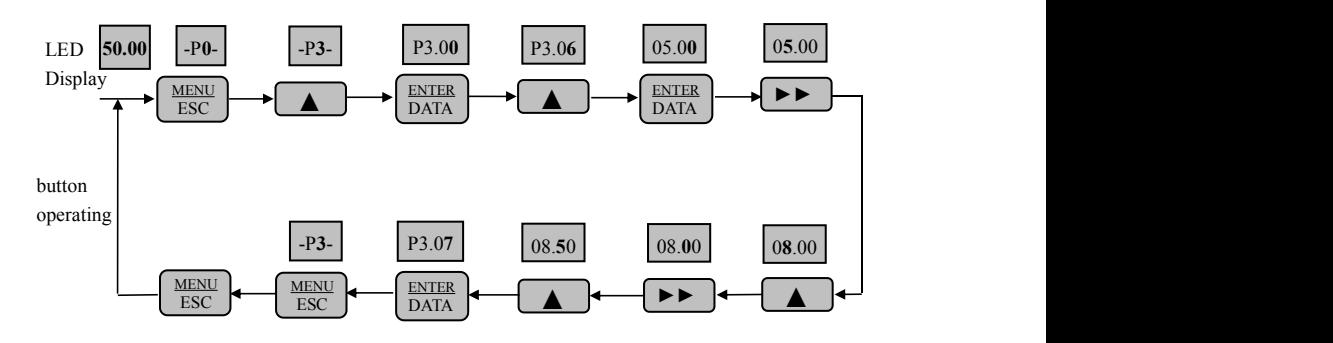

#### 4-7 Parameter editing operation example

Note: In the three-level menu state, if the parameter has no flashing bits, it means that the function code cannot be modified, which may be due to:

(1) This function code is an unmodifiable parameter, such as the actual detected status parameter, operation record parameter, etc.;

(2) This function code cannot be modified in the running state, and can only be modified after stopping;

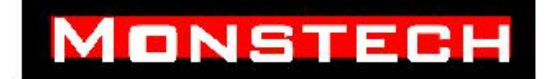

(3) The parameter is protected. When the function code P3.01 is 1 or 2, the function code cannot be modified. This is to avoid parameter protection for wrong operation. If you want to edit the function code parameters, you must first set the function code P3.01 to 0;

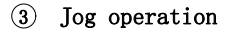

AssuMing that the current running command channel is the operation panel, in the stopped state, the jog running frequency is 5Hz, for example:

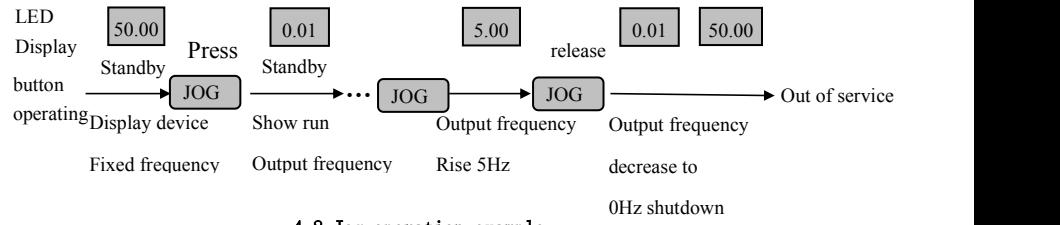

4-8 Jog operation example

### 4 Set user password verification unlock operation

Assume that the "user password" P0.00 has been set to "2345". The bold numbers in Figure 4-9 indicate the flash bit.

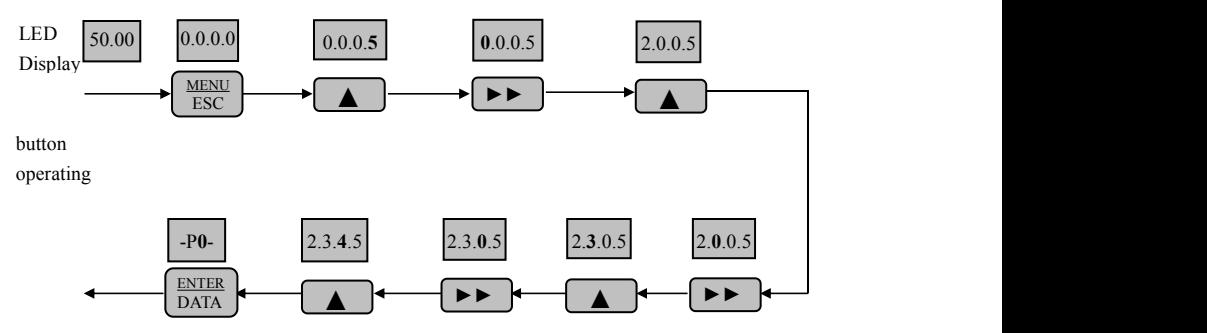

4-9 Example of entering user password to enter function code operation

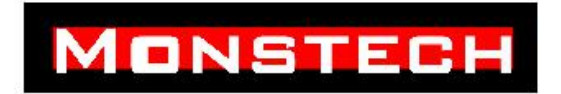

### 5 Fault state query fault parameters:

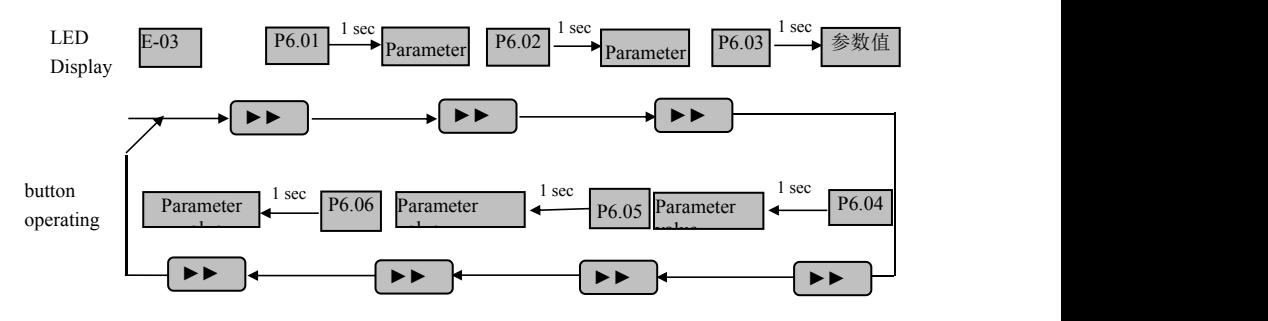

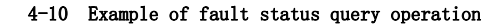

### NOTE:

(1) When the user presses the  $\blacktriangleright\blacktriangleright$  key in the fault code display state to query the P6 group function code parameters, the query range is from P6.01 to P6.06. When the user presses the  $abv$   $\rightarrow$  key, the LED first displays the function code number, and the function is automatically displayed after

1 second The parameter value of the code.

(2) When the user inquires the fault parameter, he can press  $\frac{\text{MEMU}}{\text{MENU}}$ directly switch back to the fault code display state。 key to **ESC** 

#### 6 Set frequency keyboard  $\blacktriangle$ ,  $\nabla$  key given operation:

Assuming the current stop parameter display status,  $P0.01 = 1$ , the operation mode is as follows:

(1)Frequency adjustment adopts integral method;

(2) When the  $\Box$  key is pressed and held down, first the LED digits start to increase, when the digits are increased to the tens digits, the tens digits start to increase, when the tens digits are increased to the carry digits, the hundred digits start to increment, and so on. If you release the  $\Delta$  key and press the  $\begin{array}{|c|c|c|}\n\hline\n\end{array}$  key again, the LED will start incrementing from the single  $\triangle$  key

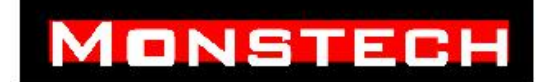

digit again.

(3)When the  $\bullet$  key is pressed and held down, first the LED digits begin to decrement the key, when decrementing to borrow from the ten digit, the ten digit begins to decrement, when the ten digit decrements to borrow from the hundred digit, the hundred digit begins to decrement, And so on. If you release the  $\bullet$  key and press the  $\bullet$  key again, the LED will start to decrement from the first digit again.

### 7 Operation keyboard key lock operation:

When the operation keyboard is not locked, press the  $\frac{\text{MENR}}{\text{ESC}}$ seconds to lock the keyboard。  $\frac{\text{MENU}}{\text{ESC}}$  key for five

### 8 Operation keyboard key unlock operation:

When the operation keyboard is locked, press the to unlock the keyboard。 key for five seconds **MENU**<br>ESC

### 4.3 Power on the inverter

### 4.3.1 Check before power on

Please follow this manual "Inverter Wiring"

The operations provided in require wiring connections.

### 4.3.2 Initial power-up operation

Check wiring and power supply After confirMing that it is correct, close the inverter AC power switch on the input side, Power on the inverter, the inverter Operation keyboard LED display boot Dynamic picture, normal contactor Pull in, when the digital tube displays the word When the symbol becomes the set frequency, the table

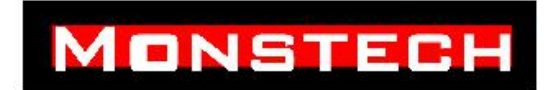

Ming frequency converter has been initialized

The initial power-on operation process is as follows:

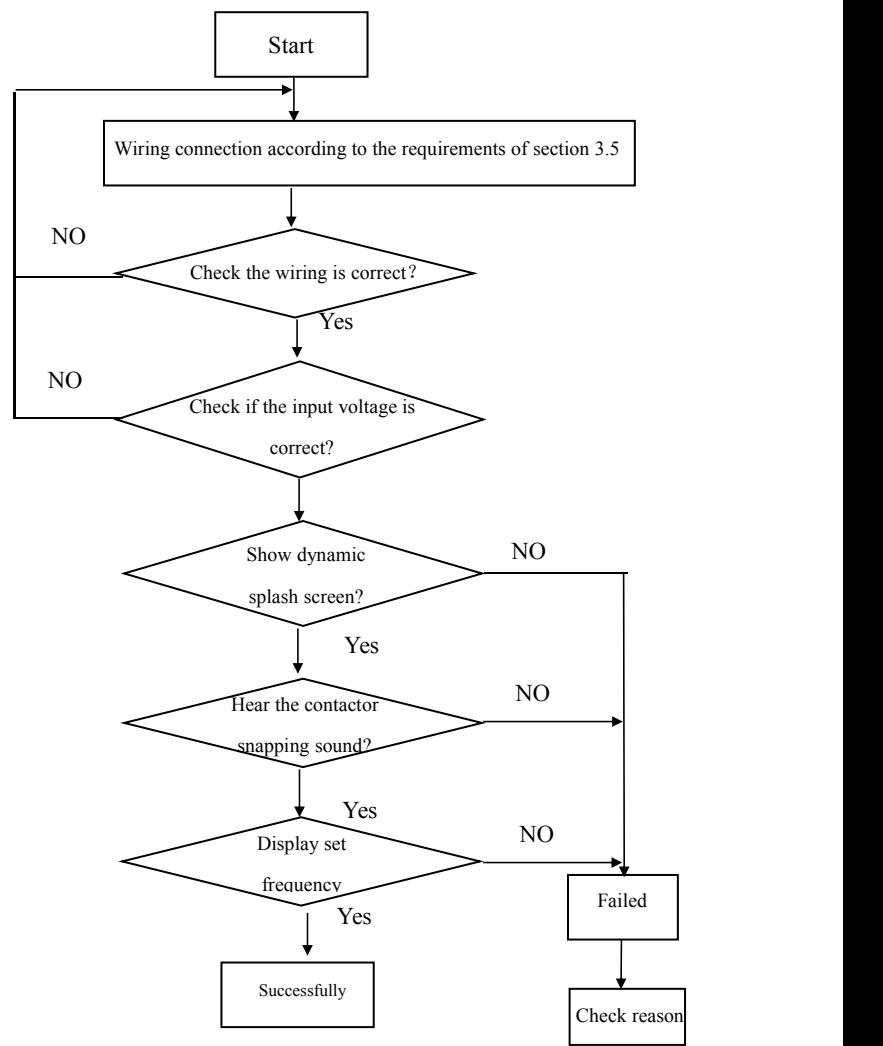

**4-12 Operation process ofthe first power-on of the inverter**

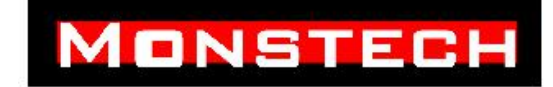

# Ⅴ-Function parameter table

### 5.1 Explanation of symbols in the table

- "○":Parameters can be modified during operation.
- " $\times$ ": Parameters cannot be modified during operation.
- "\* ": The parameter is read-only and cannot be modified by the user.

### 5.2 Explanation of symbols in the table

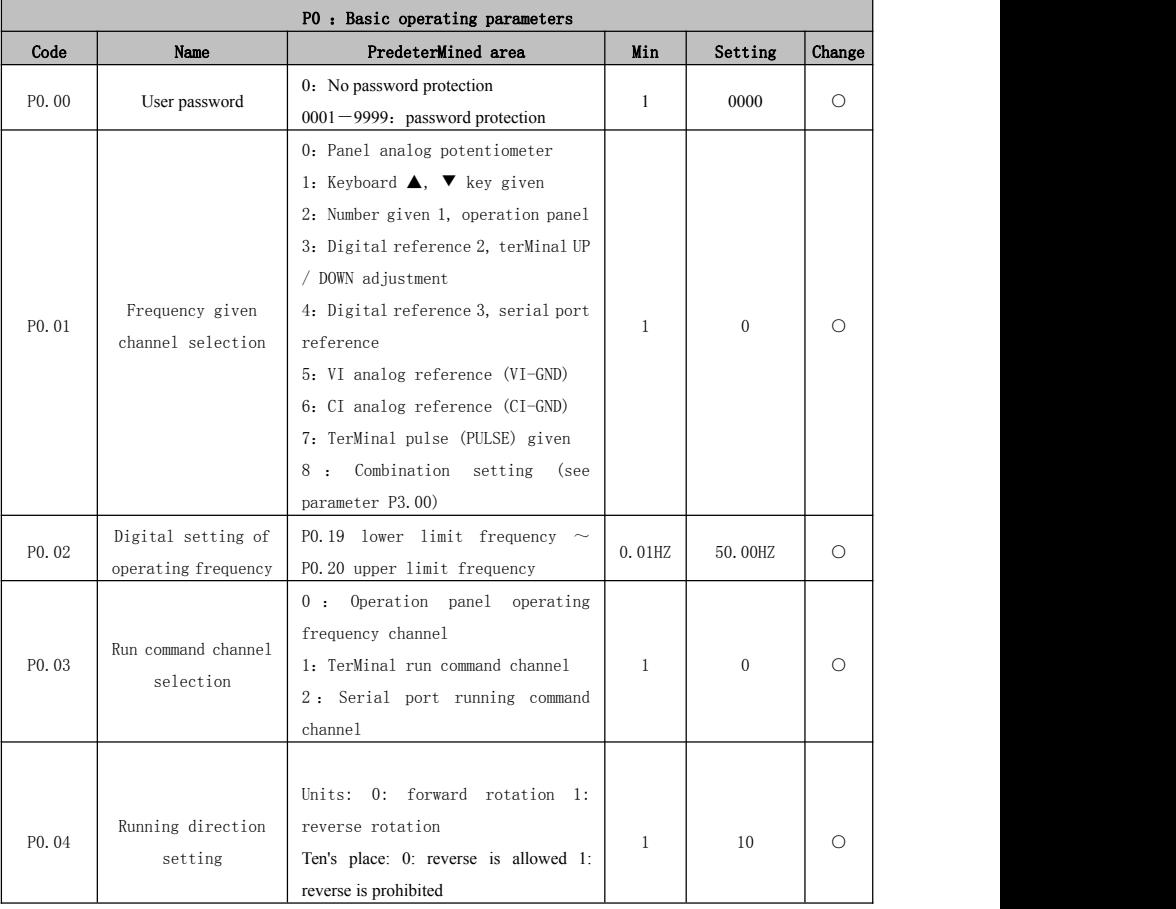
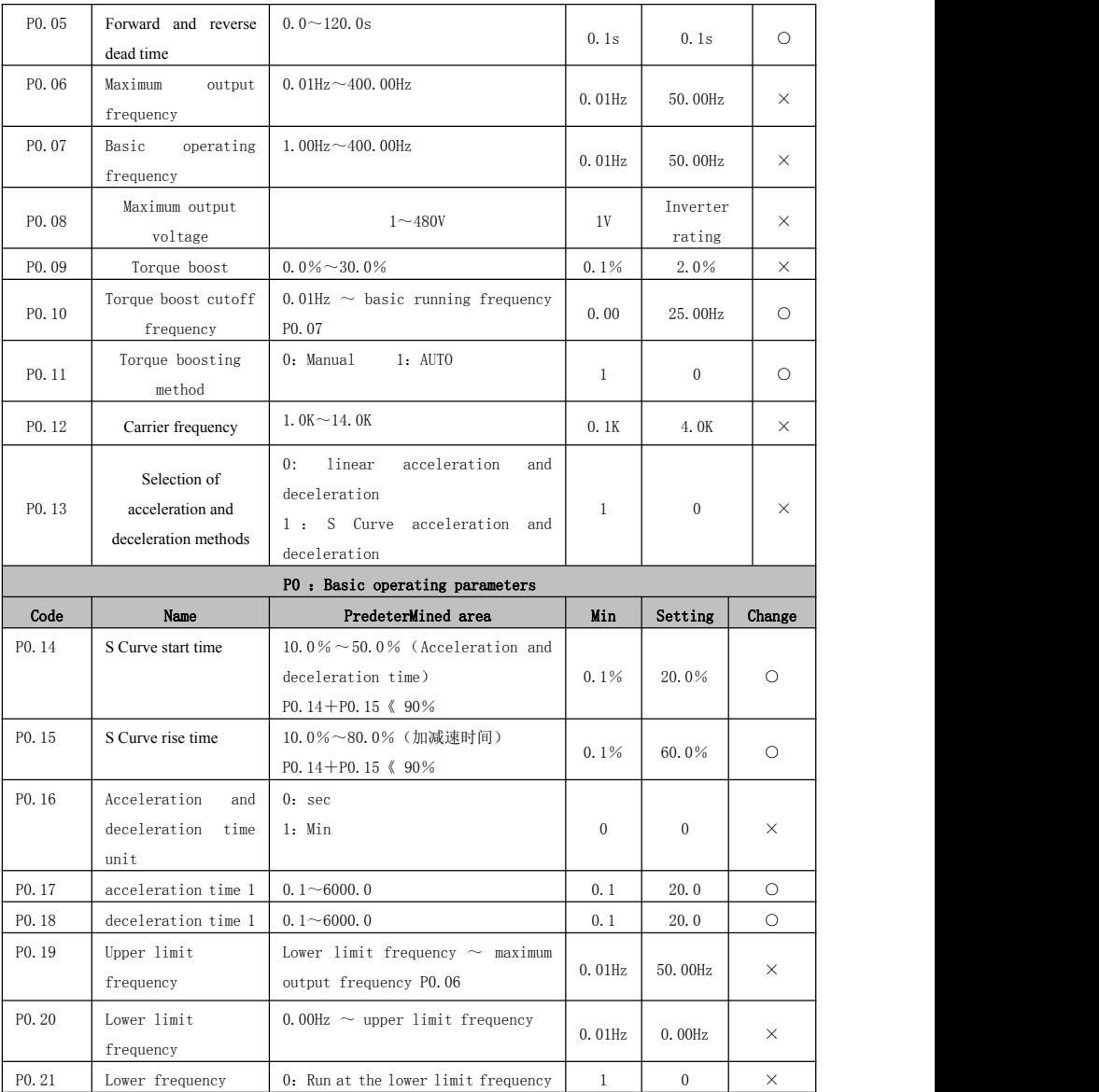

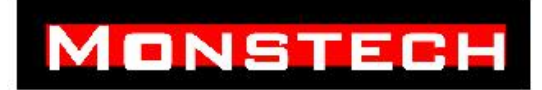

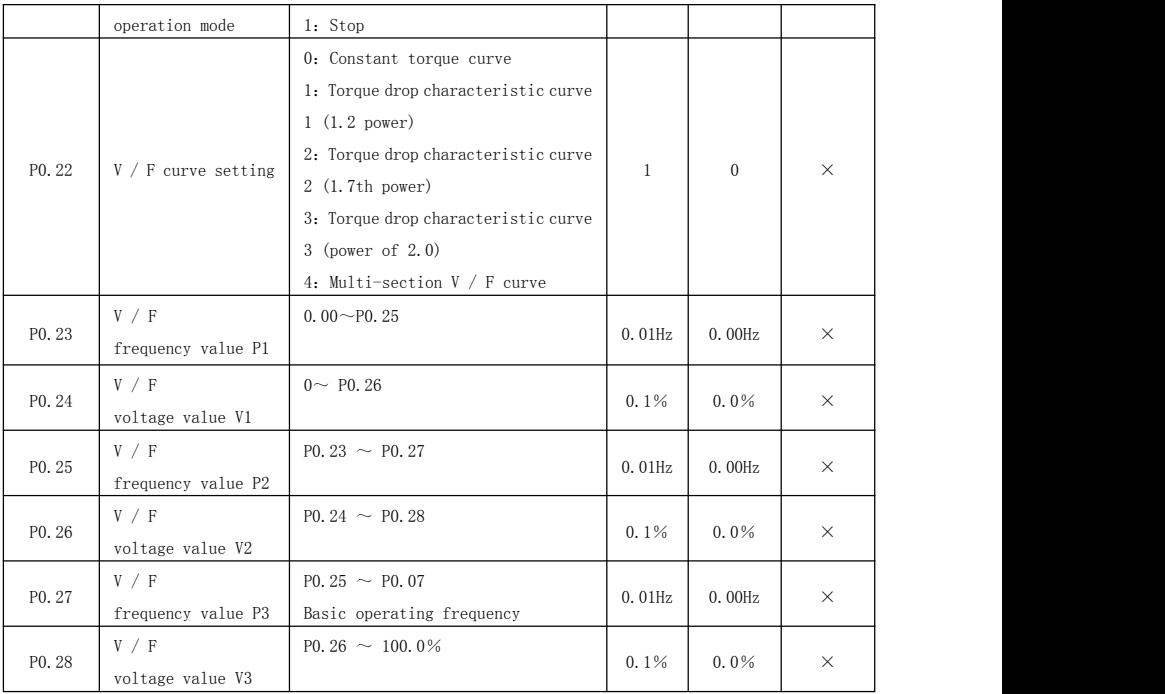

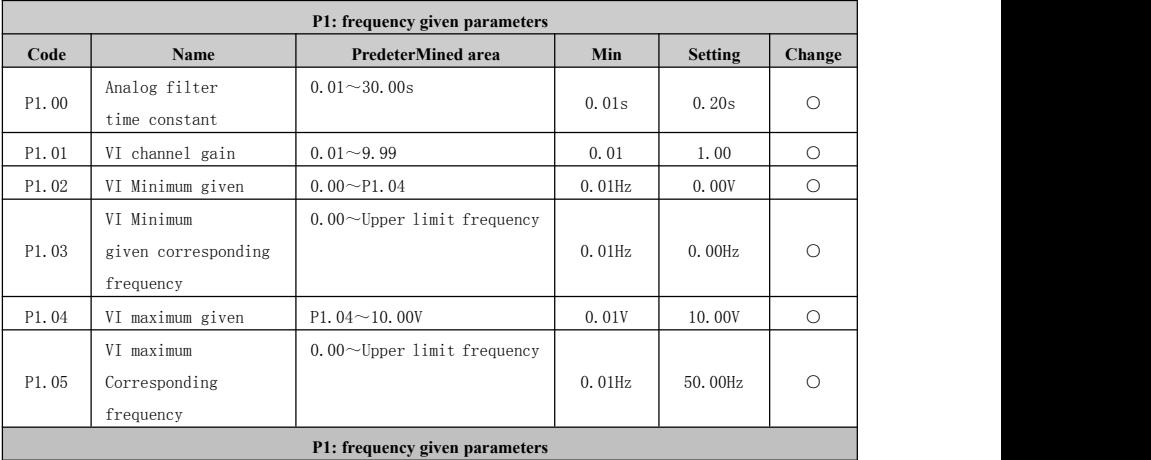

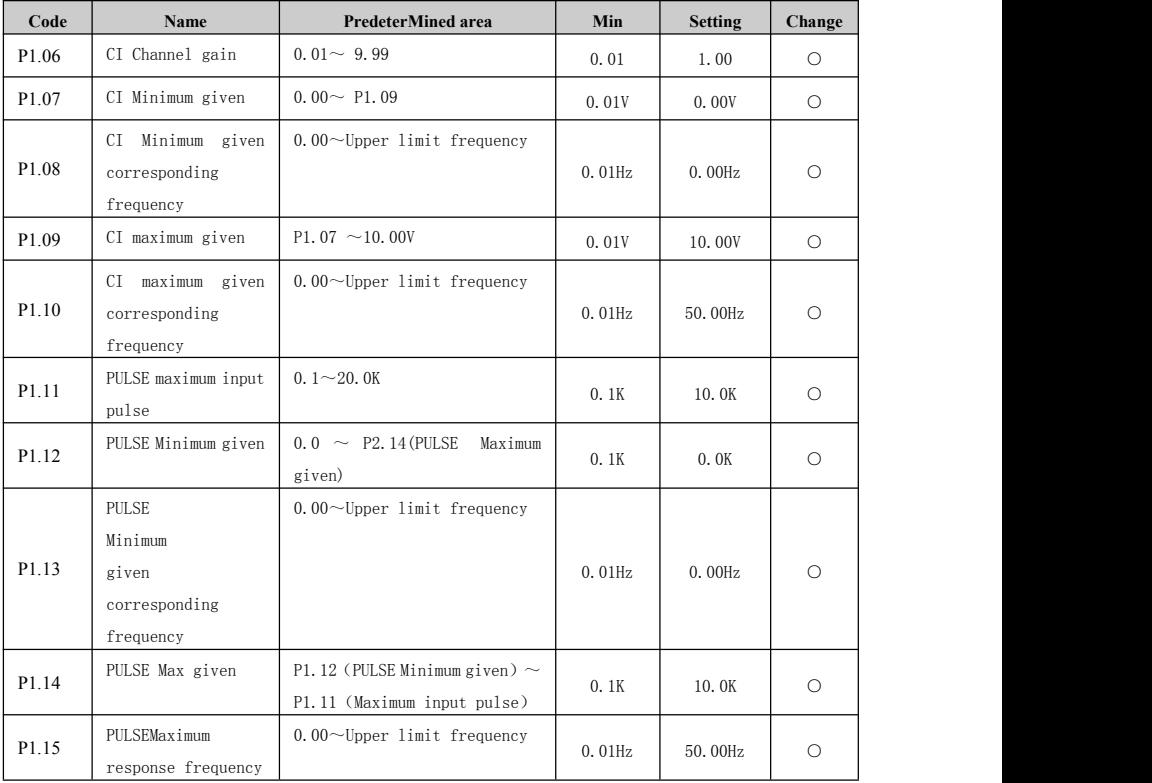

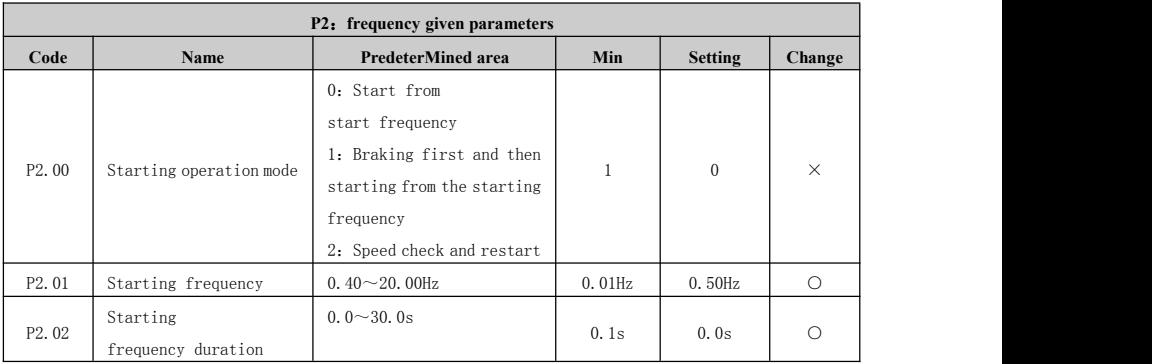

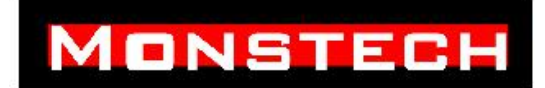

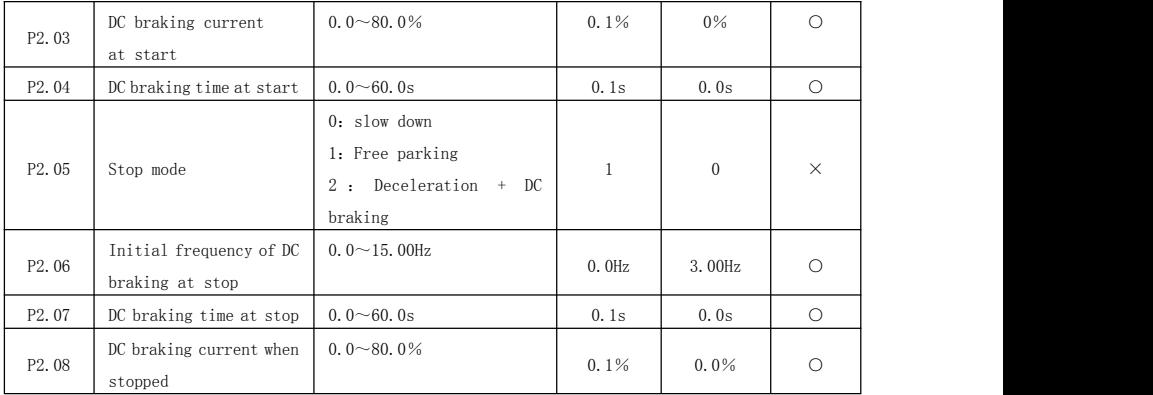

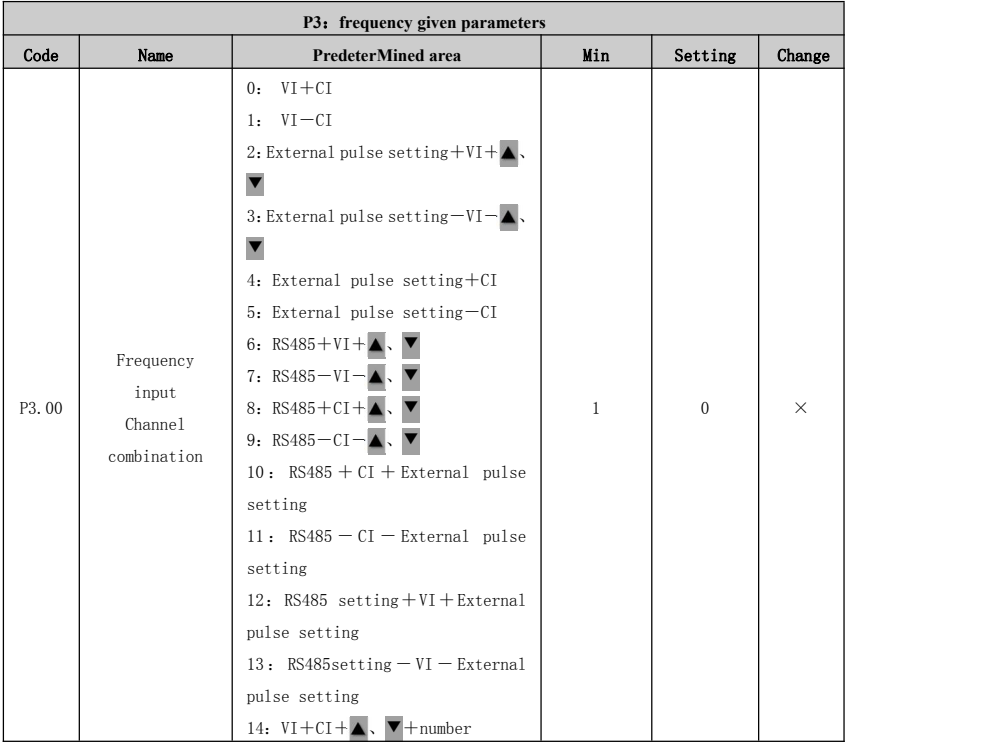

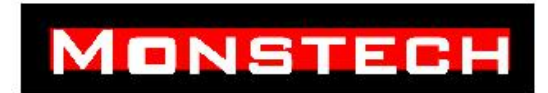

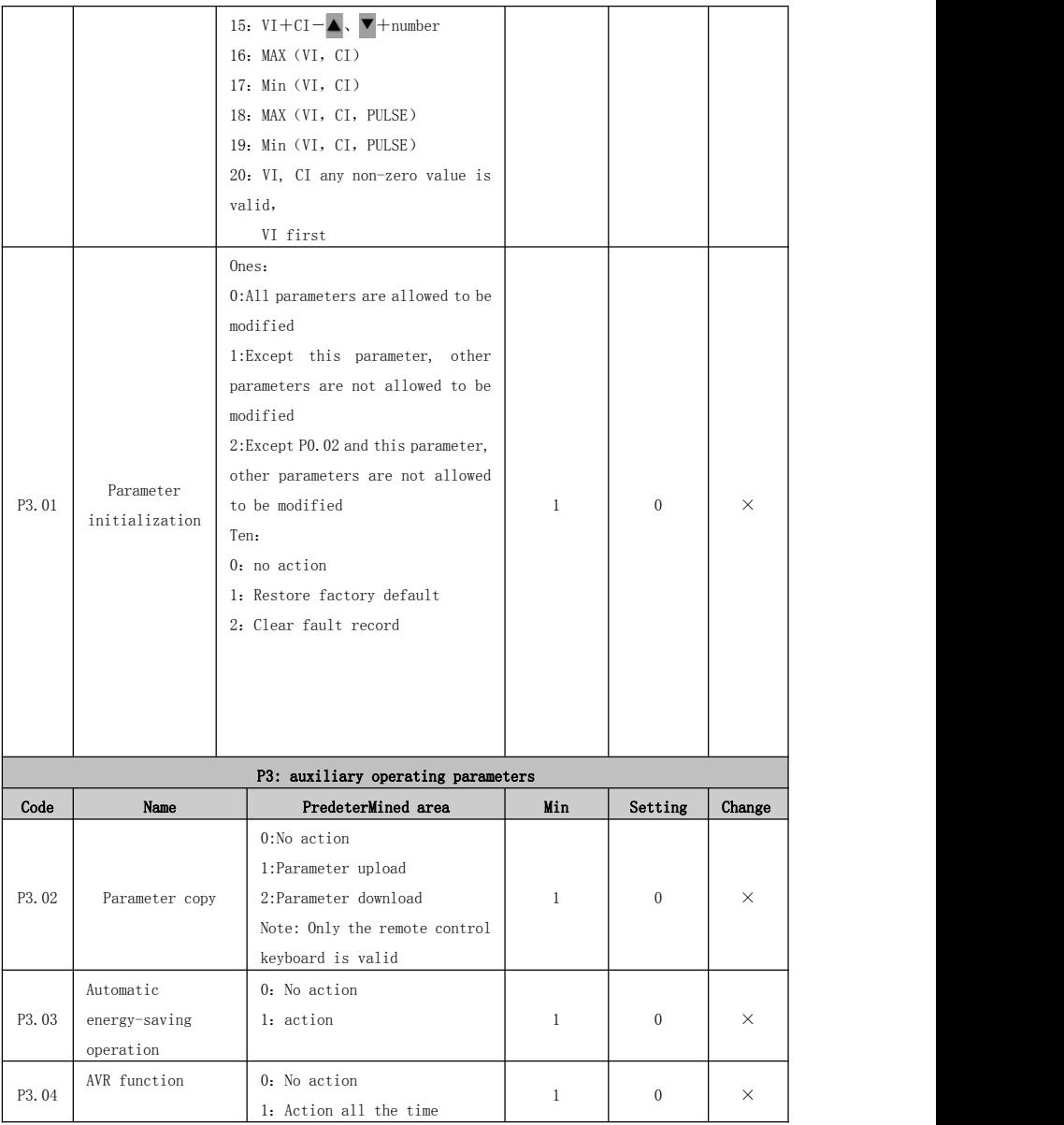

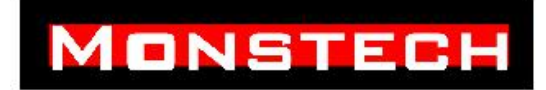

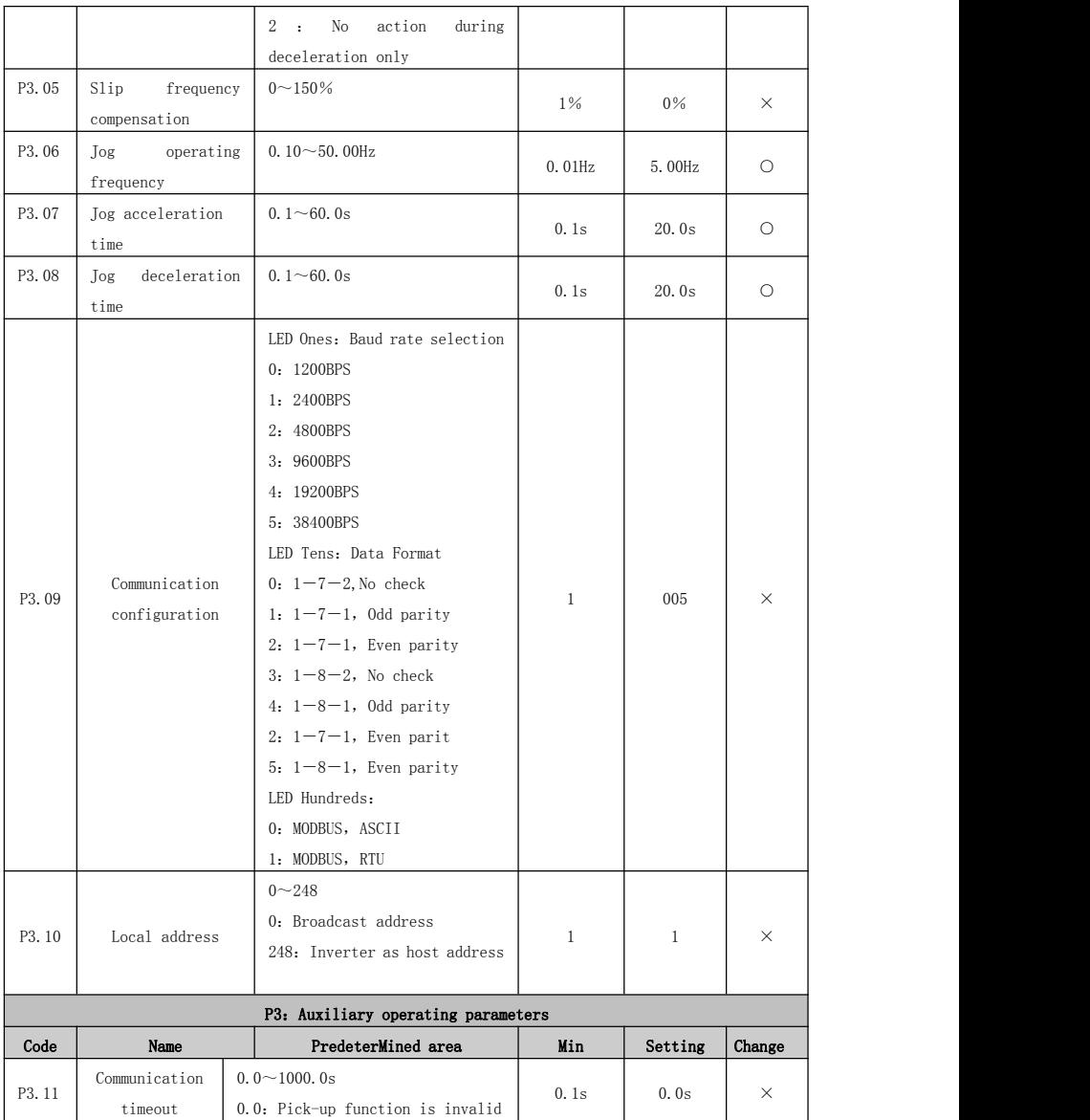

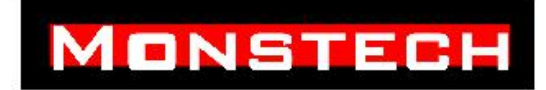

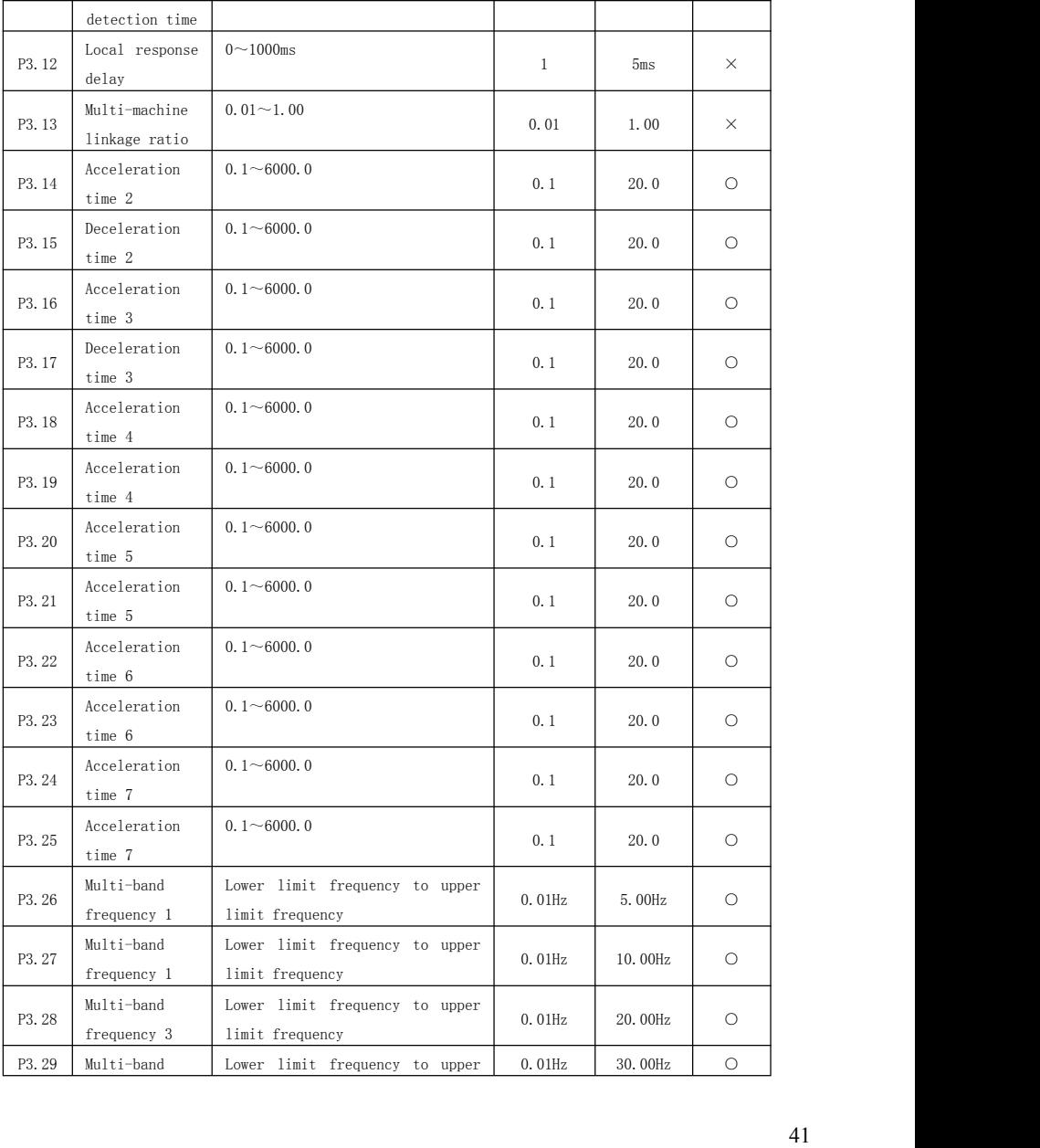

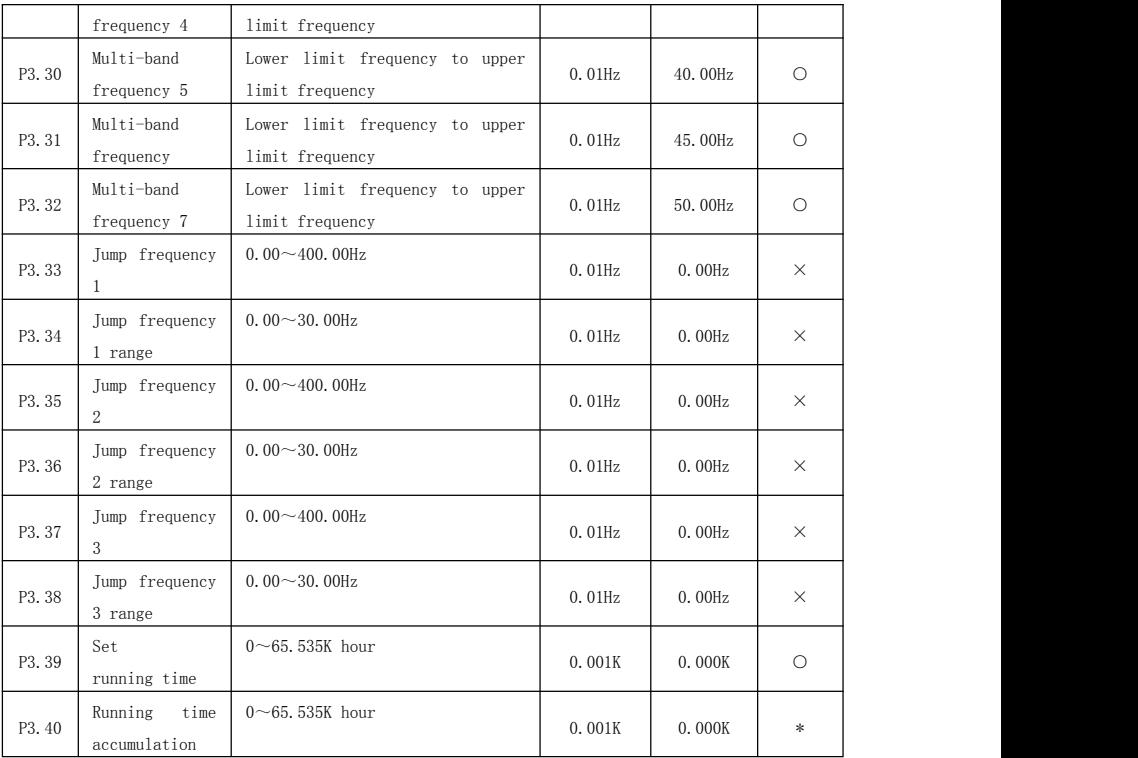

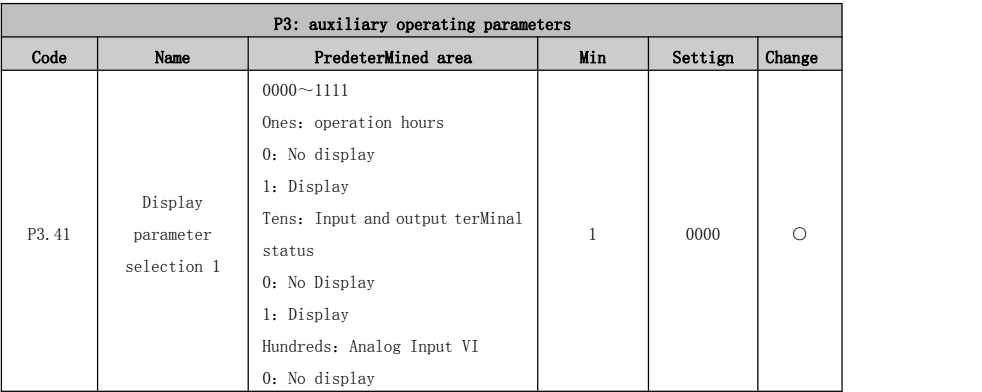

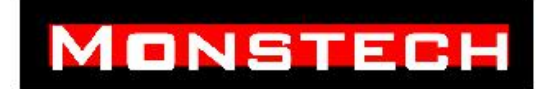

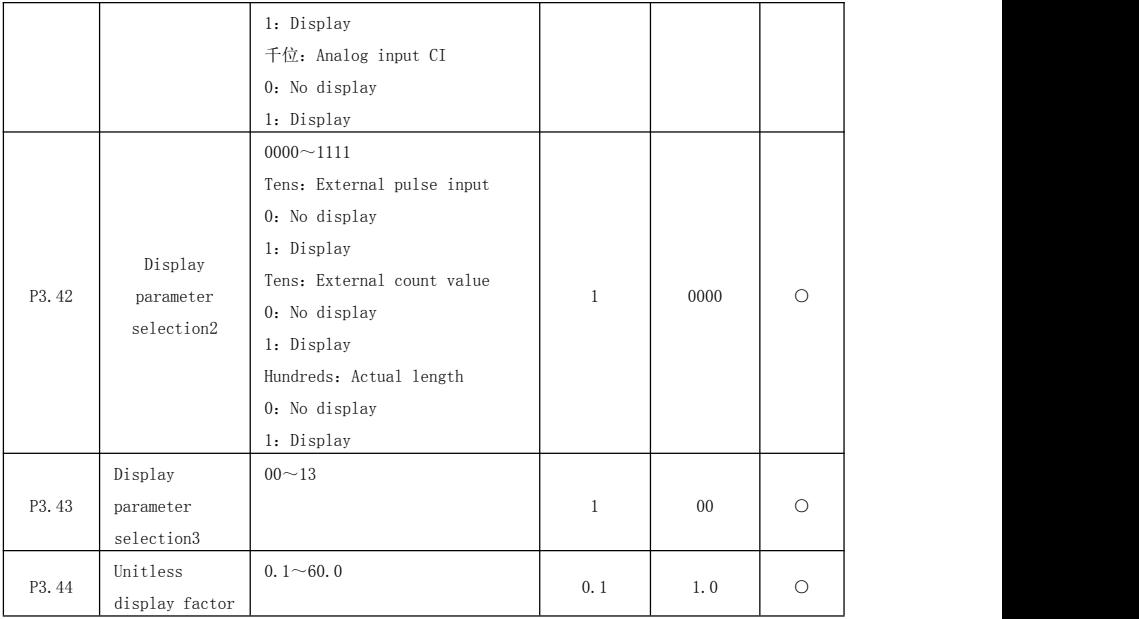

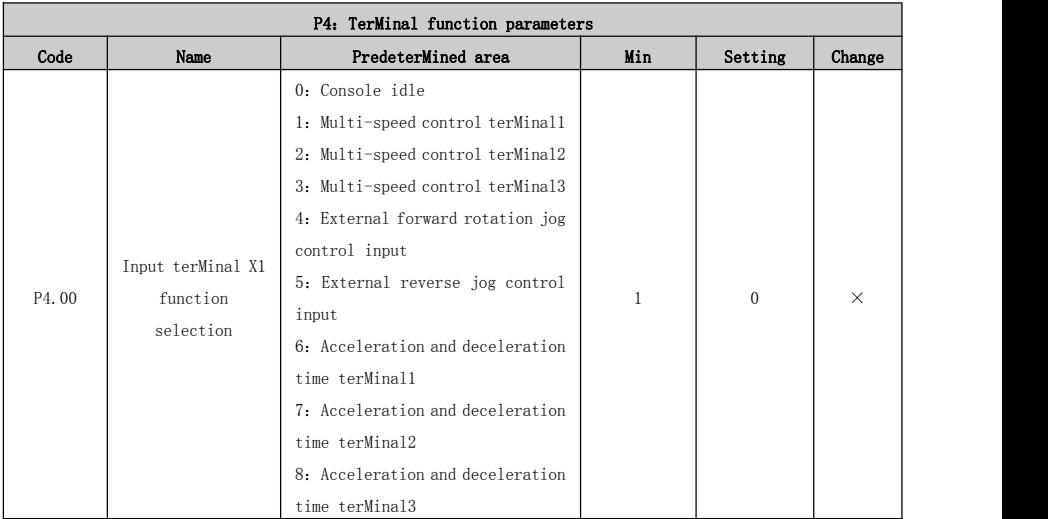

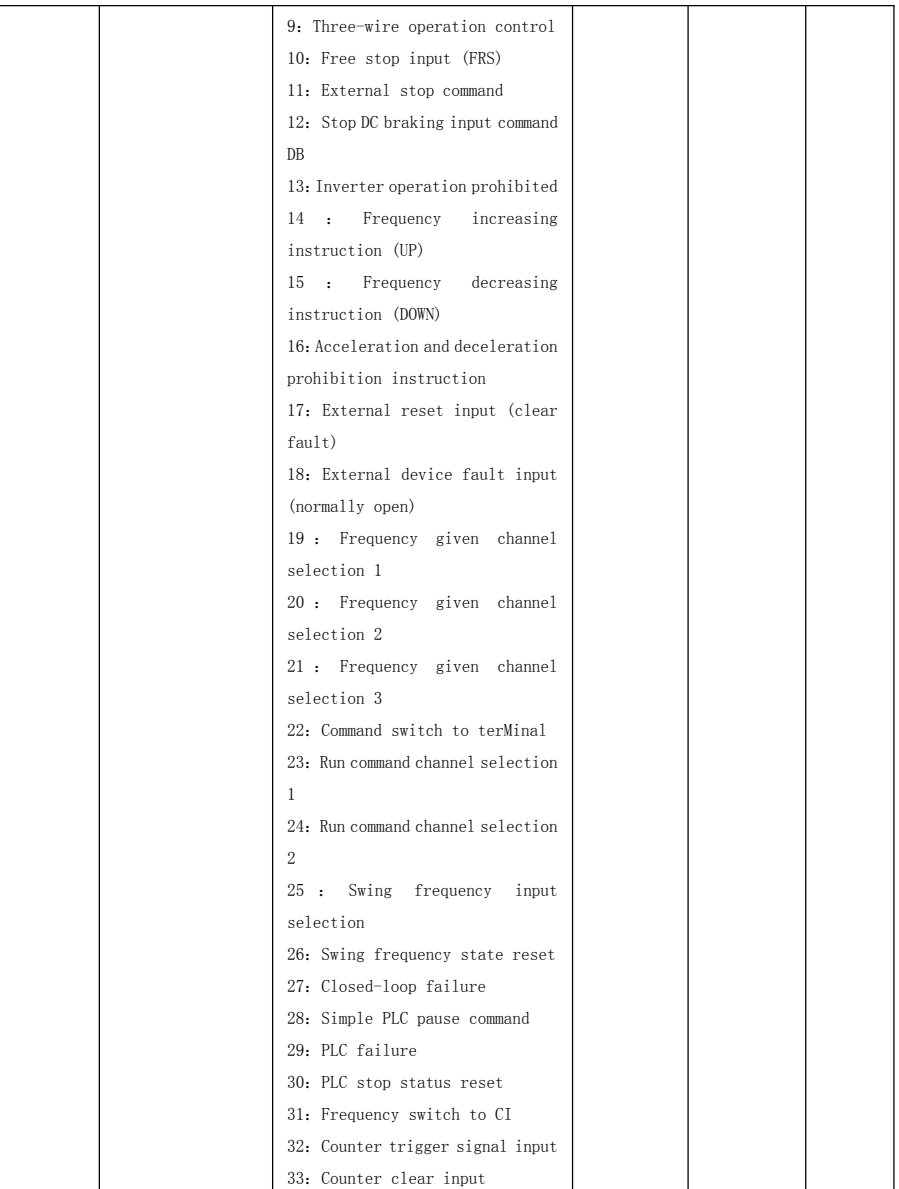

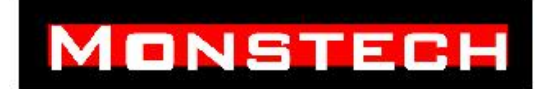

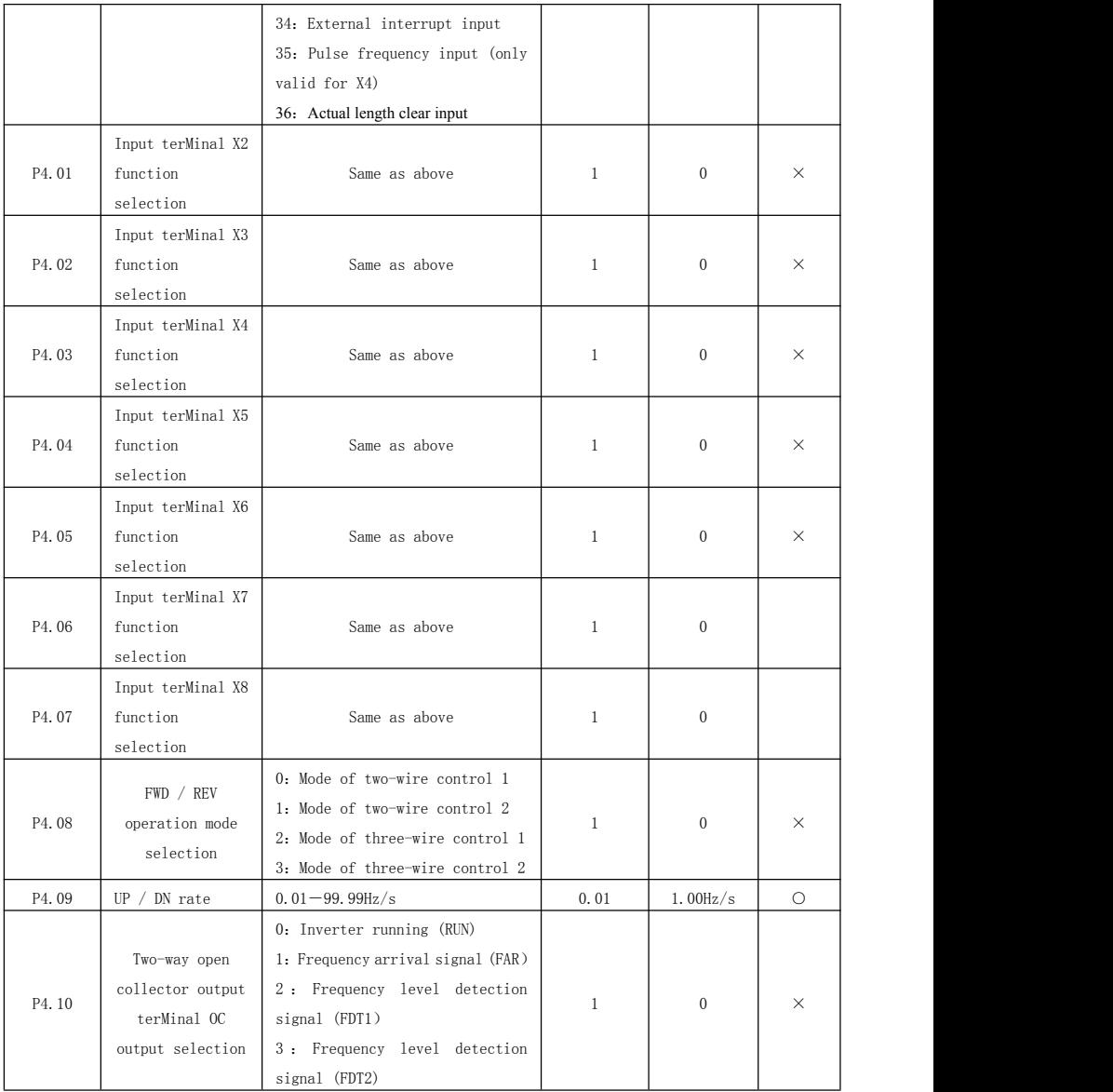

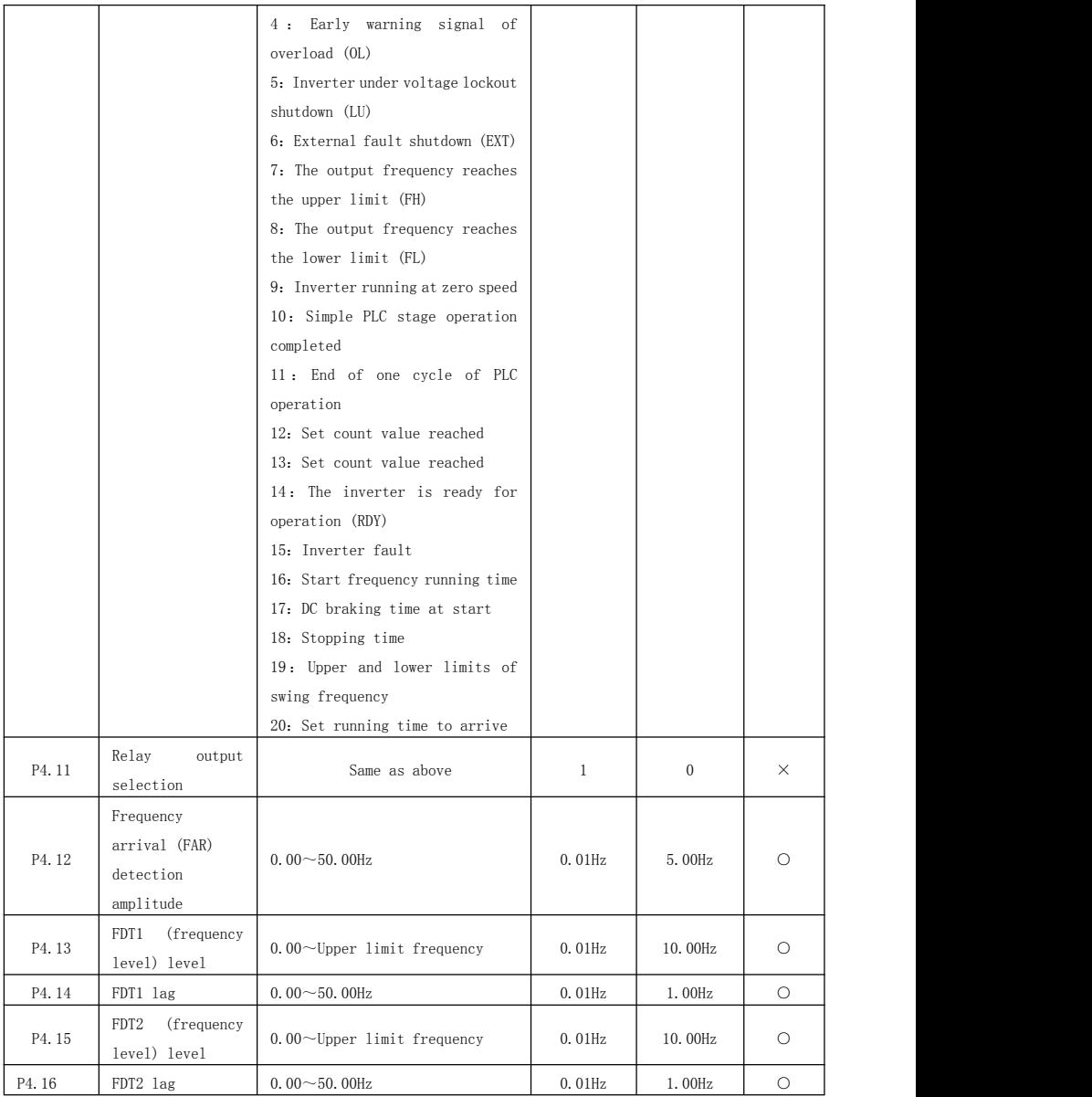

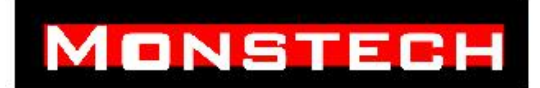

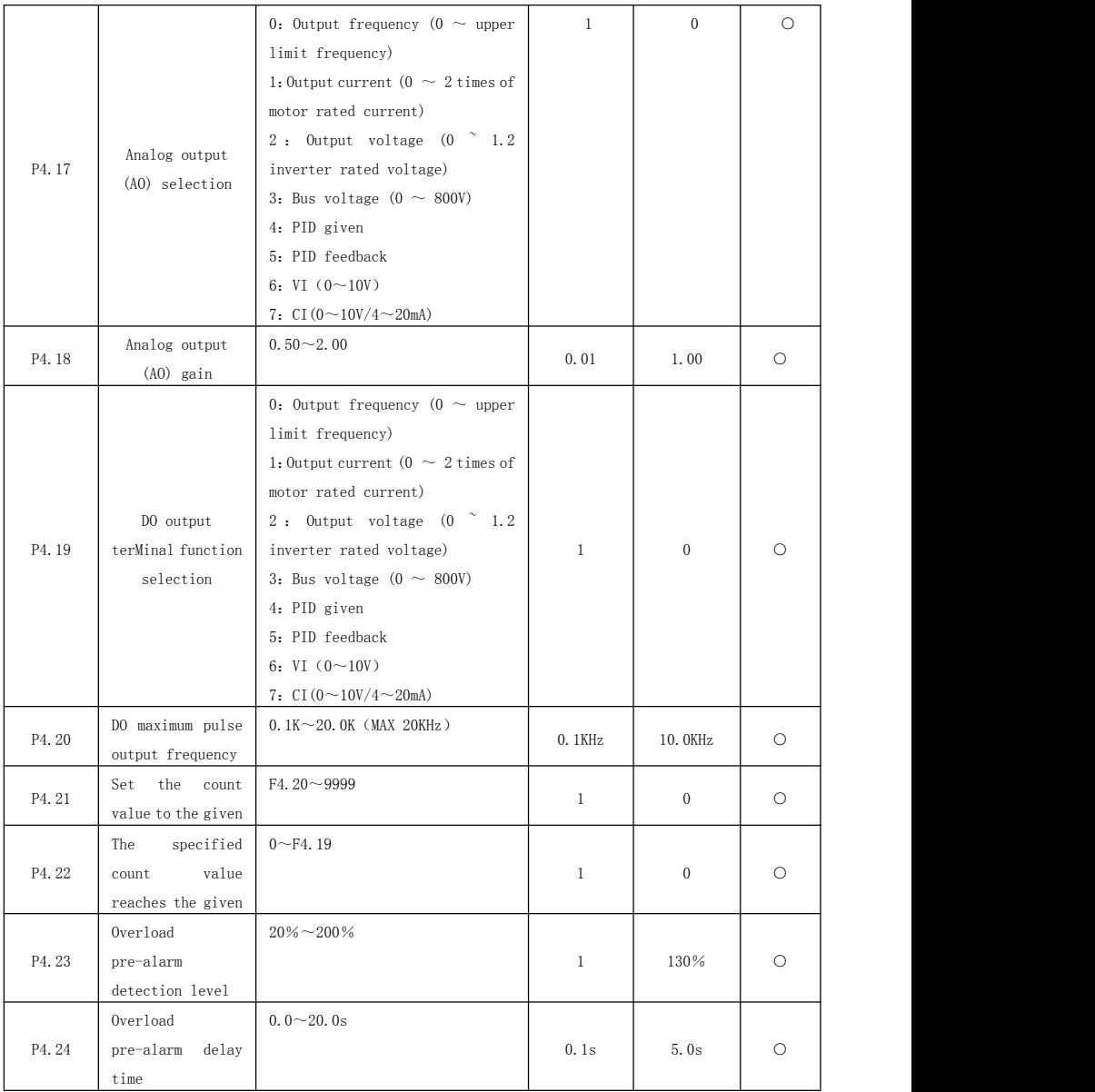

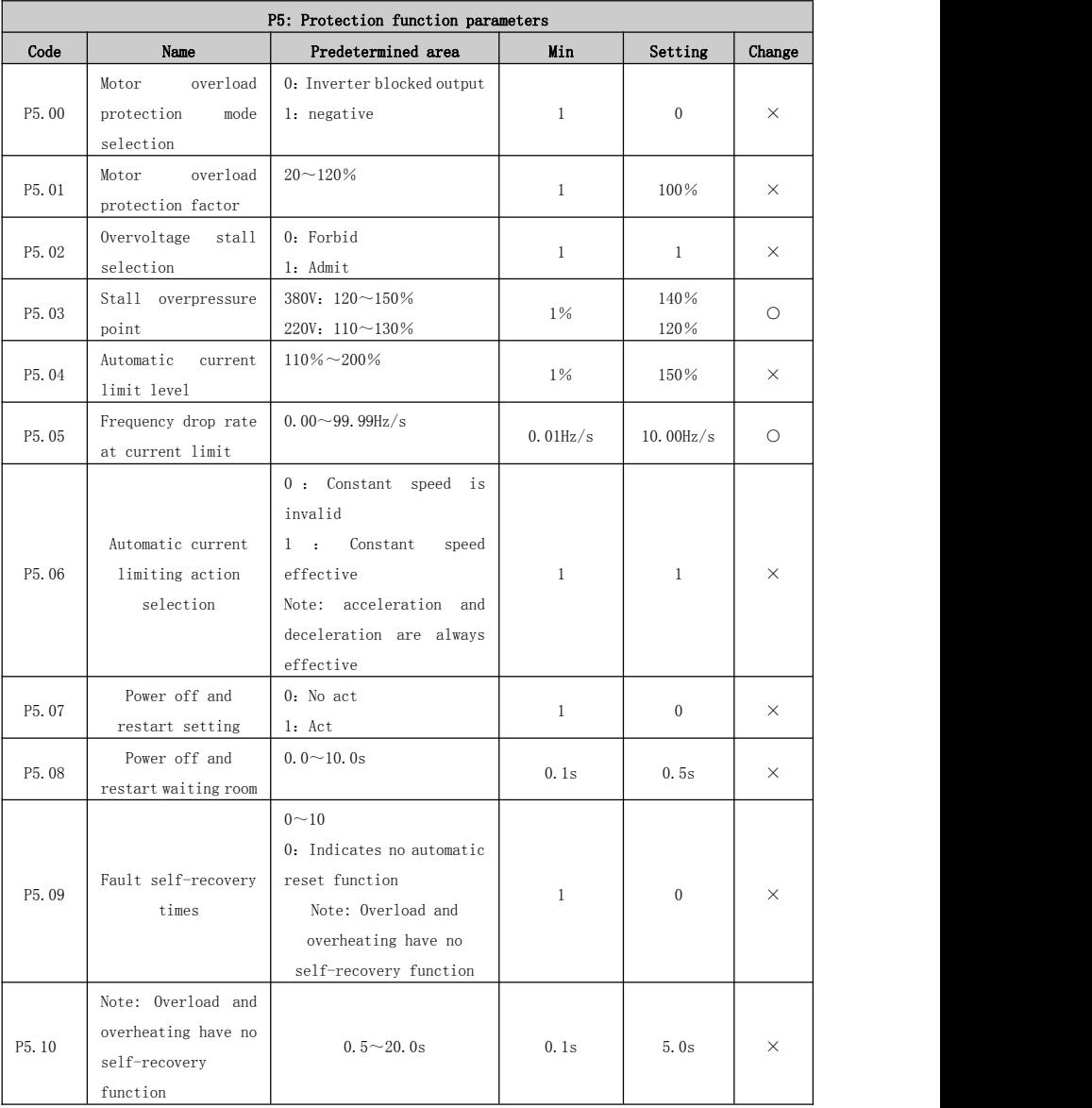

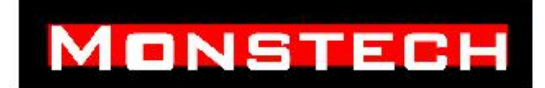

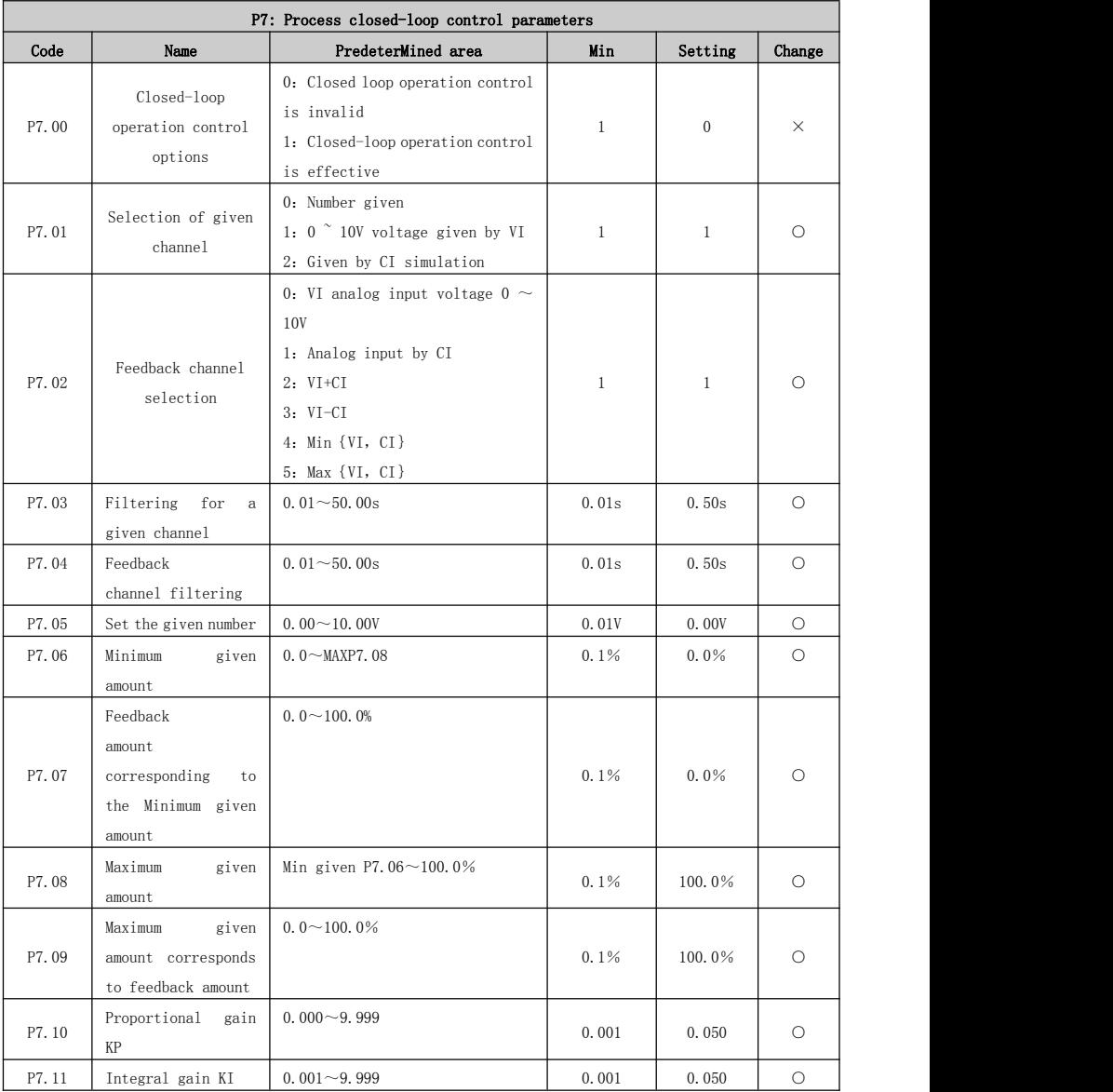

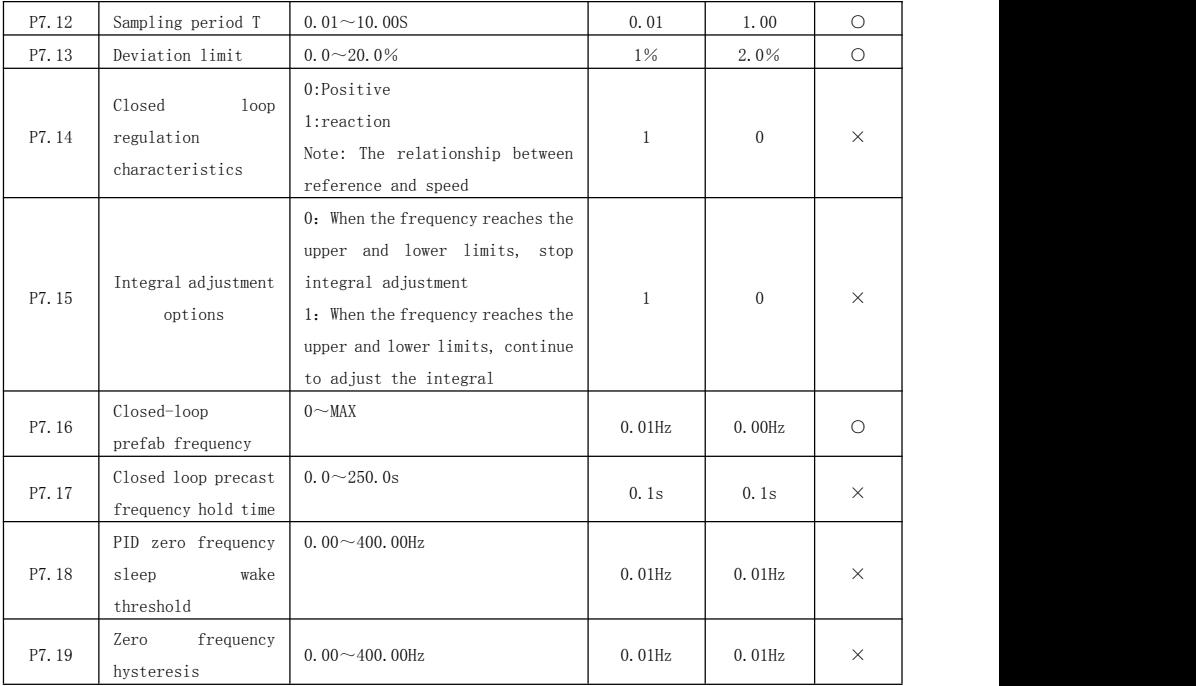

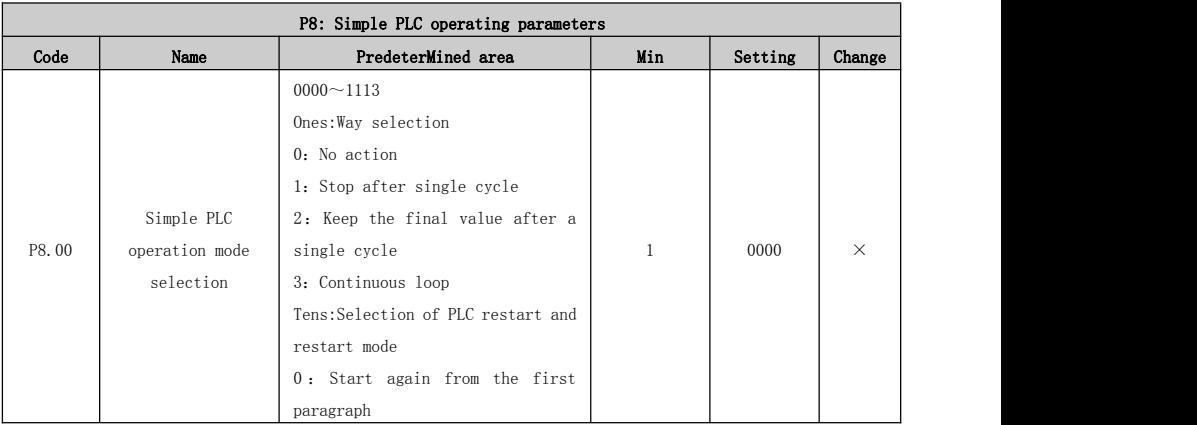

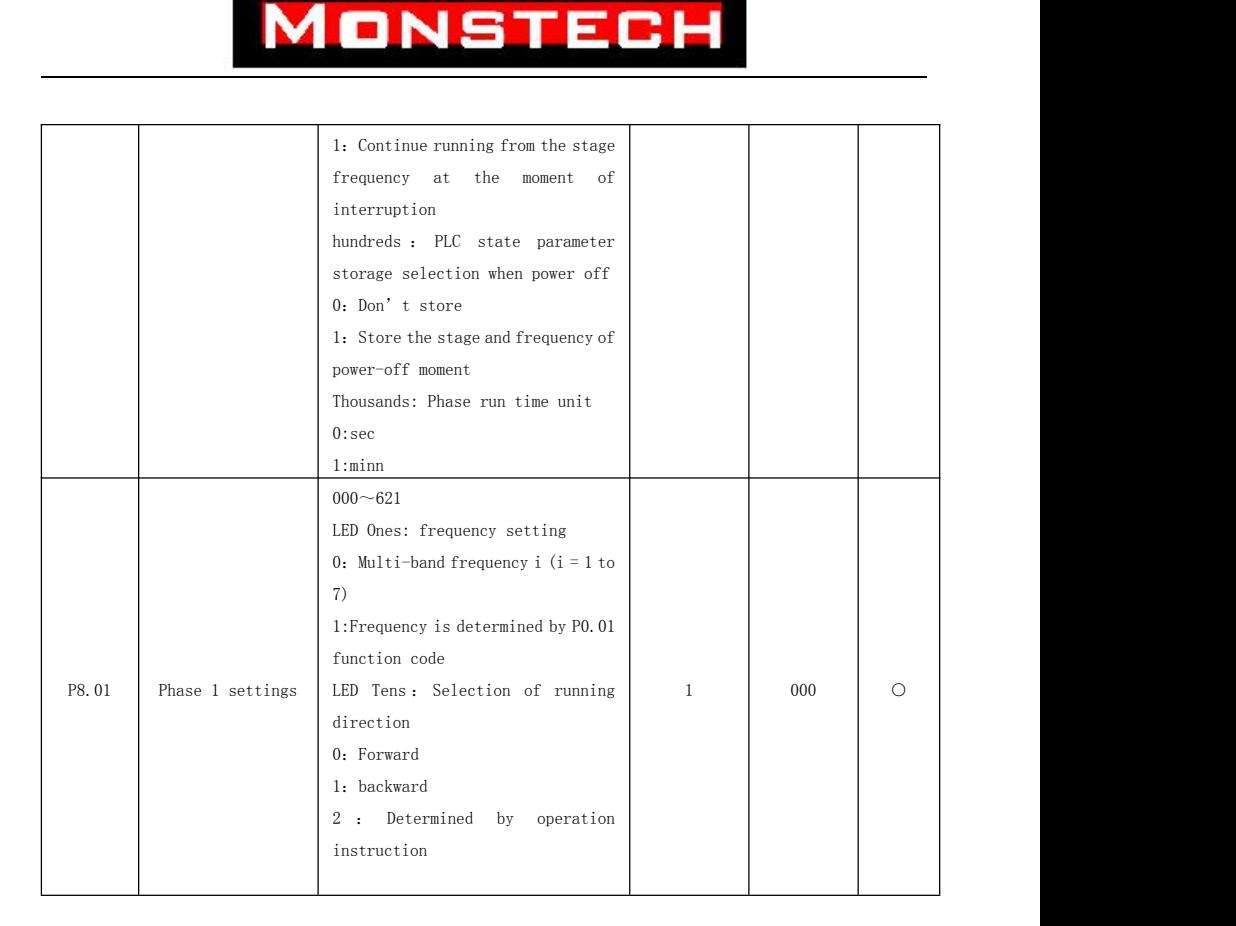

### Ⅵ-Fault diagnosis and exception handling 6.1 Failure phenomena and countermeasures

When the inverter is abnormal, the LED digital tube will display the function code and content of the corresponding fault. The fault relay acts and the inverter stops output. If a fault occurs, if the motor is rotating, it will stop freely until it stops rotating. The possible fault types of HD1000 are shown in Table 7-1. When a fault occurs in the inverter, the user should first check according to the prompts of this table and record the fault

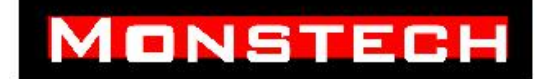

phenomenon in detail. When technical service is required, please contact our after-sales service and technical support department or our local agents.

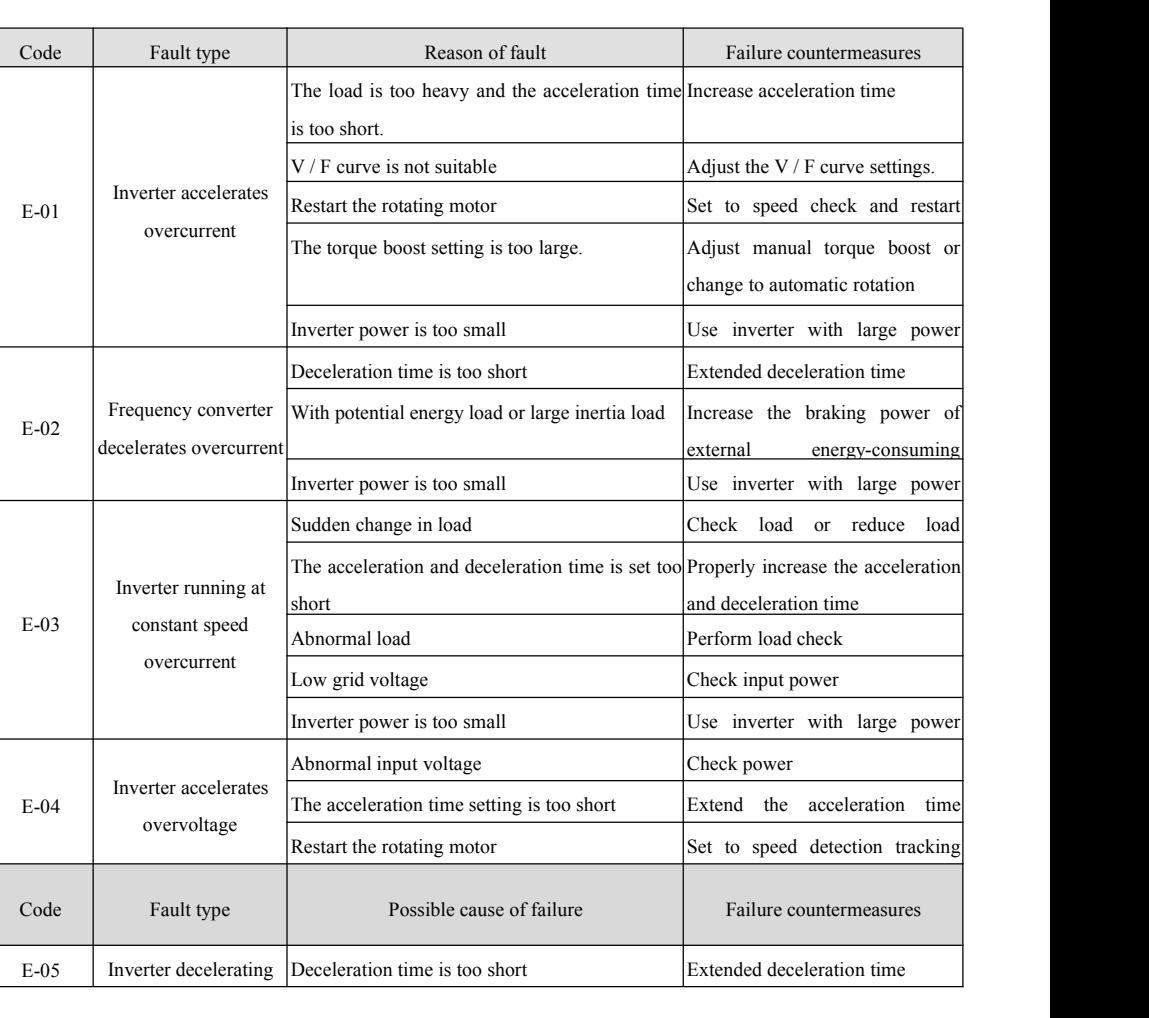

#### **6-1 Fault alarm content andcountermeasures**

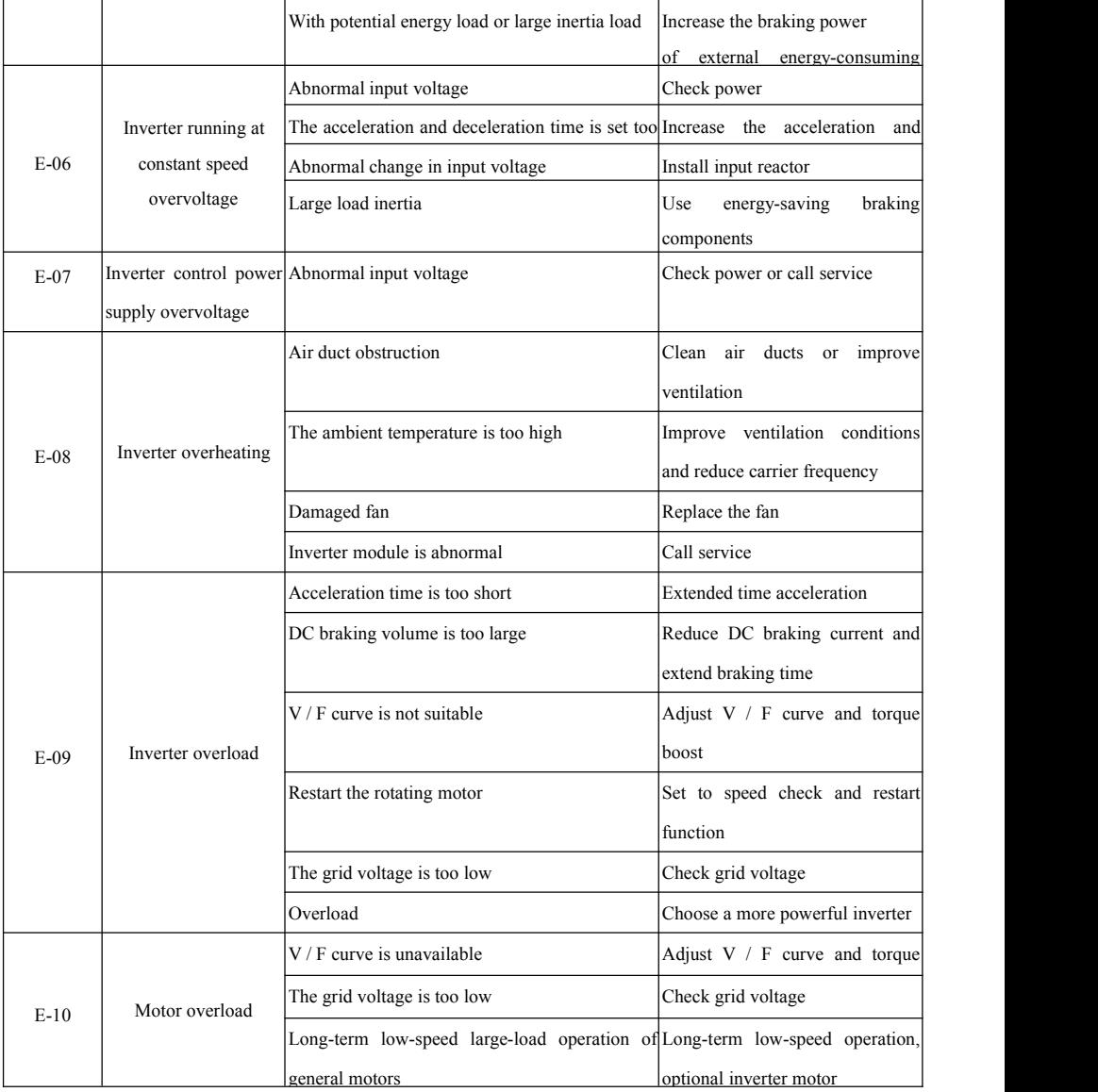

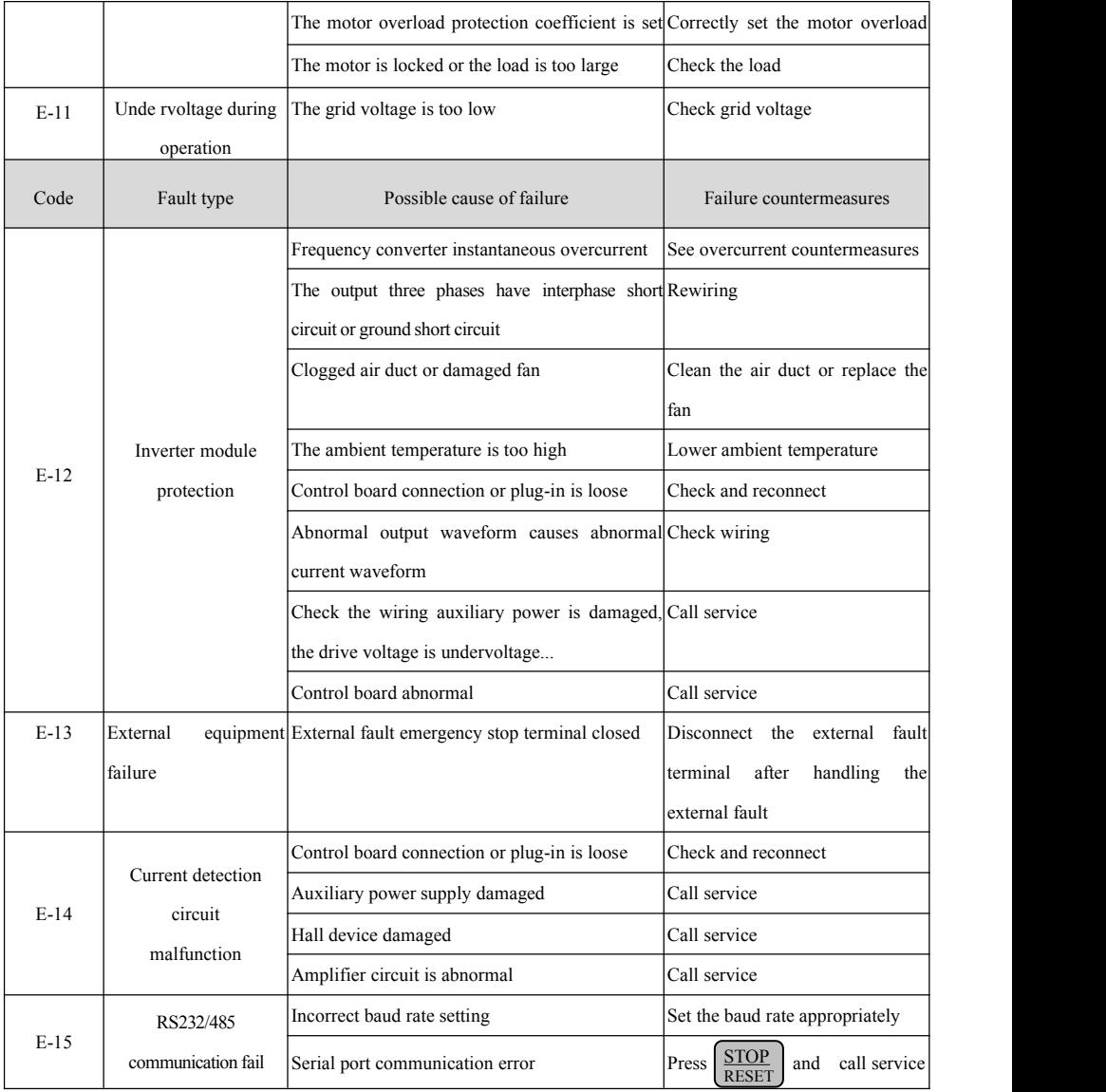

![](_page_56_Picture_0.jpeg)

![](_page_56_Picture_386.jpeg)

#### 6.2 Fault record query

This series of inverters records the fault codes of the last 6 occurrences and the operating parameters of the inverter during the last fault. Looking up this information helps to find the cause of the fault. The fault information is all saved in the P6 group parameters, please refer to the keyboard operation method to enter the P6 group parameter search information.

#### 6.3 Fault reset

When the inverter fails, to resume normal operation, you can choose any of the following

![](_page_57_Picture_0.jpeg)

operations:

- (1) When the fault code is displayed, after confirming that it can be reset, press  $\left[\frac{\text{STOP}}{\text{REST}}\right]$ .
- (2) Set any terminal of X1  $\sim$  X8 as external RESET input (P4.00  $\sim$  P4.07 = 17), then close with COM terminal and open.
- (3) cut the power supply.

![](_page_57_Figure_5.jpeg)

#### Ⅶ**-Communication protocol of serial port RS485**

#### 7.1 Communication Overview

The company's series of inverters provide users with a common RS485 communication interface in industrial control. The communication protocol adopts the MODBUS standard communication protocol. The inverter can be used as a slave to communicate with a host computer (such as a PLC controller or a PC) that has the same communication interface and uses the same communication

protocol to realize centralized monitoring of the inverter. One inverter can be used as the master, and several inverters of our company can be connected as slaves through the RS485 interface. In order to realize the multi-machine linkage of the inverter. The remote control keyboard can also be connected through the communication port. Realize the user's remote operation of the inverter.

The MODBUS communication protocol of this inverter supports two transmission modes: RTU mode and ASCII mode. The user can choose one of them according to the situation. The following is a detailed description of the inverter communication protocol.

#### 7.2 Communication protocol description

#### 7.2.1 Communication networking

**(1) Inverter as the network mode of slave unit**:

![](_page_58_Figure_6.jpeg)

**9**-**1 Schematic diagram of slave unit network**

#### **(2) Multi-machine linkage networking**:

![](_page_59_Picture_0.jpeg)

![](_page_59_Figure_1.jpeg)

![](_page_59_Figure_2.jpeg)

#### **7.2.2 Communication protocol**

The inverter can be used as a master or a slave in the RS485 network. When used as a master, it can control other inverters of our company to achieve multi-level linkage. As a slave, a PC or PLC can be used as a master Control the inverter to work. The specific communication method is as follows:

(1) The inverter is a slave, and the master-slave type point-to-point communication. When the master uses the broadcast address to send commands, the slave does not answer.

(2) As the master, the inverter uses the broadcast address to send commands to the slave, and the slave does not answer.

(3) Users can set the inverter's local address, baud rate, and data format by using keyboard or serial communication.

(4) The slave reports the current fault information in the last reply frame to the master polling.

#### 7.2.3 Communication interface

The communication is RS485 interface, asynchronous serial, half-duplex transmission. The default communication protocol is ASCII.

The default data format is: 1 start bit, 7 data bits, and 2 stop bits.

The default rate is 9600bps. For communication parameter settings, please refer to  $P3.09 \sim P3.12$  function codes.

![](_page_60_Picture_0.jpeg)

#### 7.3 ASCII Communication Protocol

#### 7.3.1 ASCII Protocol Format:

#### **Master Command Frame Format Slave Response Frame Format**

![](_page_60_Picture_415.jpeg)

![](_page_60_Picture_416.jpeg)

#### **Master Command Frame Format:**

![](_page_60_Picture_417.jpeg)

#### **Slave Response Frame Format**

![](_page_60_Picture_418.jpeg)

![](_page_61_Picture_0.jpeg)

Note:

(1) (1) The ASCII mode message frame starts with the colon ":" character ASCII code 3AH and ends with a carriage return and line feed character (ASCII code 0DH, 0AH).

(2) In the ASCII mode protocol, except for the frame header and frame tail, the effective character sets in other areas are: 1, 2, 3, 4, 5, 6, 7, 8, 9, A, B, C, D, E, F, lowercase ASCII letters a, b, c, d, e, f are illegal characters.

(3) The effective command frame length in ASCII mode is 13 or 17 bytes. The response frame length is 17 bytes.

(4) The ASCII mode error check adopts the LRC (Longitudinal Verbose Detection) method. The error detection field contains two ASCII characters.

(5) ASCII mode serial data transmission format adopts 3 transmission formats:

1 start bit, 7 data bits, 2 stop bits.

1 start bit, 7 data bits, 1 odd parity bit, 1 stop bit.

1 start bit, 7 data bits, 1 even parity bit, 1 stop bit.

(6) ASCII mode character transmission sequence...:

**No Parity**

![](_page_61_Picture_474.jpeg)

#### **With Parity**

![](_page_61_Picture_475.jpeg)

![](_page_62_Picture_0.jpeg)

#### 7.3.2 Protocol format interpretation

#### (1) **Frame header**

The frame header is the colon ":" character ASCII code 3AH.

#### **(2) Slave address**

Data meaning: the local address of the slave. Double-byte ASCII code, high-order first, low-order second. The address range is 0 to 247, where address 0 is the broadcast address. The factory setting of the inverter is 01.

#### **(3) Host command / slave response**

Data meaning: the command sent by the host, double-byte ASCII code, high bit first, low bit behind.

Slave response to the command. Double-byte ASCII code. For normal response, the slave only responds to the corresponding function code. For objection response (some kind of error), the slave responds with the same command code, but the highest bit of the command byte becomes 1. Examples are as follows:

```
The 485 read slave function code parameter command is:
   00010000B(Hexadecimal is 10H)
```
The slave's error response is:

10010000B(Hexadecimal is 90H)

#### **(4) Index zone**

Data meaning: including auxiliary index byte and command index byte.<br>Data meaning: including auxiliary index byte and command index byte.<br>For the slave, the auxiliary index and command index are used to report the fault st code from the slave, and the command index is reported without modification.

Data type: hexadecimal, 4 bytes. ASCII format.

The command index occupies the lower two bytes, the data range: " $00" \sim "FF"$ .

The secondary index occupies the upper two bytes, and the data range: "00"~"FF".

The failure status of the slave occupies the "auxiliary index" byte, figure 9-1。

![](_page_62_Picture_622.jpeg)

![](_page_62_Picture_623.jpeg)

![](_page_63_Picture_575.jpeg)

#### **(5) Checksum**

Data meaning: frame check. Double-byte ASCII code.

Calculation method: For the message sending end, the calculation method of LRC is to continuously accumulate all the bytes from the "slave address" to the "running data" in the message to be sent, which are not converted into ASCII code, and the result is discarded. Invert the bit, add 1 (convert to complement) afterwards, and finally convert to ASCII code, put it in the check area, high byte first, low byte second. For the message receiving end, the same LRC method is used to calculate the checksum of the received message and compared with the actual received checksum. If they are equal, the received message is correct. If they are not equal, the received message is incorrect. If the check is incorrect. the message frame is discarded without any response, and the next frame of data is continued to be received.

#### **(6) End of frame**

Data meaning: hexadecimal 0DH, 0AH, double-byte ASCII. 0DH in the front, 0AH in the back.

#### 7.3.3 ASCII protocol command list

![](_page_63_Picture_576.jpeg)

![](_page_63_Picture_577.jpeg)

![](_page_64_Picture_0.jpeg)

![](_page_64_Picture_992.jpeg)

![](_page_65_Picture_0.jpeg)

![](_page_65_Picture_739.jpeg)

![](_page_66_Picture_0.jpeg)

![](_page_66_Picture_811.jpeg)

![](_page_67_Picture_0.jpeg)

![](_page_67_Picture_889.jpeg)

![](_page_68_Picture_0.jpeg)

![](_page_68_Picture_792.jpeg)

![](_page_69_Picture_0.jpeg)

![](_page_69_Picture_535.jpeg)

![](_page_70_Picture_0.jpeg)

![](_page_70_Picture_662.jpeg)

![](_page_71_Picture_0.jpeg)

![](_page_71_Picture_330.jpeg)
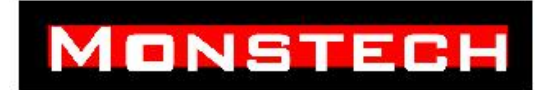

### **7**-**3 Check slave status**

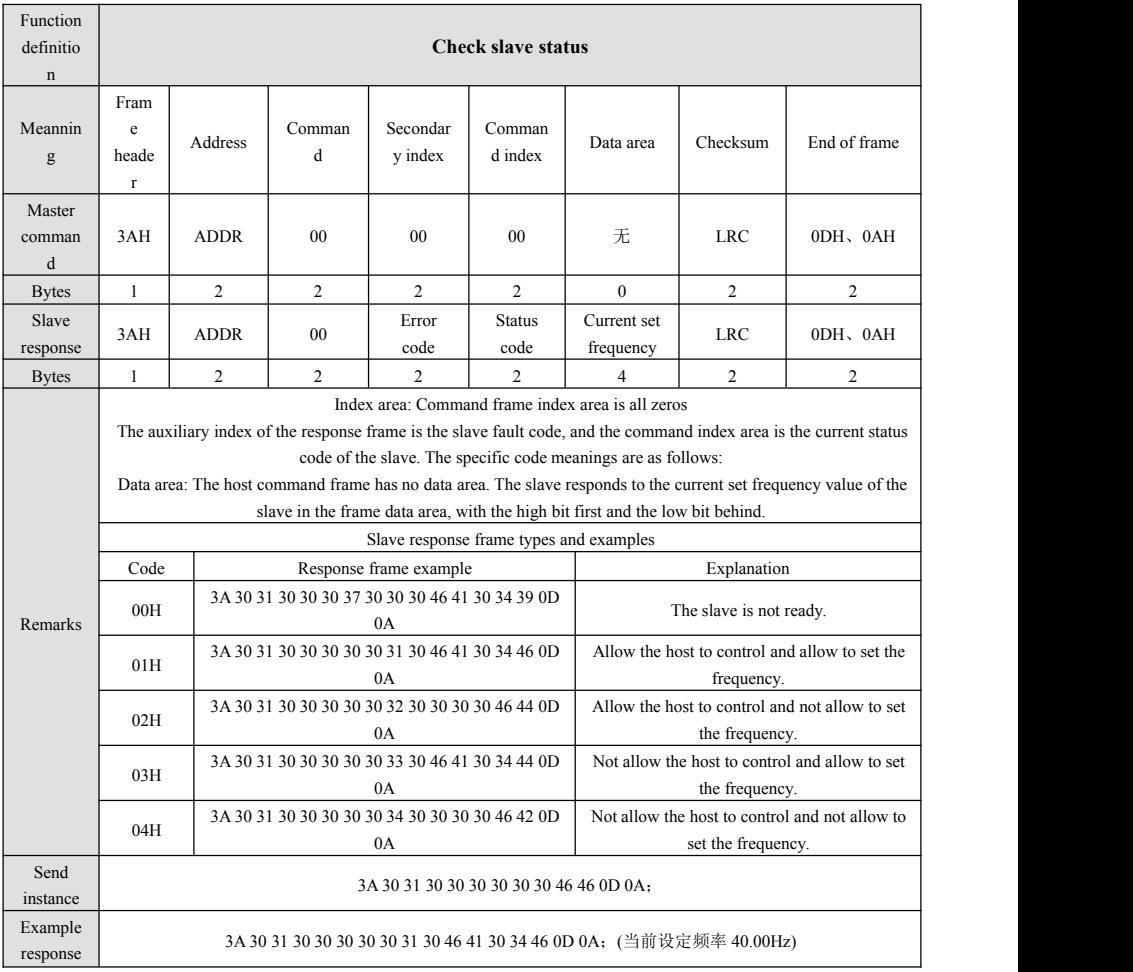

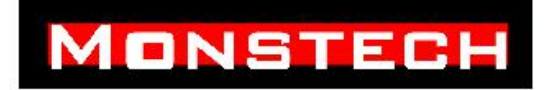

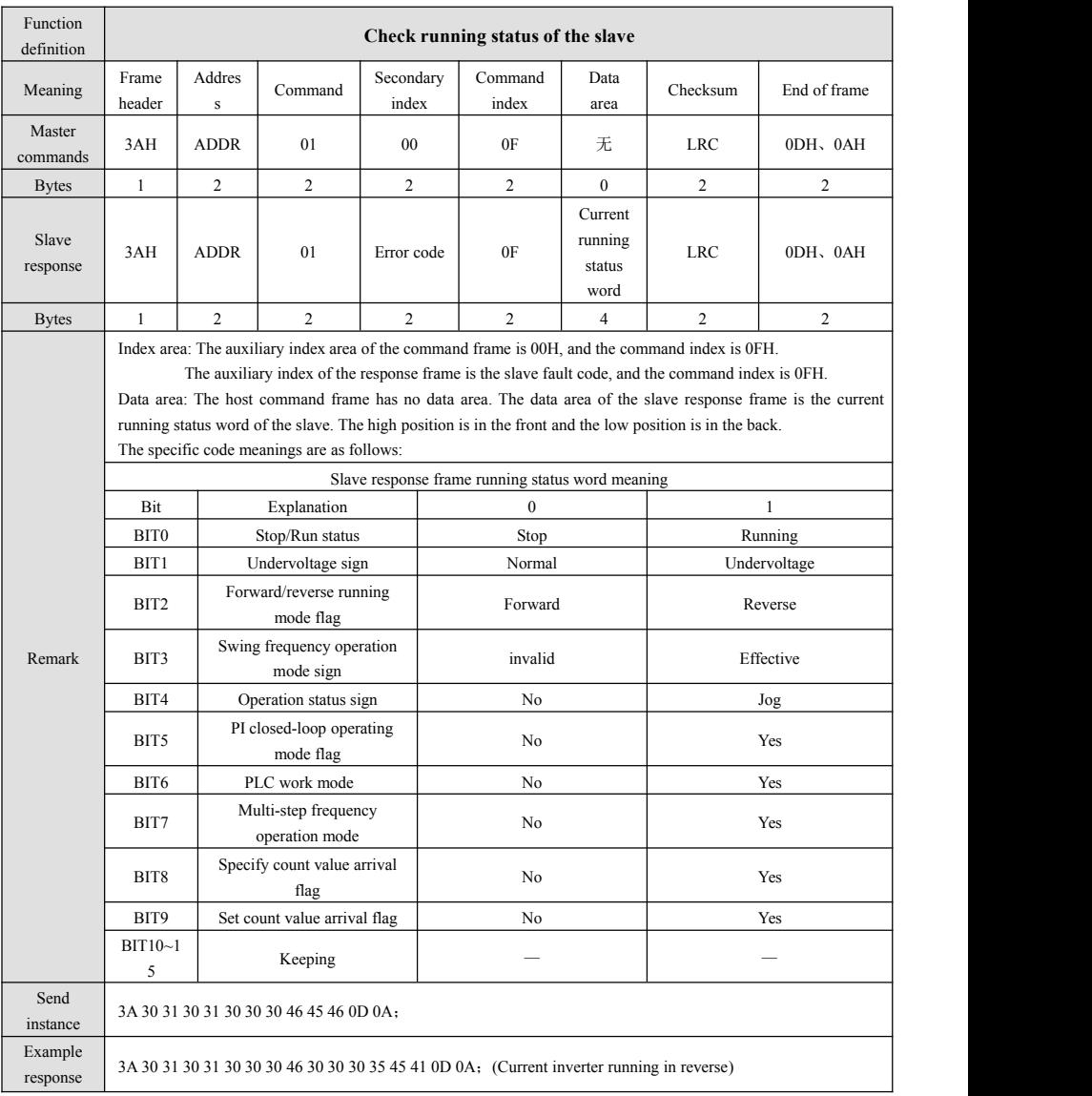

### $7-4$  **Check running status of the slave**

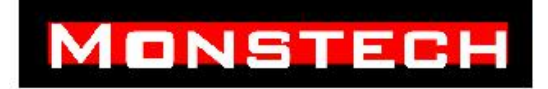

# **7**-**5 Get slave function code parameters**

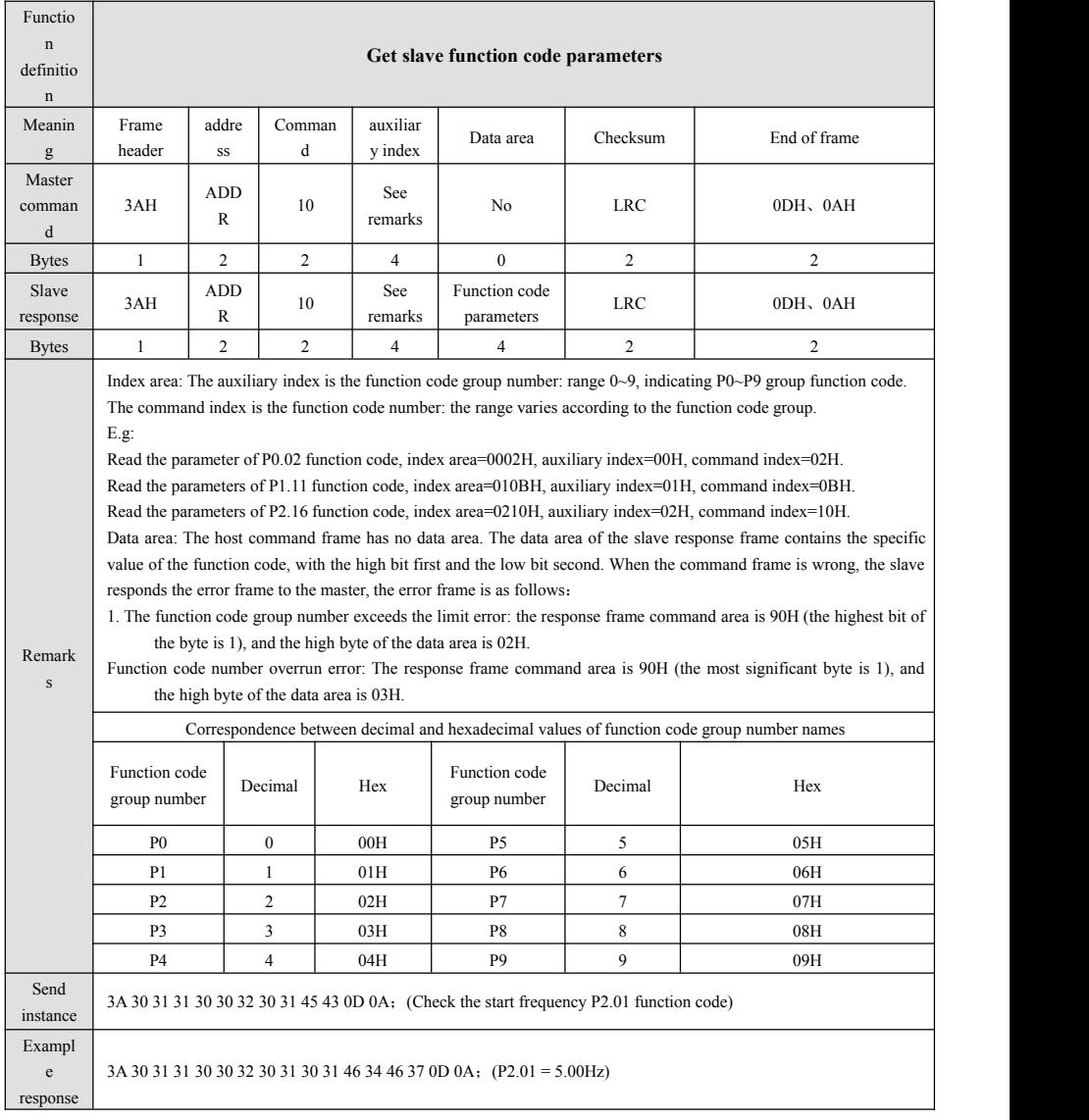

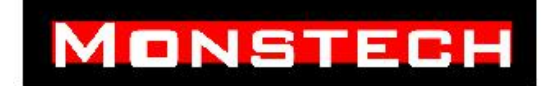

If the inverter is set with a user password, before setting the parameters of the user function code, the "user password" must be entered correctly through the serial port. Only then can the function code parameters be set.

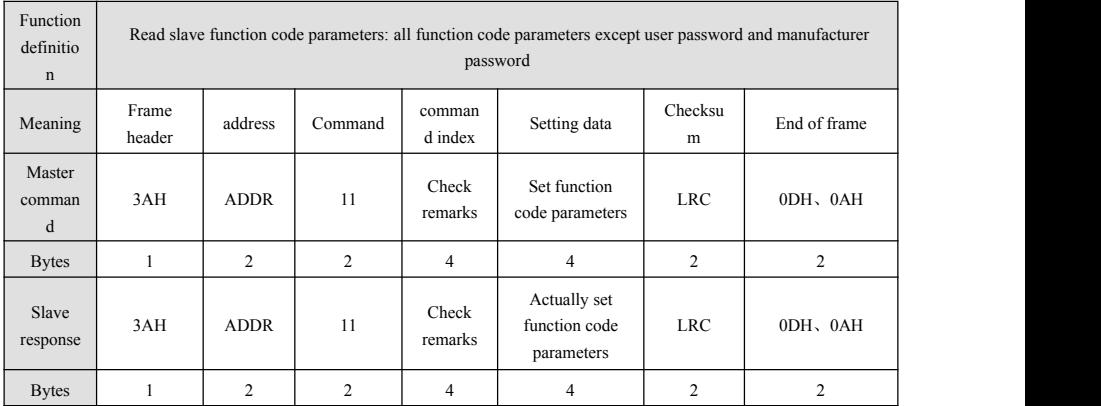

# **7**-**6 Set parameters ofslave function code**

# **MONSTECH**

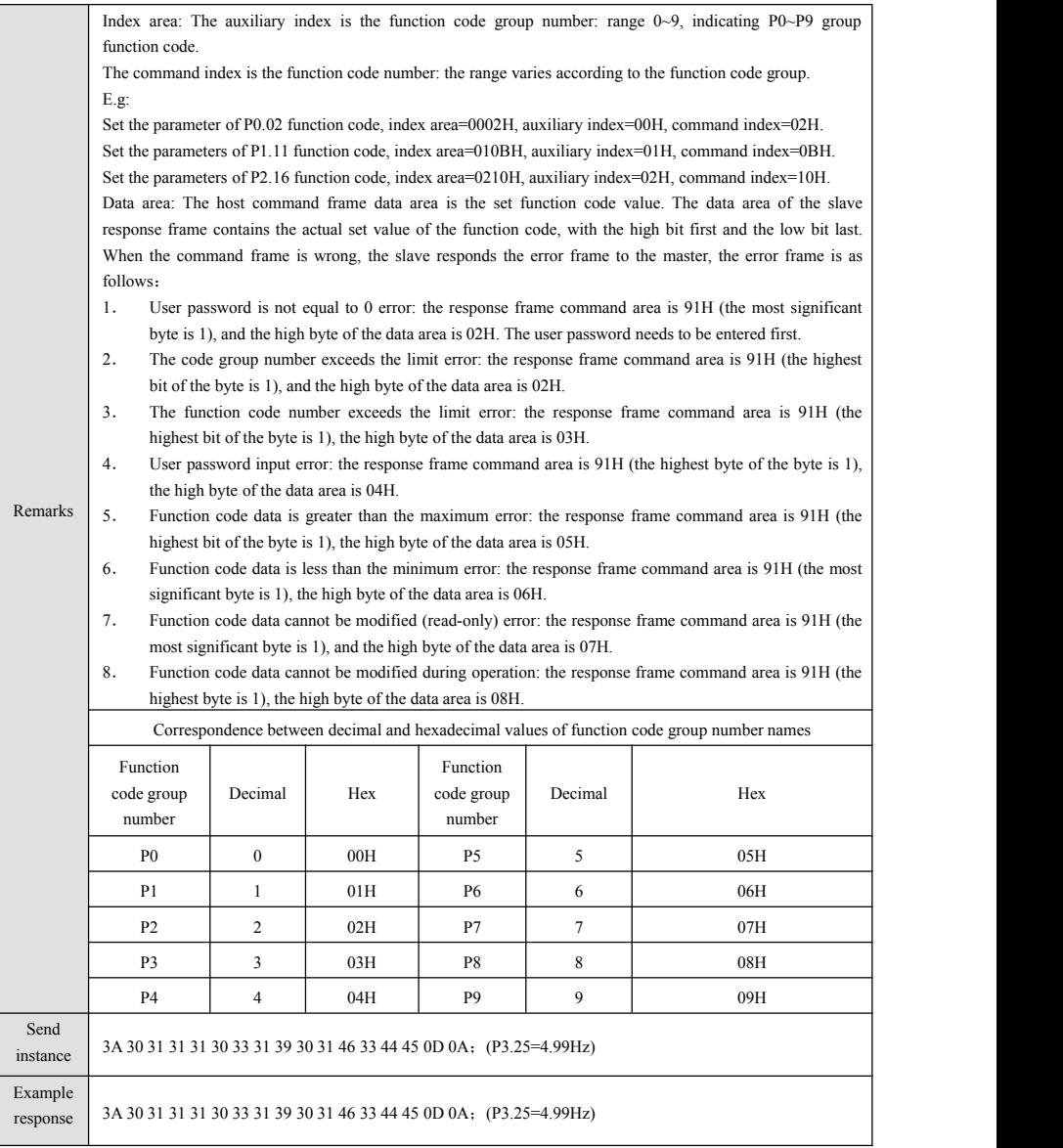

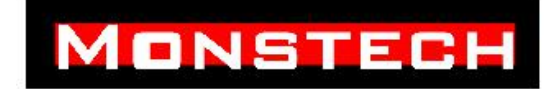

# 7.4 RTU communication protocol 7.4.1 RTU Protocol Format:

# **Master Command Frame Format Slaves Response Frame Format**

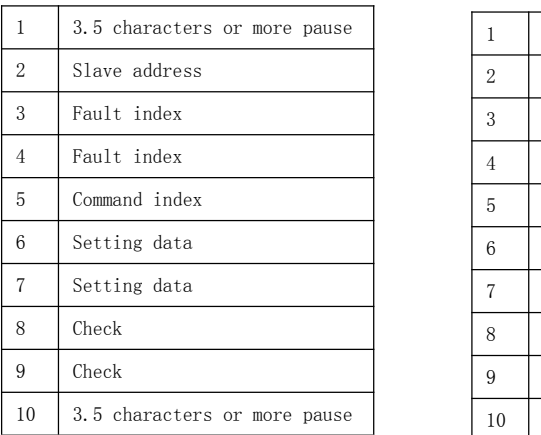

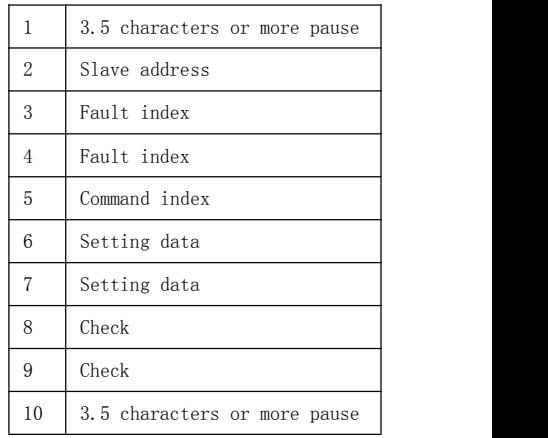

### **Master Command Frame Format**

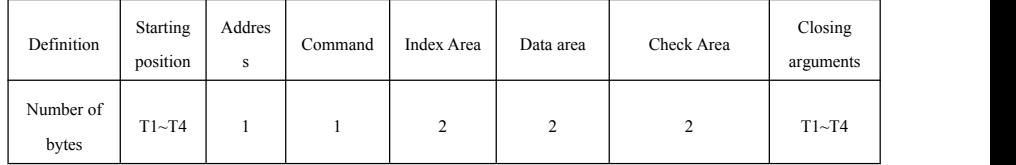

#### **Slaves Response Frame Format**

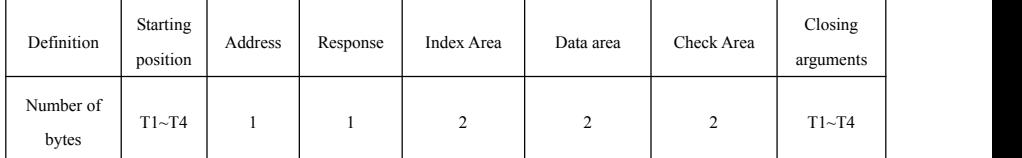

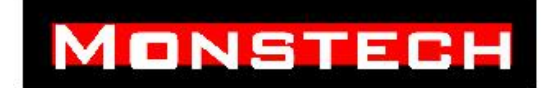

# Description:

- (1) RTU mode message frame starts with a pause interval of at least 3.5 characters to send and calibrates the end of the message with a pause of at least 3.5 characters.
- (2) RTU mode valid command frame length is 8 or 6 bytes. response frame length is 8 bytes.
- (3) RTU mode message frame takes hexadecimal bytes as valid data.
- (4) RTU mode error check using CRC (loop lengthy detection) method.The error detection domain contains two check bytes.
- (5) RTU mode serial data transmission format adopts three transmission formats:
	- 1. 1 bit start bit ,8 bit data bit ,2 bit stop bit.
	- 2. 1 bit start bit ,8 bit data bit ,1 bit odd check bit ,1 bit stop bit.
	- 3. 1 bit start bit ,8 bit data bit ,1 bit even check bit ,1 bit stop bit.
- (6) The RTU mode character transfer sequence is as follows:

### **No Parity Check**

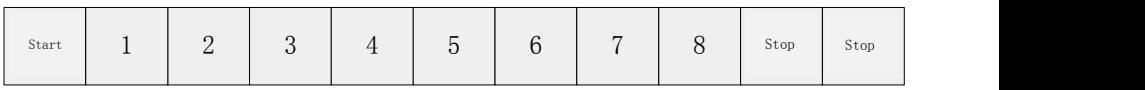

### **With Parity Bits**

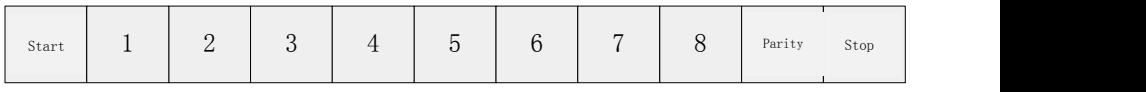

# 9.4.2 RTU protocol format interpretation

# **(1) Starting position**

RTU mode message frame to send starts at a pause interval of at least 3.5 characters. the entire message frame must be input as a continuous flow. if there is a pause time of more than 1.5 characters before the frame is completed,

# **MONSTECH**

the receiver will refresh the incomplete message and assume that the next byte is the address domain of a new message.

# **(2) Address**

RTU mode address domain contains a byte of hexadecimal number. range 0~247, where 0 is the broadcast address.

# **(3) Host command/slave response**

Data meaning: the command sent by the host, a byte of hexadecimal number.

slave response to the command. a hexadecimal number of bytes.For the normal

response, the slave only responds to the corresponding function code, the dissent response (produces some kind of error), the slave responds to the same command code, but the highest bit of the command byte becomes 1. For example:

485 Read slave power code parameter command:

00010000B (10 H hexadecimal)

The error response of the slave is:

10010000B (hexadecimal H 90)

# **(4) Index area**

Data meaning: includes auxiliary index bytes and command index bytes.

For the host, auxiliary index, command index is used to cooperate with the host command to achieve specific functions.

For slave, auxiliary index, command index is used to report fault status code from slave, command index is not changed, report directly.

Data type: The number of hexadecimal bytes. .

command index takes up low bytes, data range :"00"~" FF"."

secondary index takes up high bytes, data range :"00"~" FF"."

the fault status of the slave takes up the "auxiliary index" byte, see schedule 2.

# **(5) Inspection area**

data meaning: frame check. Double byte hexadecimal number.

CRC domain is two bytes and contains a 16-bit binary value. Calculated by the sender, it is added to the message; it is added with a low byte followed by a high byte, so the CRC high byte is the last byte of the message sent. the receiving device recalculates the CRC, of the received message and compares it with the values in the received CRC domain. if the two values are different, the receiving message has an error, discards the message frame, does not make any response, and continues to receive the next frame of data. CRC check

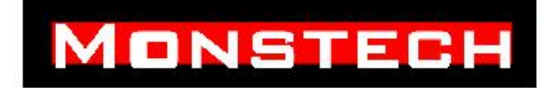

calculation method specific reference MODBUS protocol description.

# **(6) Terminals**

RTU message frame after the last transfer character, a pause of at least 3.5 character times calibrates the end of the message. A new message can start after this pause.

# 7.4.3 RTU Protocol Command List

| Name of name          |                                   | Host<br>Command | Auxiliary<br>Index | Command<br>Index | Host sends<br>an instance<br>(slave<br>address 01<br>H) | Machine<br>response<br>instances<br>(slave<br>address 01<br>$H$ ) | Number<br>$\sigma$ f<br>operations<br>Accuracy | Note                                                                                                    |
|-----------------------|-----------------------------------|-----------------|--------------------|------------------|---------------------------------------------------------|-------------------------------------------------------------------|------------------------------------------------|----------------------------------------------------------------------------------------------------|
|                       | Query slave state                 | 00              | 00                 | 00               | 01 00 00 00<br>01D8                                     | 01 00 00 00<br>0F A0 04 42                                        | $\mathbf{1}$                                   | Frequency<br>converter<br>currently allows<br>host control,<br>allows setting<br>frequency,<br>current setting<br>frequency Hz<br>40.00 |
| Read slave parameters | Current<br>operating<br>frequency | 01              | 00                 | 00               | 01 01 00 00<br>50 18                                    | 01 01 00 00<br>0F A0 39 82                                        | Hz 0.01                                        | A response<br>frame data area<br>is Hz 40.00 of<br>the current<br>operating<br>frequency                                                |
|                       | Current set<br>frequency          | 01              | 00                 | 01               | 01 01 00 01<br>91D8                                     | 01 01 00 01<br>01F 4 6D<br><b>DD</b>                              | Hz 0.01                                        | Hz 5.00 of the<br>current running<br>frequency                                                                                          |
|                       | Output<br>voltage                 | 01              | 00                 | 02               | 01 01 00<br>02D1D9                                      | 01 01 00 02<br>01 7B DC 7<br>9                                    | 1V                                             | Current output<br>voltage V 380                                                                                                    |
|                       | Output<br>current                 | 01              | 00                 | 03               | 01 01 00 03<br>10 19                                    | 01 01 00 03<br>00 05 0C 0 9                                       | A <sub>0.1</sub>                               | A response<br>frame data area<br>of $0.5A$ of<br>current output<br>current                                                              |
|                       | Bus voltage                       | 01              | 00                 | 04               | 01 01 00 04<br>51DB                                     | 01 01 00 04<br>02 08 7D 6D                                        | 1V                                             | A response<br>frame data area<br>of 520 V current<br>bus voltage                                                                        |

**Table 7-7 RTU Protocol Command Table**

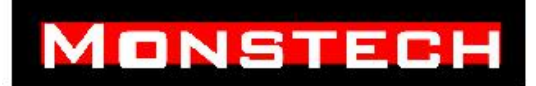

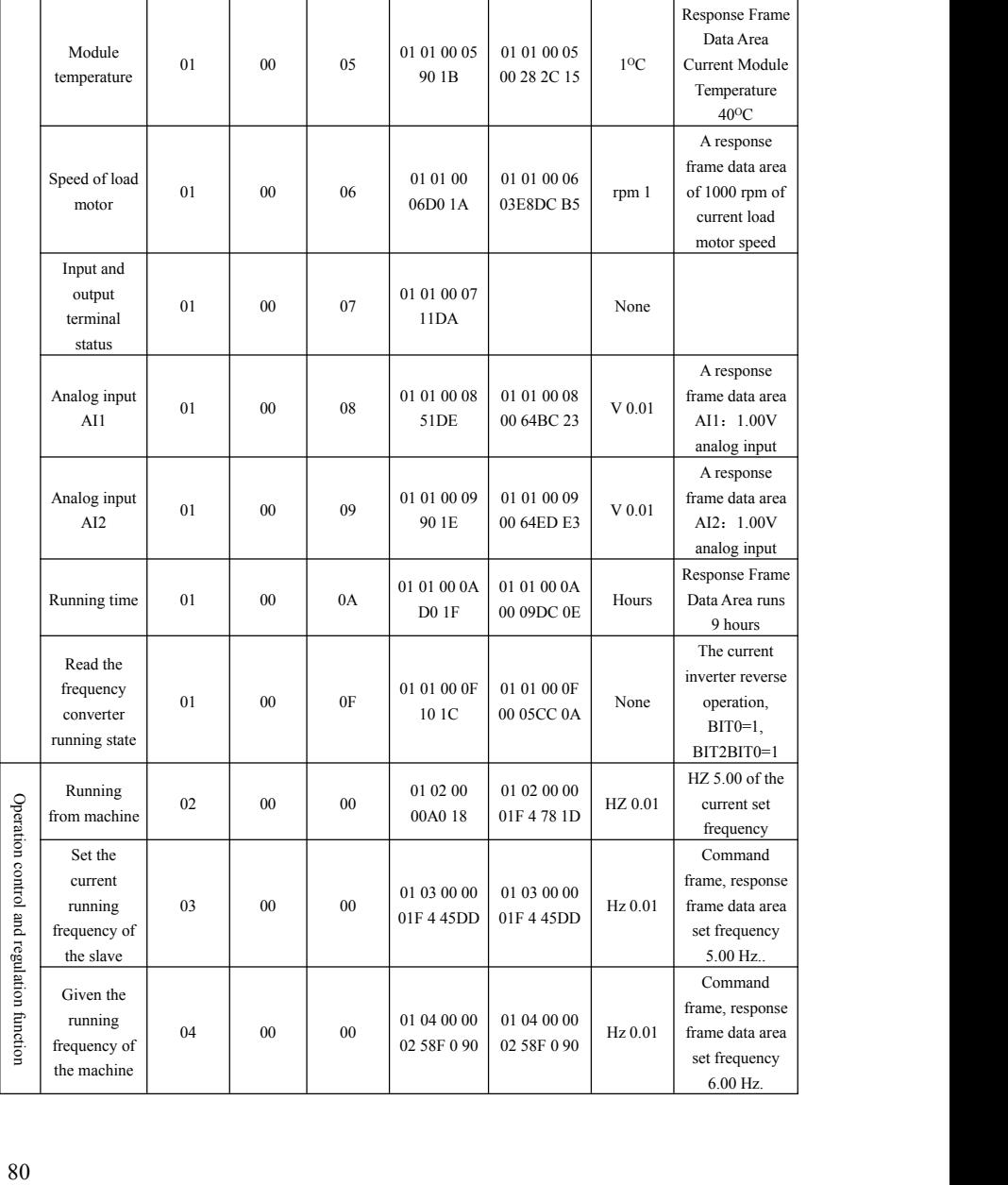

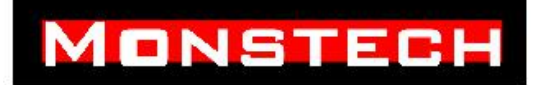

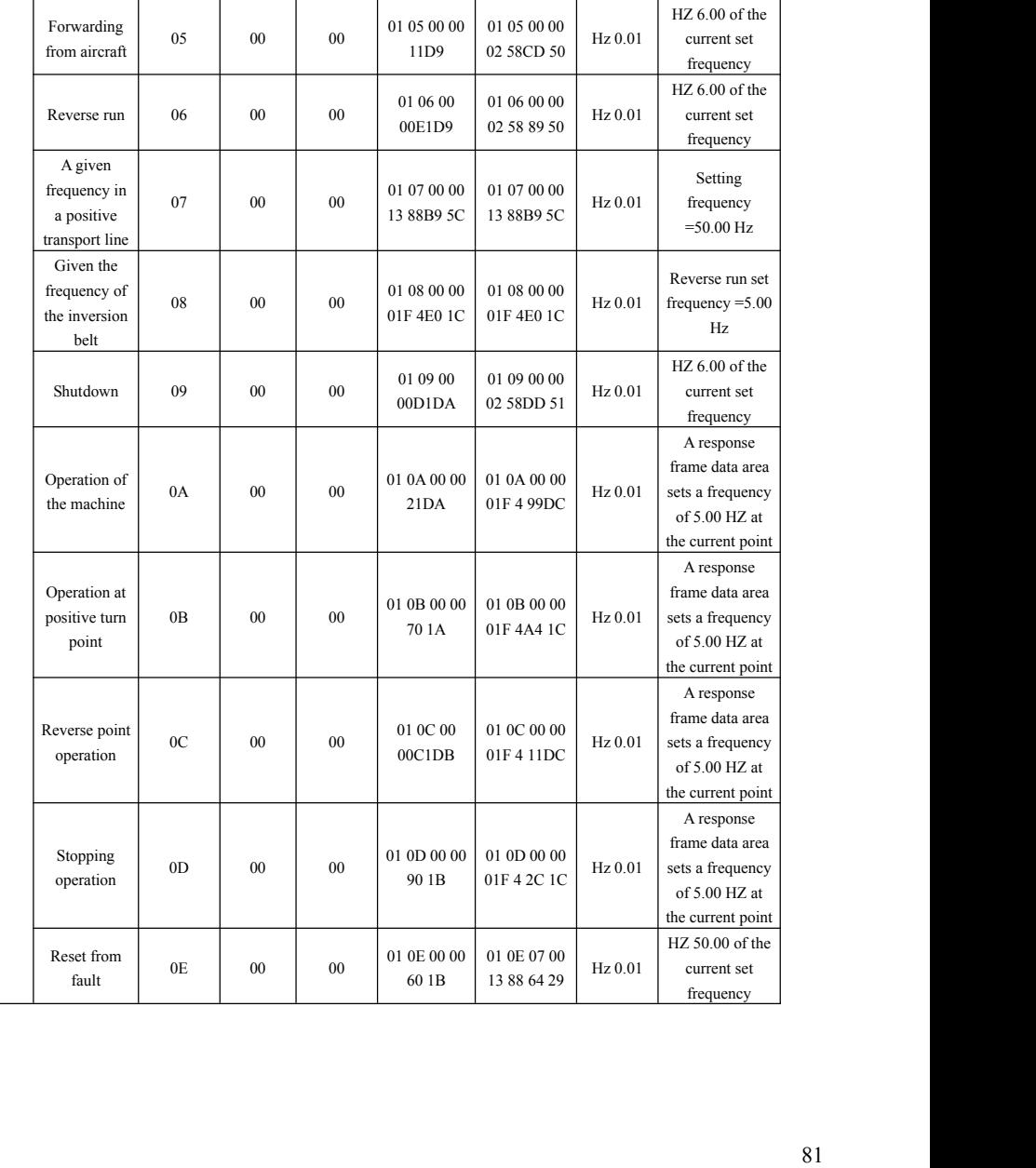

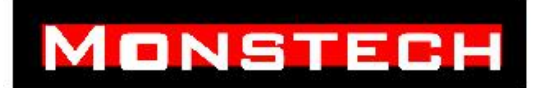

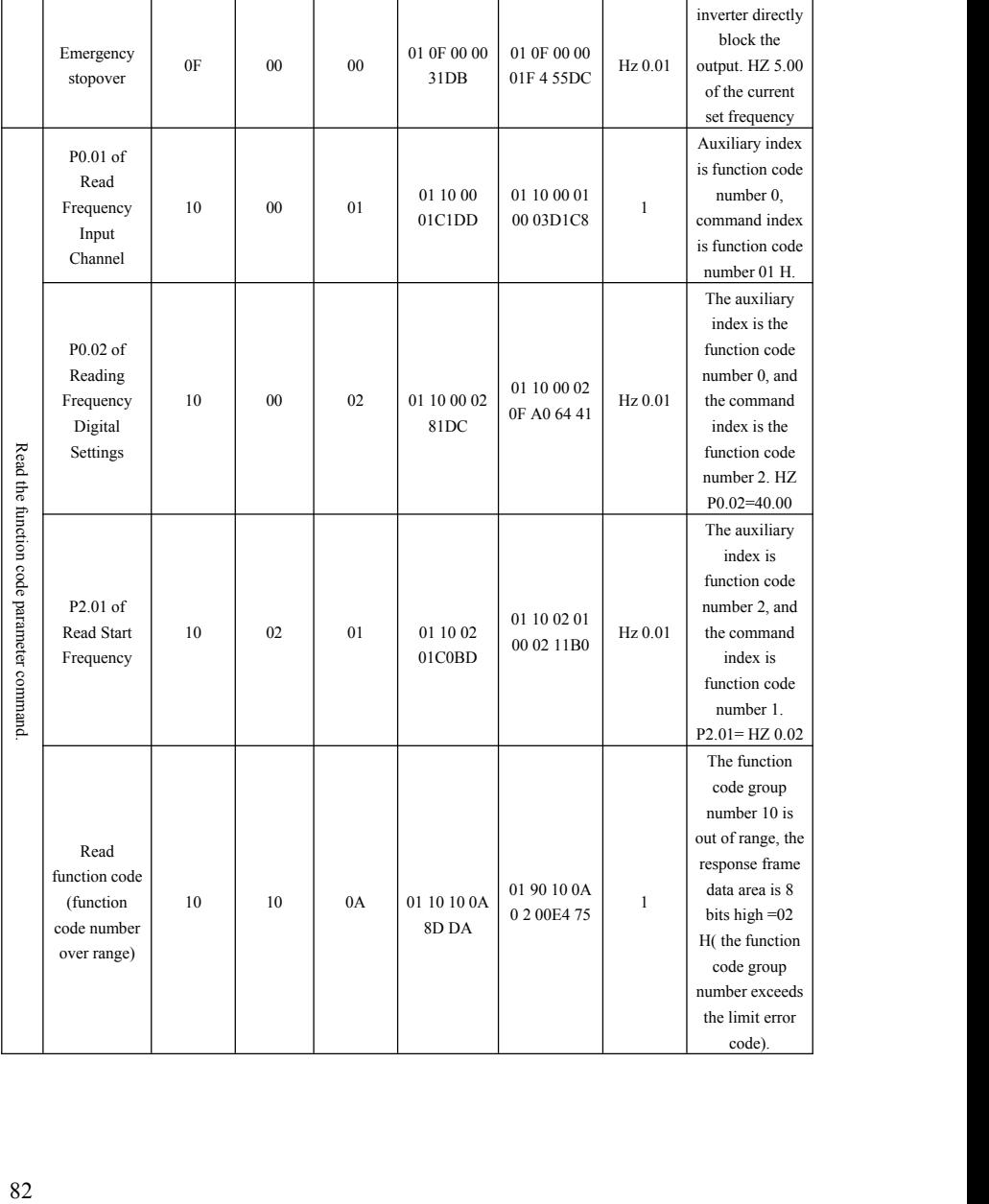

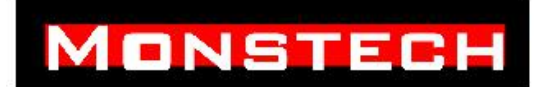

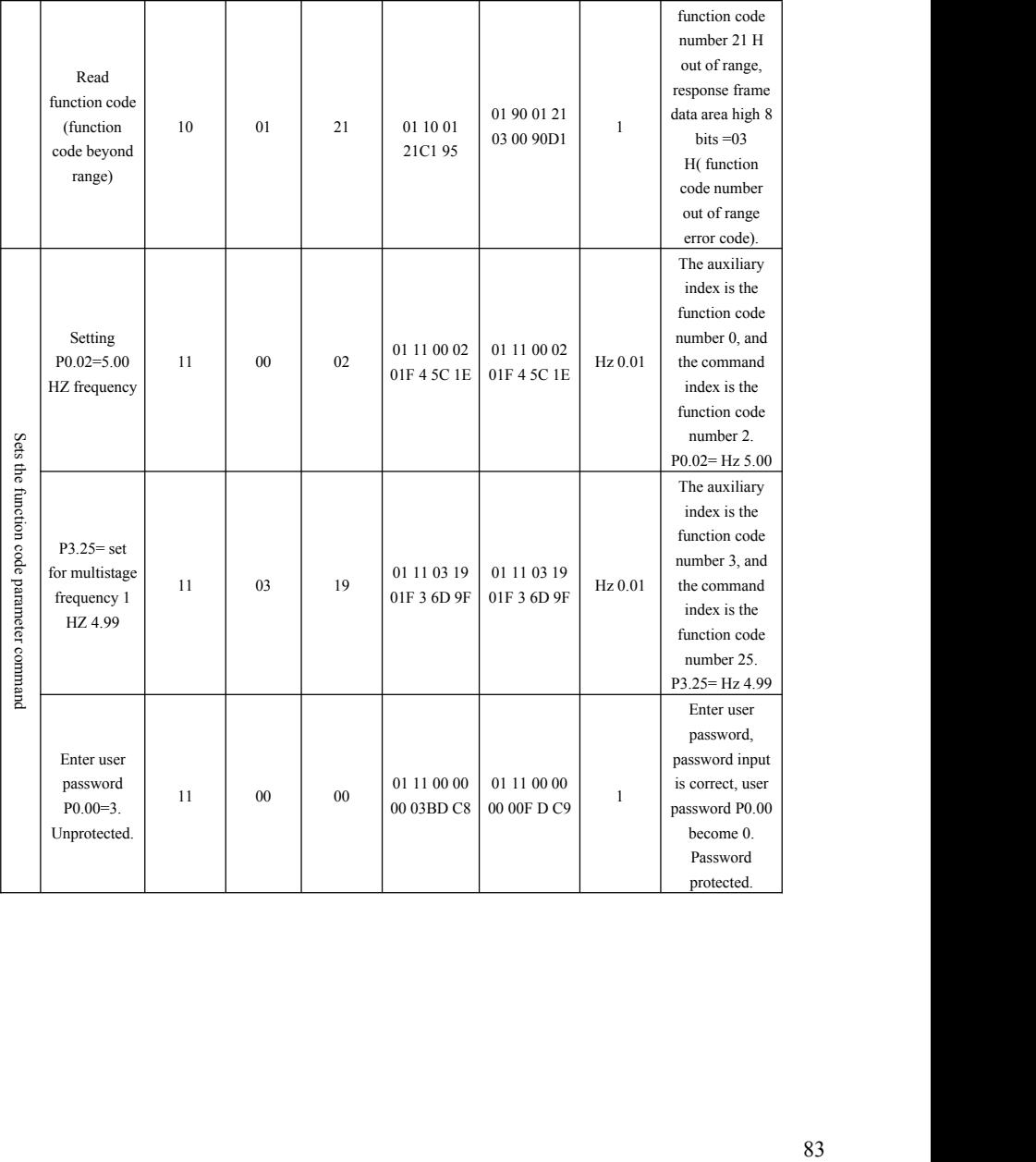

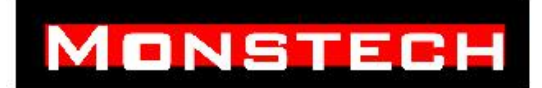

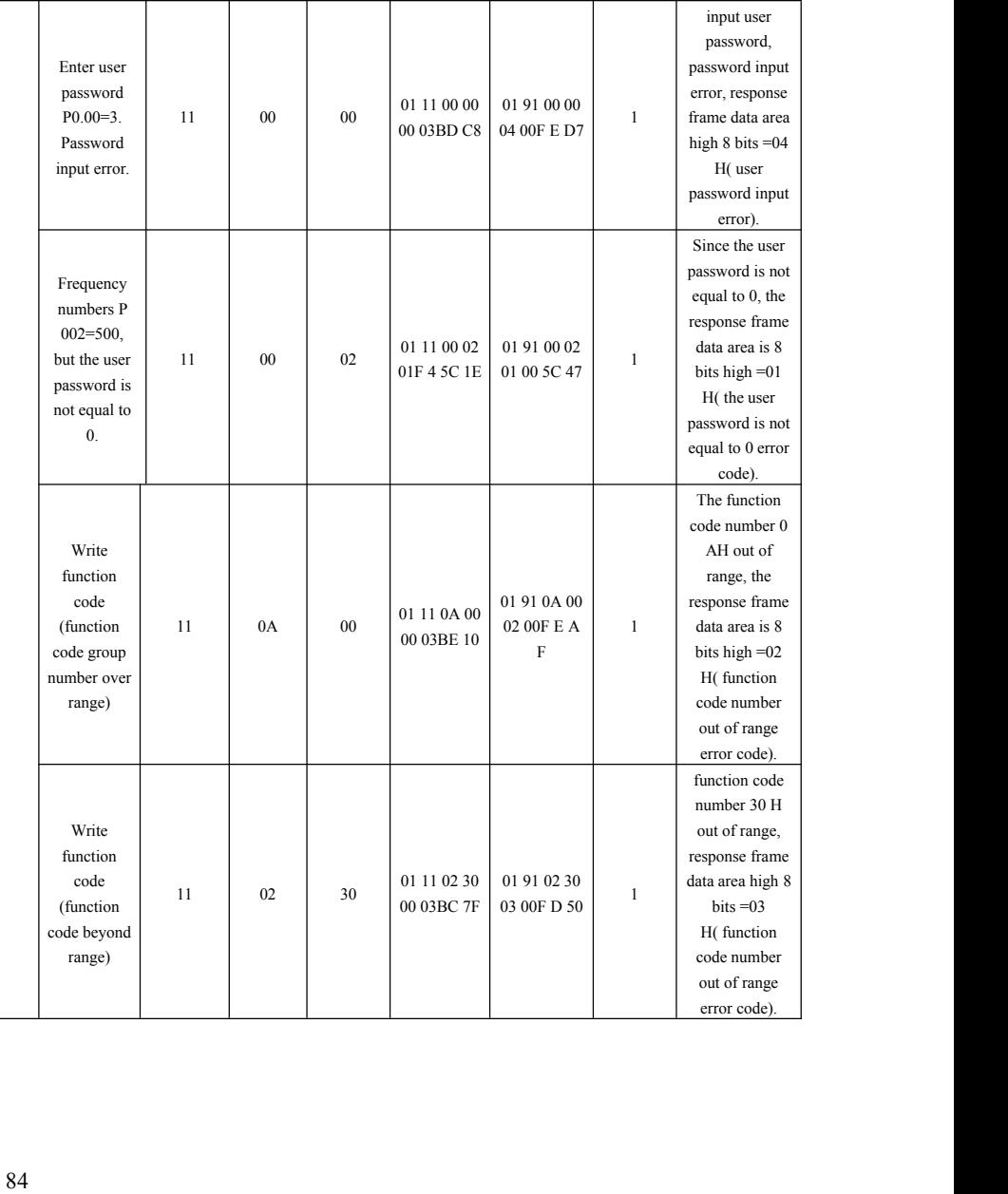

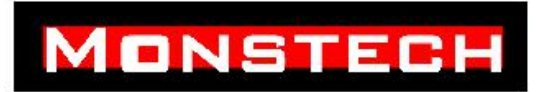

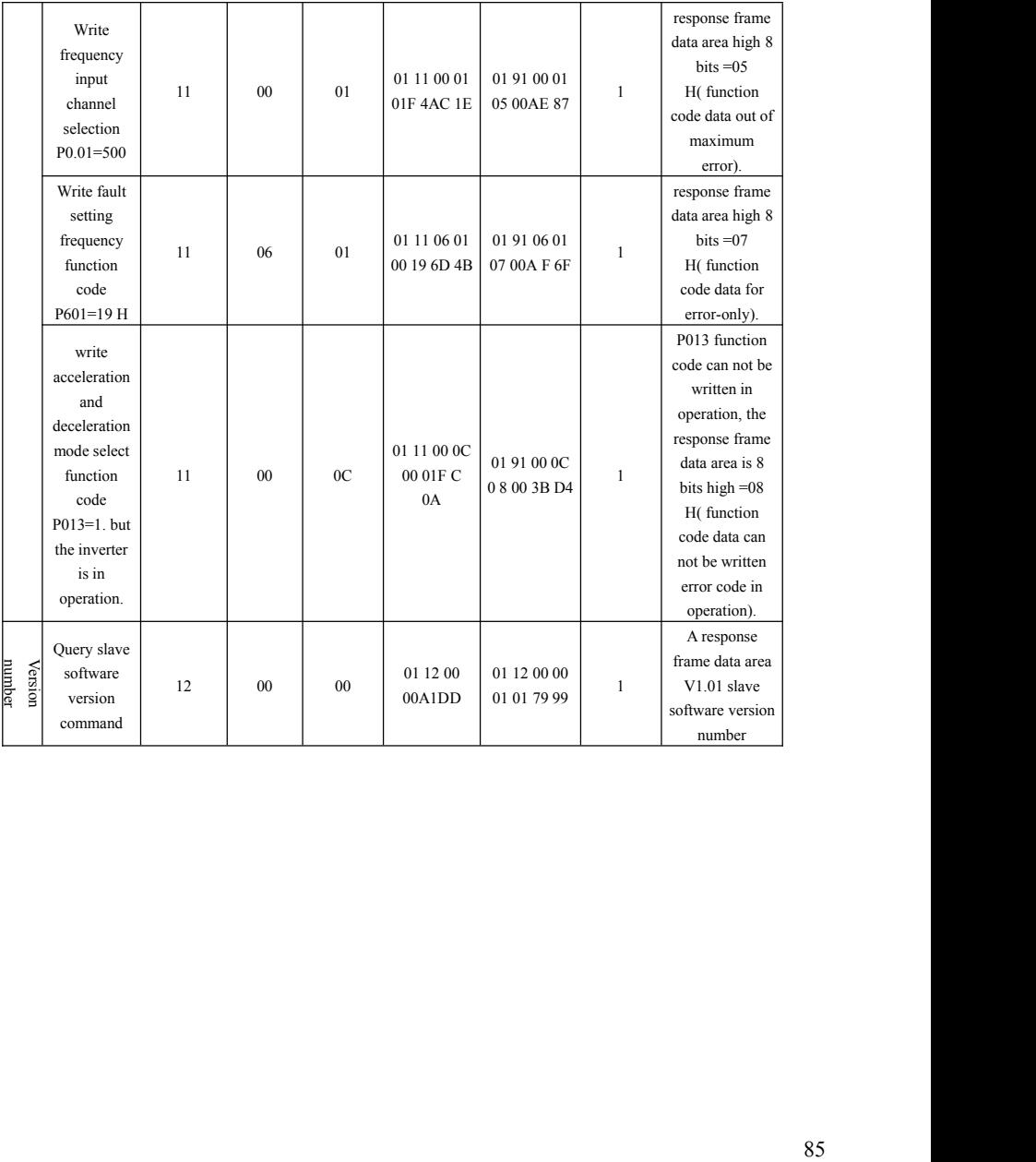

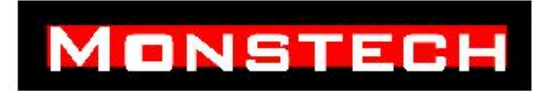

#### **Table 7-8 RTU query slave state**

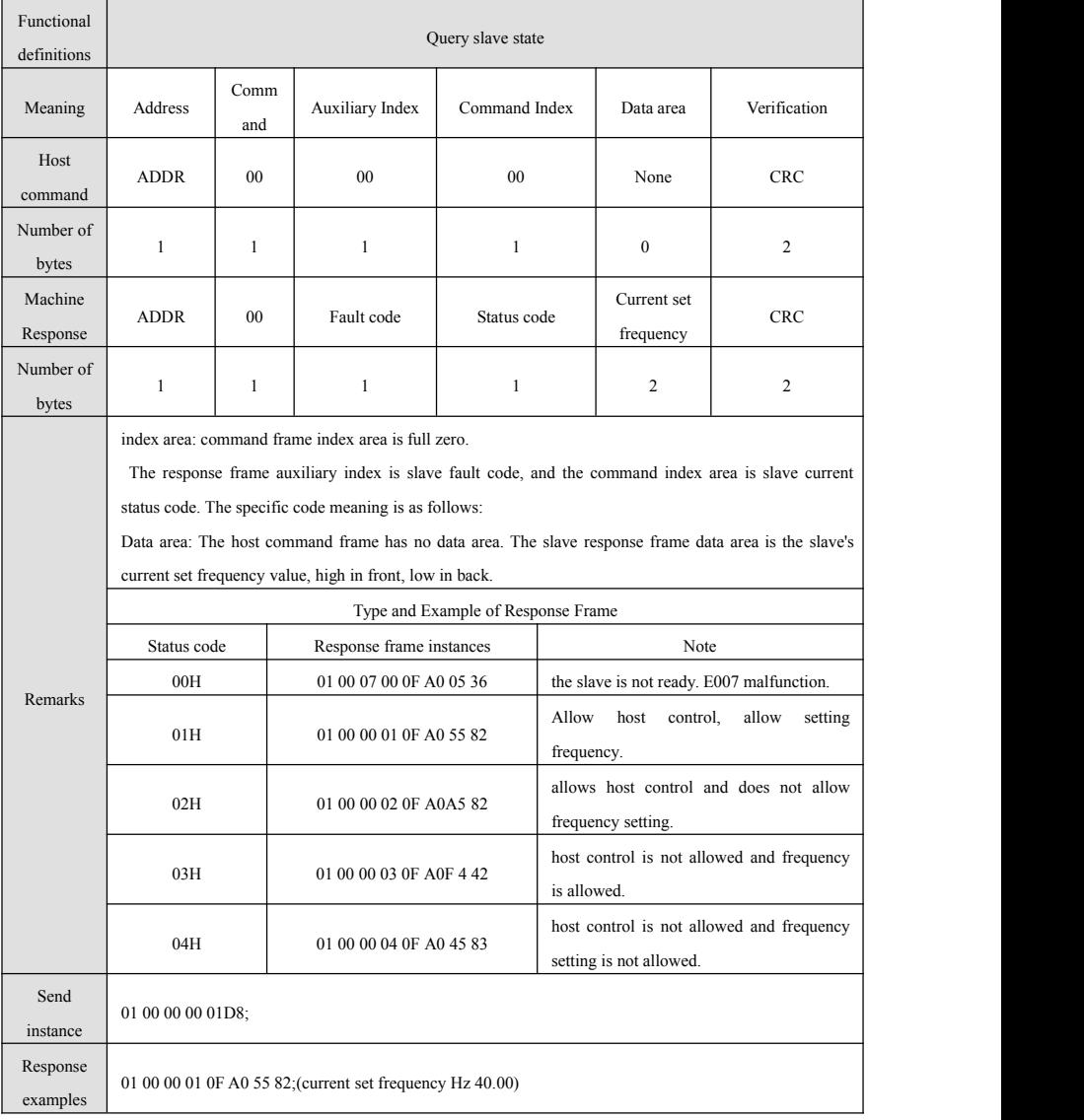

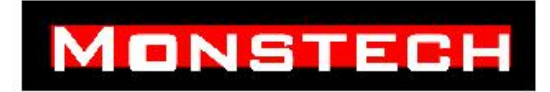

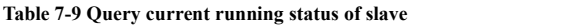

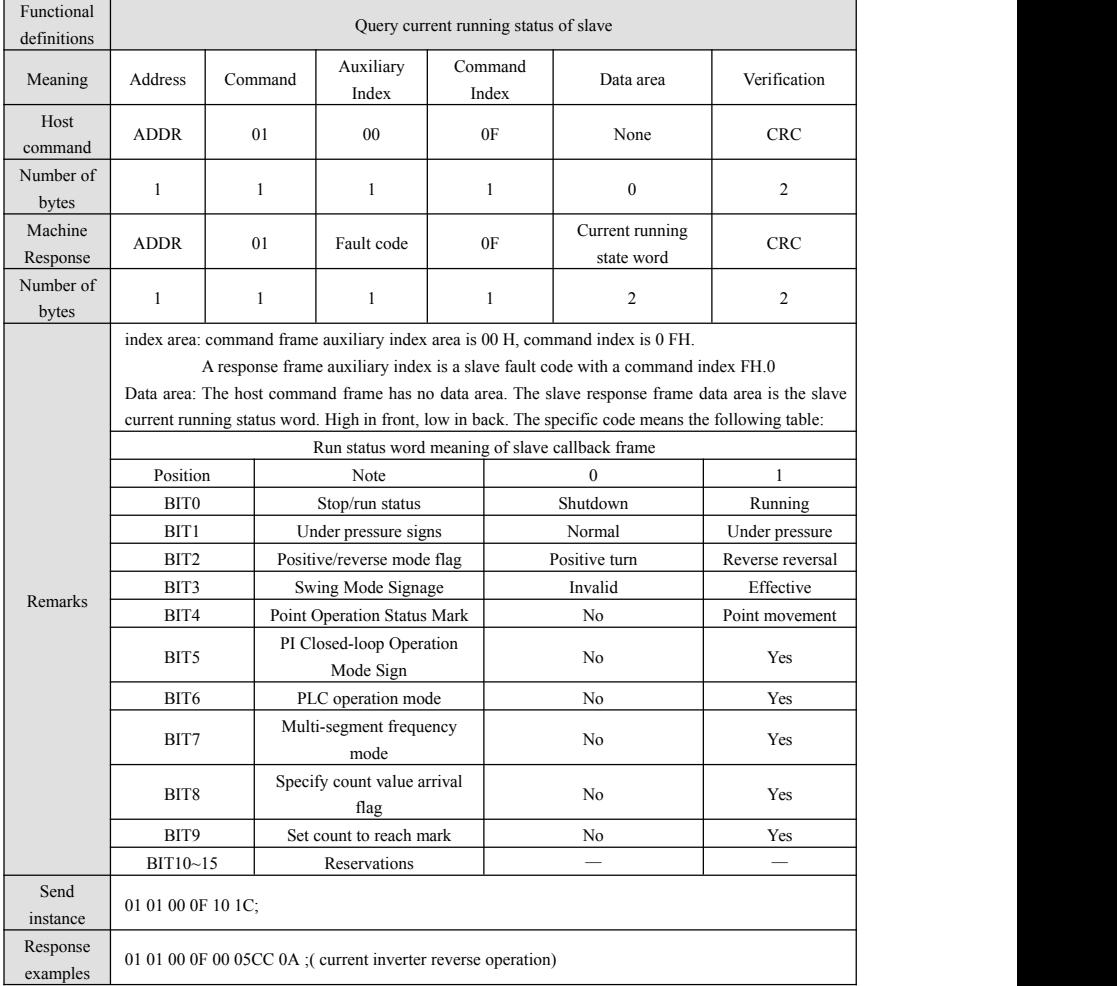

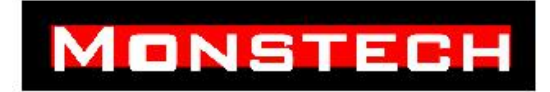

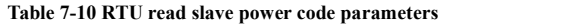

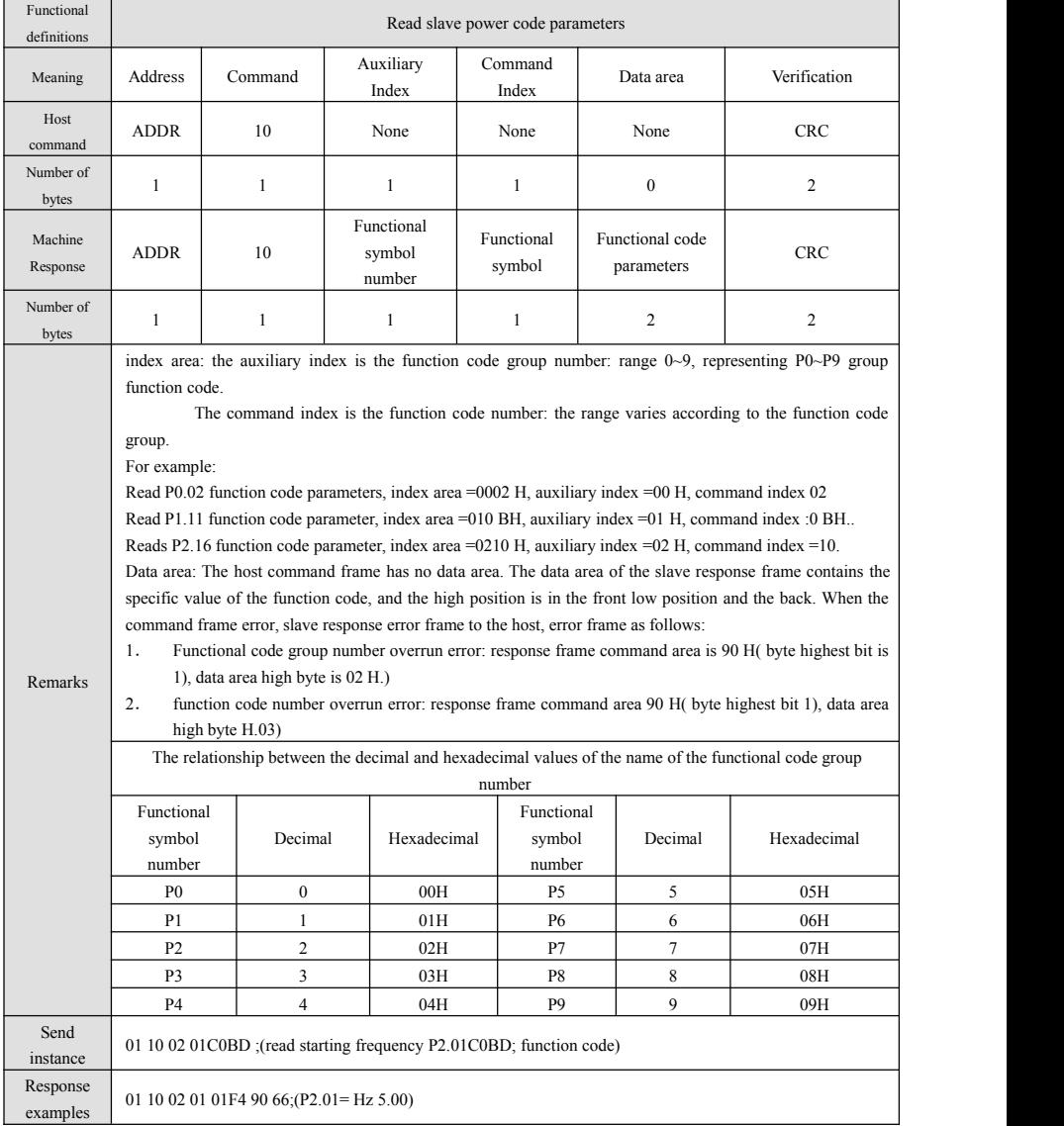

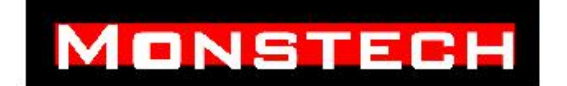

If the frequency converter sets the user password, before setting the parameters of the user function code, the user password must be entered correctly through the serial port. then the function code parameter can be set.

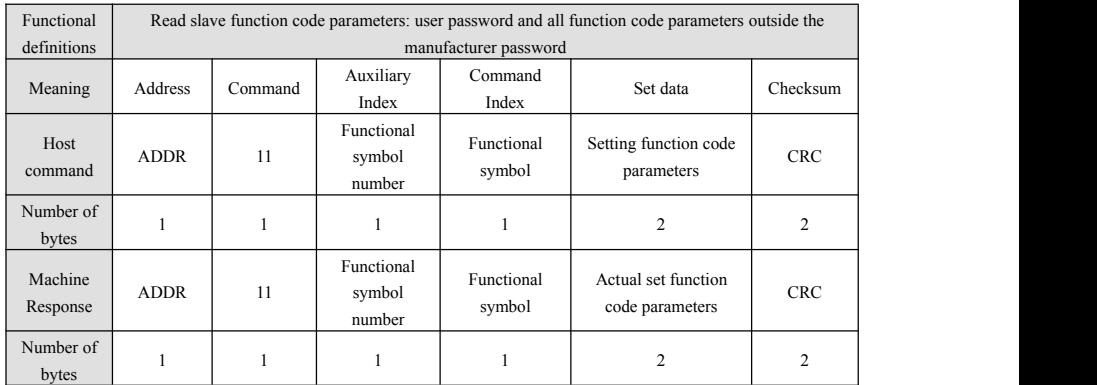

#### **Table 7-11 RTU Setting parameters ofslave power code**

# MONSTECH

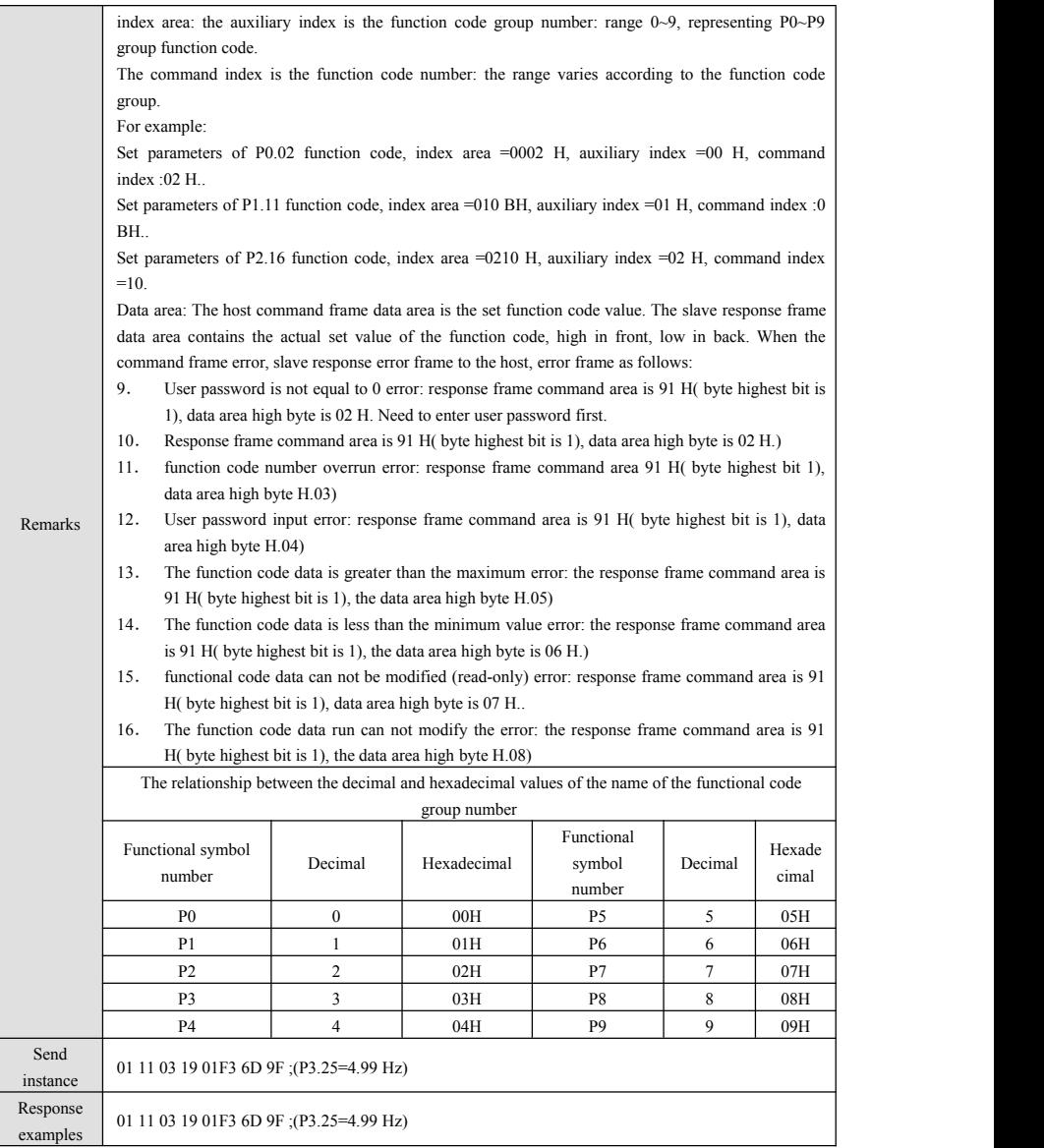

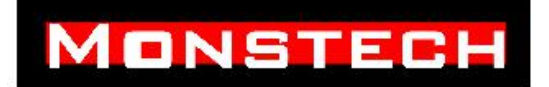

**Customer Service Guide**

If you have any questions. Whether about the machine or other aspects. You can contact our online customer service or email us.

And we will reply to you within 24 hours.

This is our customer service email: Wzxs\_2020@163.com.